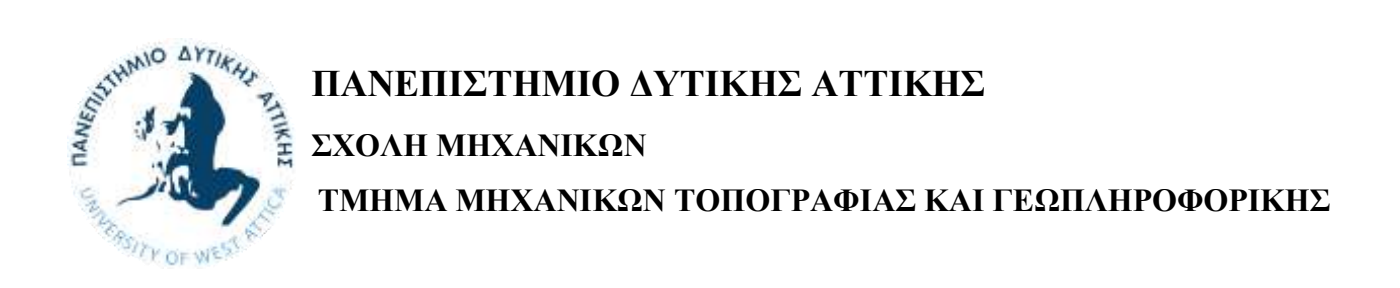

# **Ανάπτυξη Γεωματικών Εκπαιδευτικών Εφαρμογών Με Χρήση MATLAB**

**ΘΕΟΔΩΡΟΥ ΑΘΗΝΑ Αριθμός Μητρώου: tg14018**

**Επιβλέπων Καθηγητής Γεώργιος Χλούπης, Αναπληρωτής Καθηγητής**

**Αθήνα 09/03/2023**

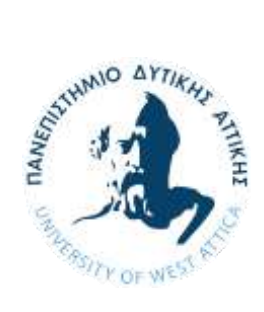

**UNIVERSITY OF WEST ATTICA SCHOOL ΟF ENGINEERING DEPARTMENT OF SURVEYING AND GEOINFORMATICS ENGINEERING**

**Diploma Thesis**

# **Development of Educational Geomatics Applications using Matlab**

**Student name and surname: Athina Theodoroy Registration Number: 14100**

**Supervisor name and surname: Hloupis George**

**Athens, March 2023**

Η Τριμελής Εξεταστική Επιτροπή

Ο Επιβλέπων Καθηγητής

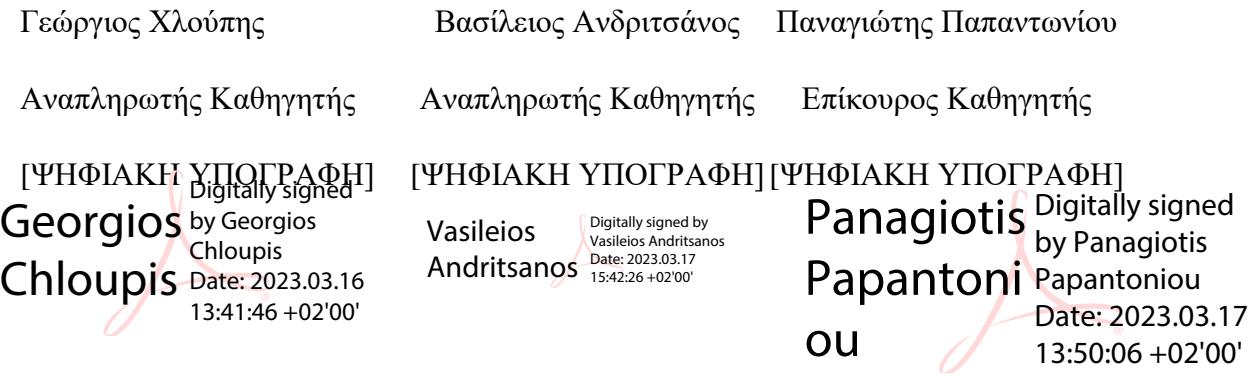

#### **ΔΗΛΩΣΗ ΣΥΓΓΡΑΦΕΑ ΔΙΠΛΩΜΑΤΙΚΗΣ ΕΡΓΑΣΙΑΣ**

Η υπογράφουσα Θεοδώρου Αθηνά του Λάμπρου, με αριθμό μητρώου tg14018 φοιτήτρια του Τμήματος Μηχανικών Τοπογραφίας Και Γεωπληροφορικής της Σχολής Μηχανικών του Πανεπιστημίου Δυτικής Αττικής, δηλώνω υπεύθυνα ότι:

«Είμαι συγγραφέας αυτής της διπλωματικής εργασίας και κάθε βοήθεια την οποία είχα για την προετοιμασία της είναι πλήρως αναγνωρισμένη και αναφέρεται στην εργασία. Επίσης, οι όποιες πηγές από τις οποίες έκανα χρήση δεδομένων, ιδεών ή λέξεων, είτε ακριβώς είτε παραφρασμένες, αναφέρονται στο σύνολό τους, με πλήρη αναφορά στους συγγραφείς, τον εκδοτικό οίκο ή το περιοδικό, συμπεριλαμβανομένων και των πηγών που ενδεχομένως χρησιμοποιήθηκαν από το διαδίκτυο. Επίσης, βεβαιώνω ότι αυτή η εργασία έχει συγγραφεί από μένα αποκλειστικά και αποτελεί προϊόν πνευματικής ιδιοκτησίας τόσο δικής μου, όσο και του Ιδρύματος.

Παράβαση της ανωτέρω ακαδημαϊκής μου ευθύνης αποτελεί ουσιώδη λόγο για την ανάκληση του διπλώματός μου».

Ημερομηνία Η Δηλούσα

### 09/03/2023 ΘΕΟΔΩΡΟΥ ΑΘΗΝΑ

#### **Ευχαριστίες:**

Θα ήθελα να ευχαριστήσω τον επιβλέποντα καθηγητή Γεώργιο Χλούπη, Αναπληρωτή καθηγητή για την καθοδήγηση και τον χρόνο που μου προσέφερε δίνοντάς μου χρήσιμες συμβουλές και οδηγίες για την ολοκλήρωση της διπλωματικής μου εργασίας. Επίσης, θα ήθελα να ευχαριστήσω όλους τους καθηγητές του Τμήματος Τοπογραφίας και Γεωπληροφορικής για τη συνεισφορά τους στην επιστημονική και τεχνολογική μου συγκρότηση στα χρόνια της φοίτησης μου στο Τμήμα.

Ένα ακόμα ευχαριστώ σε όλους εκείνους που συνέβαλαν είτε πρακτικά είτε ψυχικά στη ολοκλήρωση της εργασίας μου.

# <span id="page-5-0"></span>**ΠΕΡΙΛΗΨΗ**

Σε αυτή την διπλωματική εργασία εφαρμόζονται μέθοδοι απόκτησης γεωεπιστημονικών δεδομένων χρησιμοποιώντας το λογισμικό Matlab σε συνδυασμό με απλό υλικό απόκτησης δεδομένων, όπως αισθητήρες σε smartphone. Το λογισμικό Matlab παρέχει πολυάριθμους έτοιμους προς χρήση αλγόριθμους για τις περισσότερες μεθόδους απόκτησης δεδομένων, αλλά επιτρέπει επίσης την τροποποίηση και επέκταση των υπαρχουσών αλγορίθμων ή την ανάπτυξη νέου αλγορίθμου. Επιπρόσθετα, προσφέρει εγγύηση, πλήρη και ενημερωμένη τεκμηρίωση, επαγγελματική υποστήριξη με εγγυημένο χρόνο απόκρισης και δυνατότητα πιστοποίησης του κώδικα του υπολογιστή. Ωστόσο, οι μέθοδοι που χρησιμοποιούνται εισάγονται με πολύ απλούς κώδικες έτσι ώστε οι χρήστες εναλλακτικών λύσεων του Matlab να το εκτιμήσουν.

# <span id="page-5-1"></span>**SUMMARY**

This thesis applies geoscientific data acquisition methods using Matlab software in combination with simple data acquisition hardware such as smartphone. Matlab software provides numerous ready-to-use algorithms for most data acquisition methods, but also allows modification and extension of existing algorithms or development of a new algorithm. In addition, it offers a warranty, complete and up-todate documentation, professional support with guaranteed response time, and the ability to certify computer code. However, the methods used are introduced in very simple codes so that users of Matlab alternatives will appreciate it.

*Λέξεις Κλειδιά: Διπλωματική εργασία, κινητό τηλέφωνο Keywords:Matlab,smartphone*

# <span id="page-6-0"></span>**ΠΡΟΛΟΓΟΣ**

Το MATLAB® είναι ένα πακέτο λογισμικού που αναπτύχθηκε από την The MathWorks, Inc., το οποίο ιδρύθηκε από τους Cleve Moler, Jack Little και Steve Bangert το 1984 και έχει την έδρα του στο Natick της Μασαχουσέτης. Το MATLAB σχεδιάστηκε για να εκτελεί μαθηματικούς υπολογισμούς, να αναλύει και να απεικονίζει δεδομένα και να διευκολύνει τη σύνταξη νέων προγραμμάτων λογισμικού. Το πλεονέκτημα αυτού του λογισμικού είναι ότι συνδυάζει ολοκληρωμένες λειτουργίες μαθηματικών και γραφικών με μια ισχυρή γλώσσα υψηλού επιπέδου. Δεδομένου ότι το MATLAB περιέχει μια μεγάλη βιβλιοθήκη έτοιμων προς χρήση αλγορίθμων για ένα ευρύ φάσμα εφαρμογών, ο χρήστης μπορεί να λύσει τεχνικά υπολογιστικά προβλήματα πολύ πιο γρήγορα από ό,τι με τις παραδοσιακές γλώσσες προγραμματισμού όπως η C και η FORTRAN.

Η τυπική βιβλιοθήκη συναρτήσεων μπορεί να επεκταθεί σημαντικά με πρόσθετες εργαλειοθήκες, οι οποίες είναι συλλογές συναρτήσεων για ειδικούς σκοπούς, όπως επεξεργασία εικόνας, δημιουργία εμφανίσεων χαρτών, εκτέλεση ανάλυσης γεωχωρικών δεδομένων ή επίλυση μερικών διαφορικών εξισώσεων. Τα τελευταία χρόνια, το MATLAB έχει γίνει ένα όλο και πιο δημοφιλές εργαλείο στις γεωεπιστήμες. Έχει χρησιμοποιηθεί για τη μοντελοποίηση πεπερασμένων στοιχείων, την επεξεργασία σεισμικών δεδομένων, την ανάλυση δορυφορικών εικόνων και τη δημιουργία ψηφιακών υψομετρικών μοντέλων από δορυφόρους δεδομένα. Η συνεχιζόμενη δημοτικότητα του λογισμικού είναι επίσης εμφανής σε επιστημονικές δημοσιεύσεις και πολλές παρουσιάσεις συνεδρίων έχουν επίσης κάνει αναφορά στο MATLAB. Πανεπιστήμια και ερευνητικά ιδρύματα έχουν αναγνωρίσει την ανάγκη για εκπαίδευση στο MATLAB για το προσωπικό και τους φοιτητές, και πολλά τμήματα επιστήμης της γης σε όλο τον κόσμο προσφέρουν πλέον μαθήματα MATLAB για προπτυχιακούς φοιτητές. [\[4\]](#page-66-0)

# **ΠΕΡΙΕΧΟΜΕΝΑ**

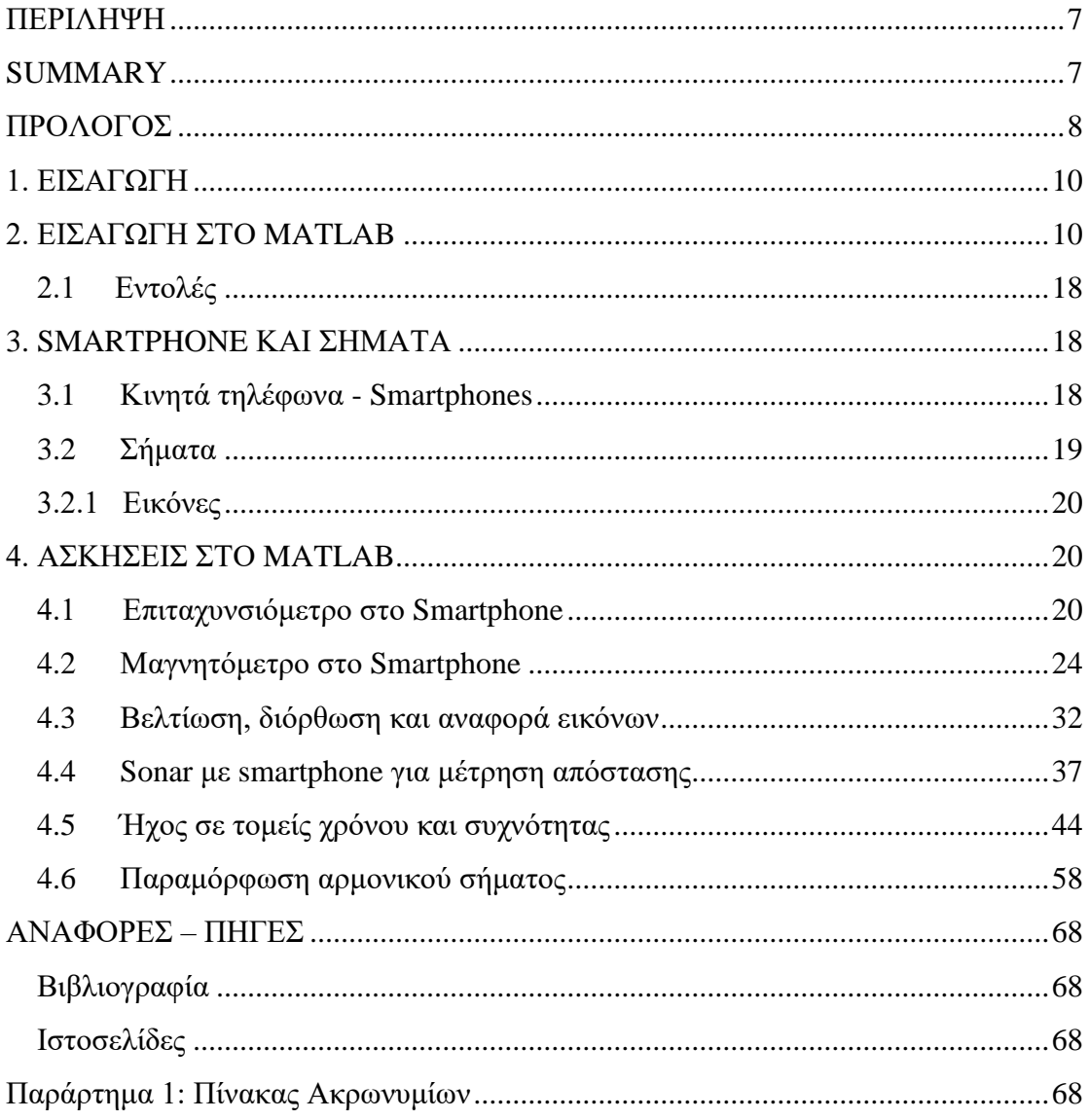

# <span id="page-8-0"></span>**1. ΕΙΣΑΓΩΓΗ**

Η εργασία αυτή ασχολείται με τη συλλογή πολλών διαφορετικών τύπων μετρήσεων για την περιγραφή του πλανήτη Γη, όπου προσπαθείτε πάντα να προσδιορίζονται τα πιθανά σφάλματα σε αυτές τις μετρήσεις. Η επιστήμη της μέτρησης είναι γνωστή ως μετρολογία, η οποία περιλαμβάνει τρεις βασικές αλληλεπικαλυπτόμενες πράξεις: (1) τον ορισμό των μονάδων μέτρησης, (2) την υλοποίηση αυτών των μονάδων μέτρησης στην πράξη και (3) τη σύνδεση των μετρήσεων που γίνονται στην πράξη σύμφωνα με τα πρότυπα αναφοράς. Η εργασία επικεντρώνεται κυρίως στη δεύτερη από αυτές τις πράξεις, την εφαρμοσμένη μετρολογία, θεωρώντας τις άλλες δύο πράξεις ως δεδομένες[.\[2\]](#page-66-5)

Στην εργασία αυτή τα δεδομένα θα εξαχθούν από ένα κινητό τηλέφωνο ('smartphone') μέσω των αισθητήρων του και θα επεξεργαστούν στο MATLAB. Τα δεδομένα είναι σήματα από τα οποία, υπολογίζονται αποστάσεις, θέσεις και εικόνες και εξάγουν συμπεράσματα.

# <span id="page-8-1"></span>**2. ΕΙΣΑΓΩΓΗ ΣΤΟ MATLAB**

Το MATLAB είναι ένα περιβάλλον αριθμητικής [υπολογιστικής](https://el.wikipedia.org/wiki/%CE%91%CF%81%CE%B9%CE%B8%CE%BC%CE%B7%CF%84%CE%B9%CE%BA%CE%AE_%CE%B1%CE%BD%CE%AC%CE%BB%CF%85%CF%83%CE%B7) και μια προγραμματιστική [γλώσσα τέταρτης γενιάς.](https://el.wikipedia.org/w/index.php?title=%CE%A0%CF%81%CE%BF%CE%B3%CF%81%CE%B1%CE%BC%CE%BC%CE%B1%CF%84%CE%B9%CF%83%CF%84%CE%B9%CE%BA%CE%AE_%CE%B3%CE%BB%CF%8E%CF%83%CF%83%CE%B1_%CF%84%CE%AD%CF%84%CE%B1%CF%81%CF%84%CE%B7%CF%82_%CE%B3%CE%B5%CE%BD%CE%B9%CE%AC%CF%82&action=edit&redlink=1) Αποθηκεύει και κάνει τις πράξεις με βάση την [άλγεβρα.](https://el.wikipedia.org/wiki/%CE%86%CE%BB%CE%B3%CE%B5%CE%B2%CF%81%CE%B1_%CE%BC%CE%B7%CF%84%CF%81%CF%8E%CE%BD) [\[7\]](#page-66-6)

Χρησιμοποιείται κατά κύριο λόγο για την επίλυση μαθηματικών προβλημάτων. Όσον αφορά τον μαθηματικό κλάδο μπορεί να υλοποιήσει συναρτήσεις πραγματικές, μιγαδικές, πεπλεγμένες συναρτήσεις δύο μεταβλητών και άλλες. Και στον στατιστικό κλάδο μπορεί να υλοποιήσει ιστογράμματα, τομεογράμματα, ραβδογράμματα, εμβαδογράμματα και άλλα. [\[7\]](#page-66-6)

Το όνομα του προέρχεται από τα αρχικά των λέξεων «Matrix Laboratory» και είναι ένα περιβάλλον προγραμματισμού των Η/Υ. Αρχικά, επιλέχθηκε να επιλύει προβλήματα με την μορφή πινάκων αλλά τελικά εξελίχθηκε σε ένα δημιουργικό περιβάλλον με ευρύ πεδίο εφαρμογών κυρίως στον τομέα των Μηχανικών και των θετικών επιστήμων. [\[3\]](#page-66-7)

Για την εκκίνηση του Matlab υπάρχουν δυο τρόποι:

- Είτε με το εικονίδιο στην επιφάνεια εργασίας.
- Είτε από το μενού Έναρξη , να βρεθεί η συντόμευση του.

#### **Καρτέλα : HOME**

| 4.1011333333334                                                                                                    |                                                                                                    |                                               | $\frac{1}{2} \left( \frac{1}{2} \right) \left( \frac{1}{2} \right) = \frac{1}{2} \left( \frac{1}{2} \right)$ |
|----------------------------------------------------------------------------------------------------|----------------------------------------------------------------------------------------------------|-----------------------------------------------|----------------------------------------------------------------------------------------------------|
| <b>HUTE</b><br>1,1046<br><b>JAFFS</b><br>and contract<br><b>County</b><br><b>Bind</b><br><b>Size</b><br><b>King</b><br><b>Search</b><br>ma.<br><b>Tale Melvasor</b><br>۰<br>۰<br><b>Sales</b><br><b>TABLES</b><br>m | <b>B</b> Permitte<br><b>Continued Continued Inc.</b><br>of Analyss Date<br>bi<br>$\mathcal{L}$ and $\mathcal{L}_{\text{max}}$<br><b>CLEANING</b><br>Littlee Spage #<br><b>Baulre   Licens</b><br>WALK KASH-<br><b>El tempo</b><br>Lytine inneans w<br>LECTURE Ministrated<br>$\overline{\phantom{a}}$<br>۰<br>72000<br><b>START</b><br><b>COLOR</b> | $40 - 10$<br><b>Jac 177 Reach Server</b><br>- | 四四<br>$(1 - 1)$<br>Mark Stoutenback                                                                          |
| 中学卫言: + D + Shec + Attribut + Desire +                                                                                                    |                                                                                                    |                                               | $\frac{1}{2}$                                                                                                |
| <b>Consectibility</b><br><b>PATE COMMUNICATION</b>                                                                                                    | B. Greenst Wrater                                                                                                    |                                               |                                                                                                    |
| Newe-<br><b>L'Atiena</b>                                                                                                    | New to MATLABT fale resources for Gotting Statted:                                                                                                    |                                               |                                                                                                    |
| ٠<br><b>II</b> Hock adopted<br><b>IL E SONOTAURIGI</b><br>K-1-AvtVolVAlag<br>- 1 - Avrupose (21aw)<br>$-1$ am<br>in Upp<br>@ Drophon (31m)<br>a san sa n                                                            | $N =$<br>m                                                                                                    |                                               |                                                                                                    |
| Dytals:                                                                                                    | $\rightarrow$                                                                                                    |                                               |                                                                                                    |
| <b>Motheast</b>                                                                                                    |                                                                                                    |                                               |                                                                                                    |
| Telet<br><b>Teams -</b>                                                                                                    |                                                                                                    |                                               |                                                                                                    |
| E                                                                                                    | ÷.                                                                                                    |                                               |                                                                                                    |
| <b>HILL</b>                                                                                                    |                                                                                                    |                                               |                                                                                                    |

*Εικόνα 1, menu file, ιδία επεξεργασία*

Στο menu file δημιουργείται νέο αρχείο, όπου μπορεί να είναι ένα script ή και συνάρτηση (function). Επίσης, δημιουργείται και γραφική παράσταση (figure).

| ÷<br>$-1006$<br><b>HUTS</b><br><b>HTL</b>                                                                                                    |                                                                                                    |                                                                                                    |                                          | Citizens of the Contract of Contract of | 특징            |
|----------------------------------------------------------------------------------------------------|----------------------------------------------------------------------------------------------------|----------------------------------------------------------------------------------------------------|------------------------------------------|-----------------------------------------|---------------|
| <b>La Year</b><br>$-14$<br>Carl Ground<br>1944<br><b>Yant</b><br><b>TAGER</b><br><b>How</b><br><b>Hair</b><br>$\overline{\phantom{a}}$<br>i m<br><b>Senato</b><br>w                                                                                           | <b>L. Mar Values</b><br>of America Code<br>Li Den Stone W<br><b>RecentTime</b><br>the Hensen J Bornware<br><b>Class Controller (P)</b><br><b>Visited</b><br>- | a resume<br>dà<br>Di.<br><b>MORE</b><br>Addition<br><b>Small Lient</b><br>El Period w<br>۰<br>$\overline{ }$ | 34.05<br><b>Jag - T Feast Tuesd</b><br>۰ |                                         |               |
| 中央田期<br>. C + Trigian film + MATLEE + ASTAL + cm +                                                                                                    |                                                                                                    |                                                                                                    | $- - - -$                                |                                         |               |
| Caracticider.                                                                                                    | $-95$<br>Lymmas Media                                                                                                    |                                                                                                    |                                          |                                         | $\frac{1}{2}$ |
| D. Rees-                                                                                                    | New to text LAD Serverseou for Getting States                                                                                                    |                                                                                                    |                                          |                                         |               |
| <b>P.A. edingery</b><br>o il nerro<br>$= 1$ et<br><b>RI-B, WASA</b><br><b>Industry Party</b><br>3 listen cent<br><b>Changes</b><br><b>Technical Stand</b><br># matebook<br><b>CONNAIL</b><br>To make both<br>Timezbel<br>Clewar <sup>*</sup><br>TO mesesitive | 再外<br>÷                                                                                                    |                                                                                                    |                                          |                                         |               |
| Details:                                                                                                    | $\sim$                                                                                                    |                                                                                                    |                                          |                                         |               |
| <b>Moltgaire</b>                                                                                                    |                                                                                                    |                                                                                                    |                                          |                                         |               |
| Name /<br>Total                                                                                                    |                                                                                                    |                                                                                                    |                                          |                                         |               |
| 大型                                                                                                    | $\mathbb{R}$                                                                                                    |                                                                                                    |                                          |                                         |               |
| TT- Awards                                                                                                    |                                                                                                    |                                                                                                    |                                          |                                         |               |

<span id="page-9-0"></span>*Εικόνα 2, menu variable, ιδία επεξεργασία*

Στο menu variable εισάγονται δεδομένα από κάποιο εξωτερικό αρχείο με την επιλογή 'import data' [\(Εικόνα 2\)](#page-9-0). Επίσης υπάρχει η επιλογή της αποθήκευσης 'save workspace' καθώς και οι επιλογές για να δημιουργηθεί ή να ανοίξει κάποια μεταβλητή που ήδη υπάρχει. Τέλος, καθαρίζεται το περιβάλλον με την εντολή 'clear workspace'.

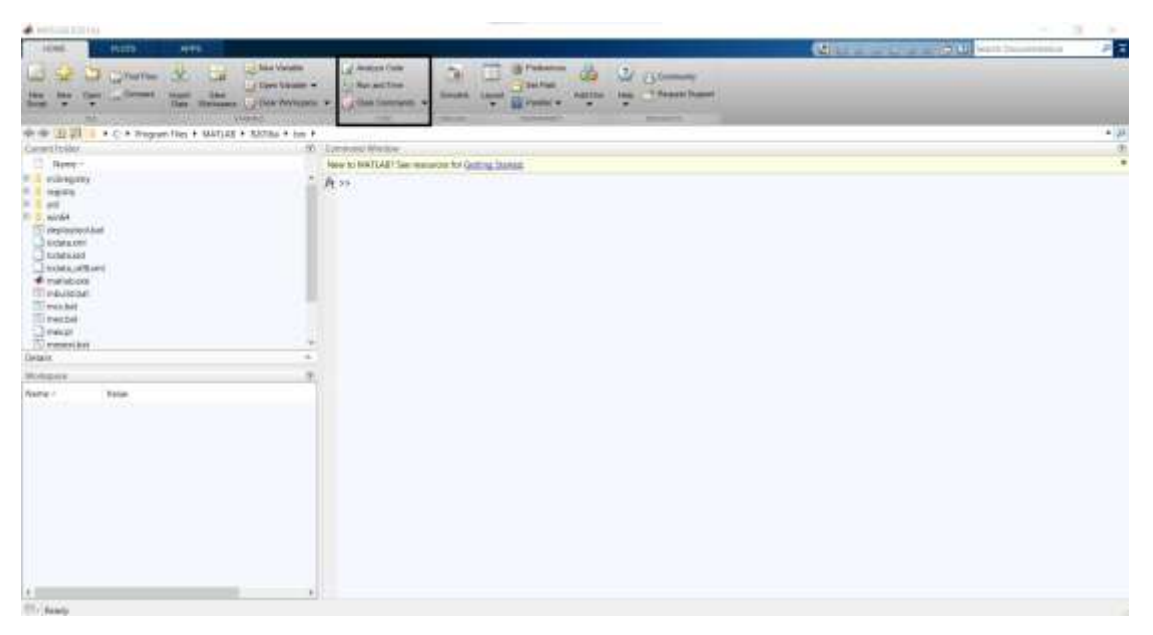

*Εικόνα 3, menu code, ιδία επεξεργασία*

<span id="page-10-0"></span>Στο menu code υπάρχουν τρεις επιλογές [\(Εικόνα 3\)](#page-10-0). Η πρώτη (analyze code) αναλύει τον κώδικα και ελέγχει για τυχόν λάθη. Η δεύτερη (run and time) τρέχει τον κώδικα και υπολογίζει τον χρόνο εκτέλεσης ούτως έστω να βελτιωθεί η απόδοση του προγράμματος και η τρίτη (clear commands) διαγράφει τις εντολές που έχουν γραφτεί είτε από το command window είτε από το παράθυρο του ιστορικού (history)

Μια πολύ χρήσιμη βιβλιοθήκη είναι αυτή του Simulink στο Matlab. Χρησιμοποιείται για να λυθούν κάποια προβλήματα (διαφορικές εξισώσεις , συναρτήσεις μεταφοράς κτλ.) με την βοήθεια block διαγραμμάτων. [\(Εικόνα 4|\)](#page-11-0) [\[3\]](#page-66-7)

Το menu environment έχει να κάνει με την καλαισθησία του προγράμματος. Επεξεργάζεται η γραμματοσειρά, τα χρώματα , οι γραφικές απεικονίσεις κ.α. Ακόμα, με το set path ορίζεται default directory όπου ψάχνει το Matlab τα αρχεία. [\(Εικόνα 5\)](#page-11-1)

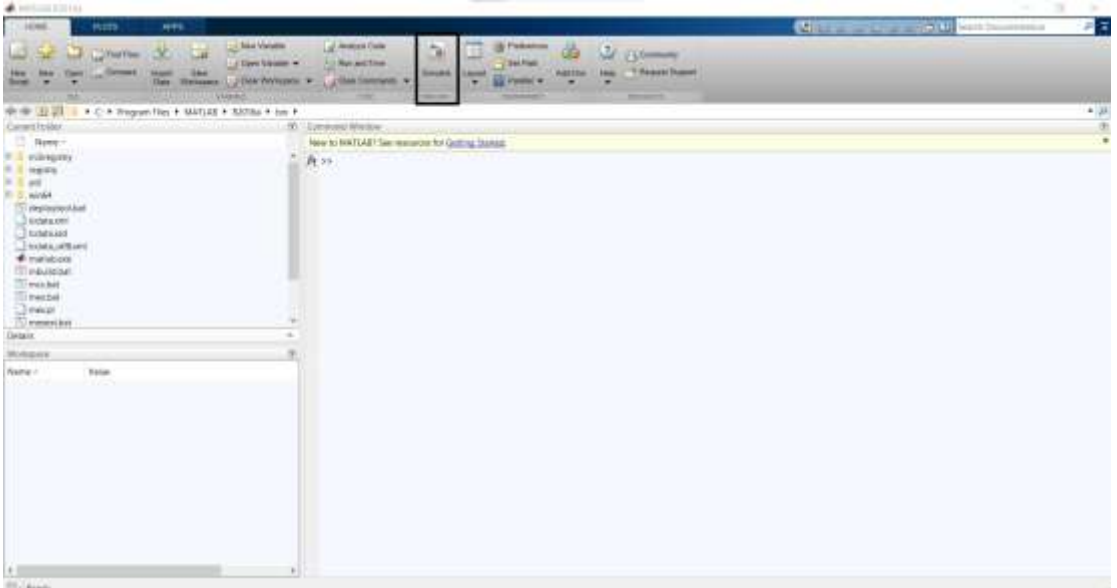

<span id="page-11-0"></span>*Εικόνα 4, menu simulink*

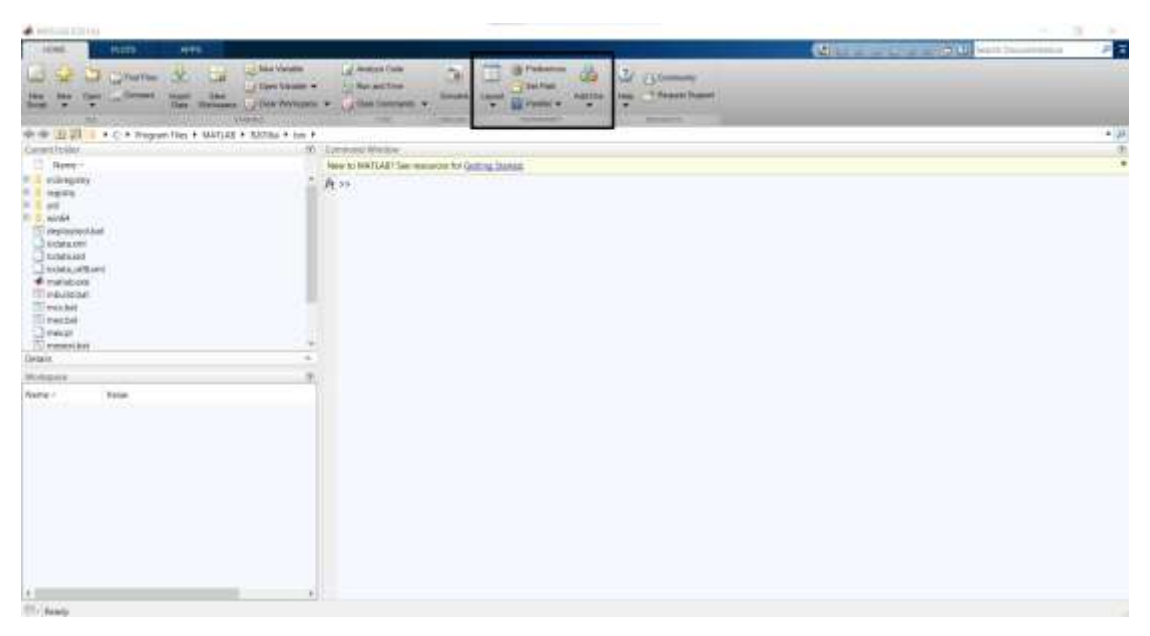

*Εικόνα 5, menu environment*

<span id="page-11-1"></span>Στο menu resources υπάρχει η επιλογή για βοήθεια (help) με πληθώρα επιλογών, για παράδειγμα, για συναρτήσεις, έτοιμα παραδείγματα, demos, on-line help και έγγραφα pdf. Ακόμα, με την επιλογή Add-Ons συνδέεται το hardware με το Matlab.

#### Ανάπτυξη Γεωματικών Εκπαιδευτικών Εφαρμογών Με Χρήση Matlab

| $\blacktriangle$ restaurants                                                                                                    |                                                                                                    | $\mathcal{M}$<br>$\sim$<br>- 1                   |
|----------------------------------------------------------------------------------------------------|----------------------------------------------------------------------------------------------------|--------------------------------------------------|
| <b>HTS</b><br>COMM.<br><b>HUTS</b>                                                                                                 |                                                                                                    | 异常<br><b>Contract of the Contract of Seconds</b> |
| $\infty$<br><b>Lat. Laterne</b><br>Commet Chapt Like<br><b>How I Bay</b><br><b>Tares</b>                                           | <b>Little Values</b><br>al Avenue Cuis<br>$\begin{array}{l} 0 \\ 1 \\ 0 \\ \hline \end{array}$<br>-<br>dò<br>$200 - 100$<br>ш<br>- Clare Street #<br><b>Fill Nov will fine</b><br>T Feast Daniel<br><b>ABITIN</b><br><b>Jane</b><br><b>SHARA LAHMA</b><br><b>Class Contracts</b> |                                                  |
| their Himmann J. J. Dick Writership<br>۰<br>۰<br><b>Song</b>                                                                       | ÷.<br>٠<br>۰<br>۰                                                                                                    |                                                  |
| <b>Viene</b><br><b>District Company Products</b><br><b>Product of MARKETIN</b><br>中央 HI - + C + Propert Fig + MATLE + SSTRs + bm + | <b>The Contract</b><br>$\frac{1}{2} \left( \frac{1}{2} \right) \left( \frac{1}{2} \right) \left( \frac{1}{2} \right) \left( \frac{1}{2} \right)$<br>$-11.0$                                                                                                    |                                                  |
| Canwellslot.                                                                                                    | a e C<br>$-00$<br><b>Lymeuse Medow</b>                                                                                                    | $\frac{1}{2}$                                    |
| D. Reer                                                                                                    | New to text LAD Same assets for Gotting Stakes.                                                                                                    |                                                  |
| <b>E.L. edingery</b>                                                                                                    | 真55                                                                                                    |                                                  |
| <b>P. I Harry</b>                                                                                                    |                                                                                                    |                                                  |
| $= 1$ and                                                                                                    |                                                                                                    |                                                  |
| <b>RI-D. WORK</b><br>Ti riegiquoyothat                                                                                             |                                                                                                    |                                                  |
| C Extension                                                                                                    |                                                                                                    |                                                  |
| $\Box$ tutats and                                                                                                    |                                                                                                    |                                                  |
| <b>Dealer</b> and<br>· matebook                                                                                                    |                                                                                                    |                                                  |
| <b>IT PAINTAP</b>                                                                                                    |                                                                                                    |                                                  |
| To wan her                                                                                                    |                                                                                                    |                                                  |
| Timezbel<br>Director                                                                                                    |                                                                                                    |                                                  |
| -TV memoritan                                                                                                    | ×                                                                                                    |                                                  |
| Details.                                                                                                    | $\sim$                                                                                                    |                                                  |
| Moltgare                                                                                                    |                                                                                                    |                                                  |
| Total<br>Name /                                                                                                    |                                                                                                    |                                                  |
| - 12                                                                                                    |                                                                                                    |                                                  |
|                                                                                                    |                                                                                                    |                                                  |
|                                                                                                    |                                                                                                    |                                                  |
|                                                                                                    |                                                                                                    |                                                  |
|                                                                                                    |                                                                                                    |                                                  |
|                                                                                                    |                                                                                                    |                                                  |
|                                                                                                    |                                                                                                    |                                                  |
|                                                                                                    |                                                                                                    |                                                  |
|                                                                                                    |                                                                                                    |                                                  |
|                                                                                                    |                                                                                                    |                                                  |
|                                                                                                    |                                                                                                    |                                                  |
| $+1$                                                                                                    | $\mathbb{R}$                                                                                                    |                                                  |
| <b>MATALON</b>                                                                                                    |                                                                                                    |                                                  |

*Εικόνα 6 menu resources*

Στο menu edit υπάρχουν οι επιλογές αντιγραφής, επικόλλησης, αναίρεσης,

αποθήκευσης κτλ.

| ٠                                                                                        |                                                                                                    | $\sim$                     |
|------------------------------------------------------------------------------------------|----------------------------------------------------------------------------------------------------|----------------------------|
| <b>HUSS</b><br><b>HTS</b>                                                                |                                                                                                    | the state case of the ball |
| <b>Sales Vietnam</b><br><b>COLORATOR</b><br>of Liver Library 4.<br><b>CAMBRA COLLECT</b> | 4 Pallas-<br><b>Bu artifice</b><br><b>ABLUM</b><br><b><i><u>Participants</u></i></b><br><b>The Contract of Contract of the Contract of Contract of the Contract of Contract of The Contract of The Contract of The Contract of The Contract of The Contract of The Contract of The Contract of The Contract of The Contr</b><br><b>START</b><br><b>College Address</b> |                            |
| * C * Region files * MATLER * ARTISE * Jos *                                             |                                                                                                    | $+18$                      |
| <b>COMMERCIAL</b><br><b>Service Address program</b>                                      | <b>CONTRACTOR</b>                                                                                                    |                            |
| $\Box$ have-                                                                             | New to MATLANT has resources for General Station.                                                                                                    | $\times$ 06                |
| I villagery<br>Engley<br><b>The Corporation</b>                                          | 再加                                                                                                    |                            |

*Εικόνα 7 menu edit*

**Καρτέλα : PLOTS**

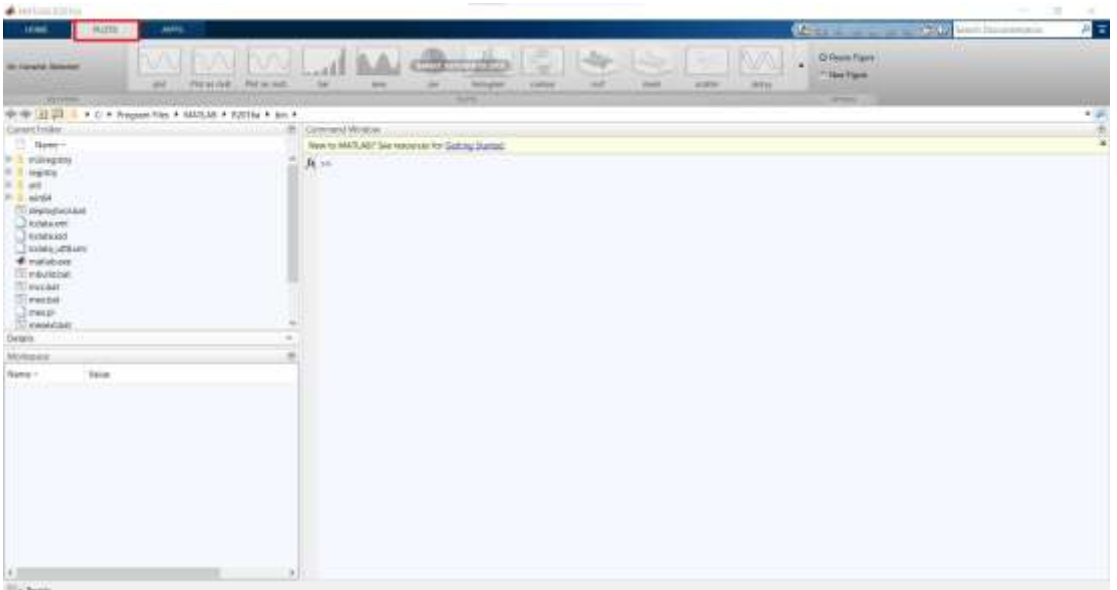

#### *Εικόνα 8 καρτέλα plots*

ΤΜΗΜΑ ΜΗΧΑΝΙΚΩΝ ΤΟΠΟΓΡΑΦΙΑΣ ΚΑΙ ΓΕΩΠΛΗΡΟΦΟΡΙΚΗΣ – ΠΑΝΕΠΙΣΤΗΜΙΟ 14 ΔΥΤΙΚΗΣ ΑΤΤΙΚΗΣ

Στην καρτέλα αυτή, υπάρχουν πολλές γραφικές απεικονίσεις που χρησιμοποιούνται

### **Καρτέλα : APPS**

| 16000                                                              | <b>Hums</b> | <b>Lastrong</b>              |                                  |                     |                                            |                                                   |                    |                                                                                                    |                    |                      |                                              |                                        |                                              |    | <b>Contract of the Contract of Contract of the Contract of the Contract of the Contract of the Contract of the Contract of the Contract of the Contract of the Contract of the Contract of the Contract of the Contract of the C</b> | 四日                          |
|--------------------------------------------------------------------|-------------|------------------------------|----------------------------------|---------------------|--------------------------------------------|---------------------------------------------------|--------------------|----------------------------------------------------------------------------------------------------|--------------------|----------------------|----------------------------------------------|----------------------------------------|----------------------------------------------|----|----------------------------------------------------------------------------------------------------|-----------------------------|
| 88<br>σ.<br><b>Incident Frank Factory</b>                          |             | 钽<br><b><i>Euro Fawo</i></b> | <b>Let</b><br><b>Ildresses</b>   | 西<br><b>IRCTHIA</b> | 鹽<br>$\frac{\text{Euler}}{\text{mattile}}$ | W.<br>Dire masse                                  | 团<br>$1000 - 1000$ | 蔽<br>Tuesday                                                                                          | 面<br><b>Gribma</b> | W.<br>MAFLING Cooker | 68<br><b>Vigatination</b><br><b>Congress</b> | 逦<br><b>Yourkower</b><br><b>Sister</b> | <b>ici</b><br><b>Tradutor</b><br><b>PERK</b> | ×. | m                                                                                                    |                             |
| <b>AND ONE</b><br>THE R. LEWIS CO., LANSING MICH. 49-14039-1-120-2 |             |                              | CALIFORNIA PARTICULAR EXISTENCIA |                     |                                            |                                                   |                    | 400<br>$\frac{1}{2} \left( \frac{1}{2} \right) \left( \frac{1}{2} \right) \left( \frac{1}{2} \right)$ |                    |                      |                                              |                                        |                                              |    |                                                                                                    | A Pine                      |
| <b>Canant Felder</b>                                               |             |                              |                                  |                     | Commercial Microsom                        |                                                   |                    |                                                                                                    |                    |                      |                                              |                                        |                                              |    |                                                                                                    | $\mathcal{L}_{\mathcal{A}}$ |
| $\sim$<br>News-                                                    |             |                              |                                  |                     |                                            | New to MATLABT five response for Gold and Started |                    |                                                                                                    |                    |                      |                                              |                                        |                                              |    |                                                                                                    |                             |
| P. 3 milliogens                                                    |             |                              |                                  |                     | $K =$                                      |                                                   |                    |                                                                                                    |                    |                      |                                              |                                        |                                              |    |                                                                                                    |                             |
| <b>III Harry</b>                                                   |             |                              |                                  |                     | 933                                        |                                                   |                    |                                                                                                    |                    |                      |                                              |                                        |                                              |    |                                                                                                    |                             |
| $=$ $X$ at<br>10. 21. minute - 10. 10                              |             |                              |                                  |                     |                                            |                                                   |                    |                                                                                                    |                    |                      |                                              |                                        |                                              |    |                                                                                                    |                             |
| (7) prevenuouse                                                    |             |                              |                                  |                     |                                            |                                                   |                    |                                                                                                    |                    |                      |                                              |                                        |                                              |    |                                                                                                    |                             |
| Qualier                                                            |             |                              |                                  |                     |                                            |                                                   |                    |                                                                                                    |                    |                      |                                              |                                        |                                              |    |                                                                                                    |                             |
| Pennsylvan                                                         |             |                              |                                  |                     |                                            |                                                   |                    |                                                                                                    |                    |                      |                                              |                                        |                                              |    |                                                                                                    |                             |
| Chains Letture<br><b>Cratique</b>                                  |             |                              |                                  |                     |                                            |                                                   |                    |                                                                                                    |                    |                      |                                              |                                        |                                              |    |                                                                                                    |                             |
| <b>Circulation</b>                                                 |             |                              |                                  |                     |                                            |                                                   |                    |                                                                                                    |                    |                      |                                              |                                        |                                              |    |                                                                                                    |                             |
| TO model:                                                          |             |                              |                                  |                     |                                            |                                                   |                    |                                                                                                    |                    |                      |                                              |                                        |                                              |    |                                                                                                    |                             |
| <b>TT</b> mesdale<br>1.2 transit                                   |             |                              |                                  |                     |                                            |                                                   |                    |                                                                                                    |                    |                      |                                              |                                        |                                              |    |                                                                                                    |                             |
| -Til neistae                                                       |             |                              |                                  |                     |                                            |                                                   |                    |                                                                                                    |                    |                      |                                              |                                        |                                              |    |                                                                                                    |                             |
| Dytaix.                                                            |             |                              |                                  | ÷                   |                                            |                                                   |                    |                                                                                                    |                    |                      |                                              |                                        |                                              |    |                                                                                                    |                             |
| <b>Uctuan</b>                                                      |             |                              |                                  |                     |                                            |                                                   |                    |                                                                                                    |                    |                      |                                              |                                        |                                              |    |                                                                                                    |                             |
| Note -                                                             | Taker.      |                              |                                  |                     |                                            |                                                   |                    |                                                                                                    |                    |                      |                                              |                                        |                                              |    |                                                                                                    |                             |
| uce                                                                |             |                              |                                  |                     |                                            |                                                   |                    |                                                                                                    |                    |                      |                                              |                                        |                                              |    |                                                                                                    |                             |
|                                                                    |             |                              |                                  |                     |                                            |                                                   |                    |                                                                                                    |                    |                      |                                              |                                        |                                              |    |                                                                                                    |                             |
|                                                                    |             |                              |                                  |                     |                                            |                                                   |                    |                                                                                                    |                    |                      |                                              |                                        |                                              |    |                                                                                                    |                             |
|                                                                    |             |                              |                                  |                     |                                            |                                                   |                    |                                                                                                    |                    |                      |                                              |                                        |                                              |    |                                                                                                    |                             |
|                                                                    |             |                              |                                  |                     |                                            |                                                   |                    |                                                                                                    |                    |                      |                                              |                                        |                                              |    |                                                                                                    |                             |
|                                                                    |             |                              |                                  |                     |                                            |                                                   |                    |                                                                                                    |                    |                      |                                              |                                        |                                              |    |                                                                                                    |                             |
|                                                                    |             |                              |                                  |                     |                                            |                                                   |                    |                                                                                                    |                    |                      |                                              |                                        |                                              |    |                                                                                                    |                             |
|                                                                    |             |                              |                                  |                     |                                            |                                                   |                    |                                                                                                    |                    |                      |                                              |                                        |                                              |    |                                                                                                    |                             |
|                                                                    |             |                              |                                  |                     |                                            |                                                   |                    |                                                                                                    |                    |                      |                                              |                                        |                                              |    |                                                                                                    |                             |
|                                                                    |             |                              |                                  |                     |                                            |                                                   |                    |                                                                                                    |                    |                      |                                              |                                        |                                              |    |                                                                                                    |                             |
|                                                                    |             |                              |                                  |                     |                                            |                                                   |                    |                                                                                                    |                    |                      |                                              |                                        |                                              |    |                                                                                                    |                             |
|                                                                    |             |                              |                                  |                     |                                            |                                                   |                    |                                                                                                    |                    |                      |                                              |                                        |                                              |    |                                                                                                    |                             |
| 1 <sup>2</sup><br><b>RECEIVED</b>                                  |             |                              |                                  | $-2$                |                                            |                                                   |                    |                                                                                                    |                    |                      |                                              |                                        |                                              |    |                                                                                                    |                             |

*Εικόνα 9 καρτέλα Apps*

Στην καρτέλα apps υπάρχουν όλες οι εφαρμογές (application) που χρησιμοποιούνται στο Matlab. Με την επιλογή install app εγκαθίσταται η οποιαδήποτε εφαρμογή που κατέβηκες από το διαδίκτυο.

#### **Επεξήγηση παραθύρων του Matlab**

Το command window αποτελεί το βασικό παράθυρο και χαρακτηρίζεται από το σύμβολο «>>» (command prompt). Γίνεται πληκτρολόγηση των εντολών και παίρνονται τα αποτελέσματα πατώντας enter. [\(Εικόνα 10\)](#page-14-0)

Στο current folder εμφανίζονται τα περιεχόμενα του τρέχοντος καταλόγου όπου και αποθηκεύονται τα αρχεία [\(Εικόνα](#page-14-1) 11)

Το workspace είναι ο χώρος εργασίας, εμφανίζονται οι μεταβλητές και οι πίνακες που δημιουργούνται . επιπλέον εμφανίζονται οι πληροφορίες για το μέγεθος και τον τύπο της εκάστοτέ μεταβλητής

#### Ανάπτυξη Γεωματικών Εκπαιδευτικών Εφαρμογών Με Χρήση Matlab

| $A$ (405) 323 (11)<br>ــ                                                       |                                                                                                    | $\rightarrow$                                               | C.             |
|--------------------------------------------------------------------------------|----------------------------------------------------------------------------------------------------|-------------------------------------------------------------|----------------|
| 17.1096<br><b>Hum</b><br><b>HTS</b>                                            |                                                                                                    | <b>Children and Committee Committee Committee Committee</b> | 月間             |
| <b>List Values</b><br>William 30 La<br>تنا                                     | La Avenue Cuise<br><b>St Palament</b><br>dà.<br>h.<br>St. Charles                                    |                                                             |                |
| Lifters bloom with<br>California Lincoln<br><b>How - Inter</b><br><b>Tares</b> | <b>Cystine</b><br><b>Filippination</b><br>Addition   Jane: 17 Personal Dummet<br><b>Smake Linest</b> |                                                             |                |
| the Hensen J Distributes +<br>i m<br><b>Send</b>                               | <b>Silvers</b><br>. Class Contracts. W<br>$\blacksquare$                                             |                                                             |                |
| <b>A PERSONAL VALUE</b>                                                        | $\frac{1}{2}$                                                                                        |                                                             |                |
| 中央 UI II + C + Tropen film + MATLE + M2Tlis + bm +                             |                                                                                                    |                                                             | 4.31           |
| Caranthridge<br>D. Rees-                                                       | <b>URSPIRED PRODUCT</b>                                                                              |                                                             | $\blacksquare$ |
| in a subsequent                                                                | New to text LAB ! See resuspector Central busines                                                    |                                                             |                |
| it it reports                                                                  | Pt 25                                                                                                |                                                             |                |
| $\frac{m}{m} = \frac{1}{2}$                                                    |                                                                                                    |                                                             |                |
|                                                                                |                                                                                                    |                                                             |                |
| Ti menumuhan<br>C Extension                                                    |                                                                                                    |                                                             |                |
| <b>El tutatsiad</b>                                                            |                                                                                                    |                                                             |                |
| <b>Dealer</b> and                                                              |                                                                                                    |                                                             |                |
| · matebook<br><b>CO indulation</b>                                             |                                                                                                    |                                                             |                |
| To welcher                                                                     |                                                                                                    |                                                             |                |
| Timezbel                                                                       |                                                                                                    |                                                             |                |
| Street C                                                                       |                                                                                                    |                                                             |                |
| -TO memoritany<br>Details.                                                     |                                                                                                    |                                                             |                |
| Molegare                                                                       |                                                                                                    |                                                             |                |
| Name /<br>Total                                                                |                                                                                                    |                                                             |                |
| いこつがく                                                                          |                                                                                                    |                                                             |                |
|                                                                                |                                                                                                    |                                                             |                |
|                                                                                |                                                                                                    |                                                             |                |
|                                                                                |                                                                                                    |                                                             |                |
|                                                                                |                                                                                                    |                                                             |                |
|                                                                                |                                                                                                    |                                                             |                |
|                                                                                |                                                                                                    |                                                             |                |
|                                                                                |                                                                                                    |                                                             |                |
|                                                                                |                                                                                                    |                                                             |                |
|                                                                                |                                                                                                    |                                                             |                |
|                                                                                |                                                                                                    |                                                             |                |
| 赶                                                                              | $\mathbb{R}$                                                                                         |                                                             |                |
| <b>ST-Assoc</b>                                                                |                                                                                                    |                                                             |                |

*Εικόνα 10: command window*

<span id="page-14-0"></span>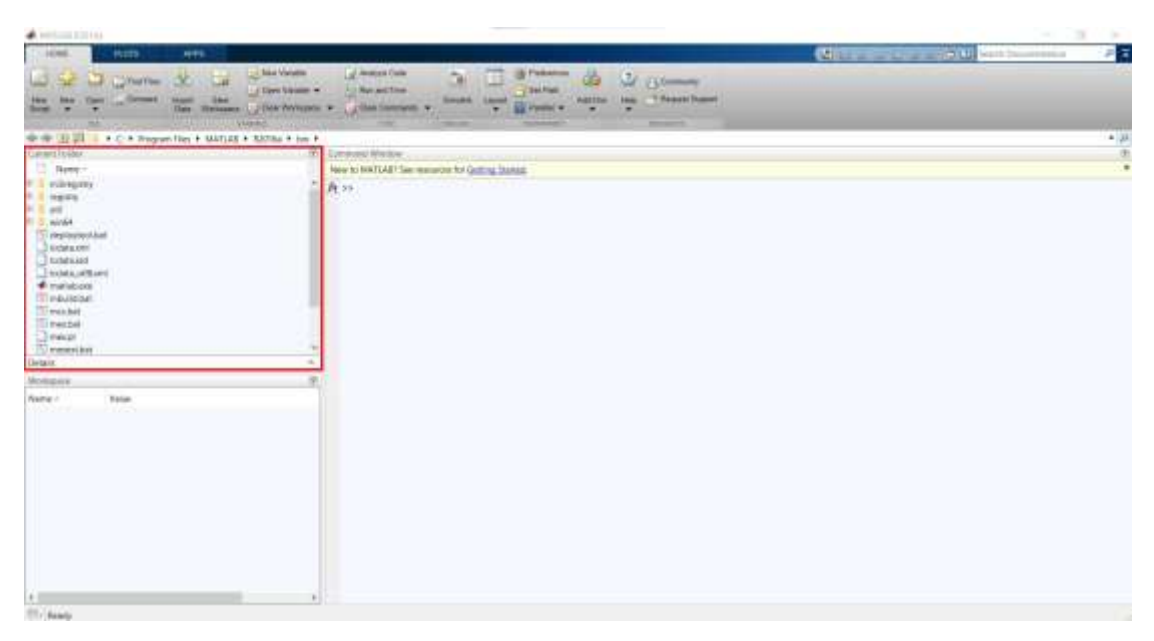

*Εικόνα 11: current folder*

<span id="page-14-1"></span>Στο command history καταγράφονται όλες οι εντολές του προγράμματος που εκτελείται αλλά και των προηγούμενων. Στην περίπτωση που δεν εμφανίζεται πληκτρολογώντας «commandhistory» στο command window εμφανίζεται όπως και στην [Εικόνα 13.](#page-15-0)

#### Ανάπτυξη Γεωματικών Εκπαιδευτικών Εφαρμογών Με Χρήση Matlab

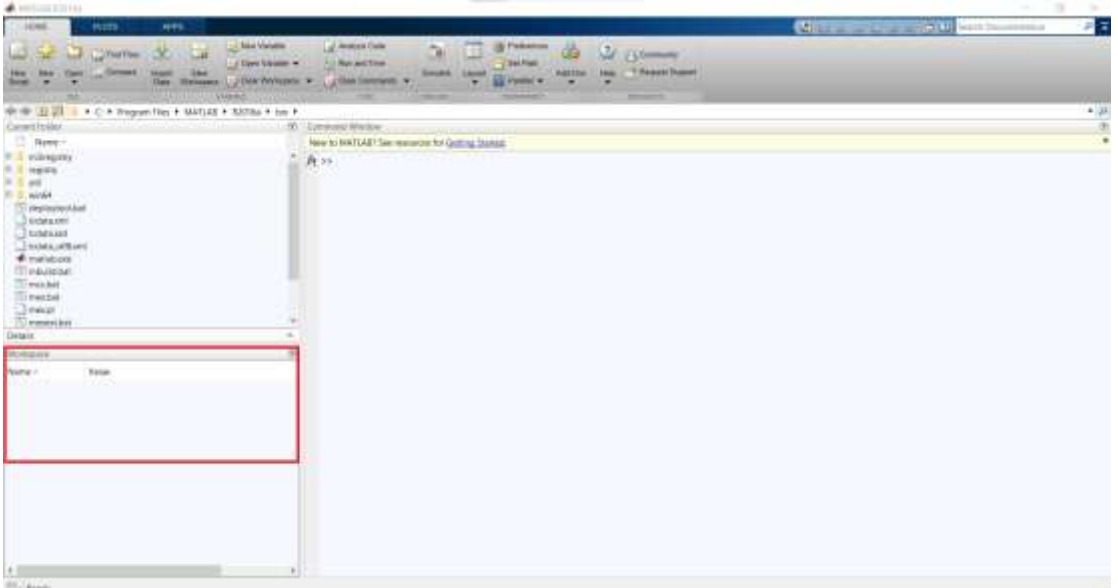

*Εικόνα 12: workspace*

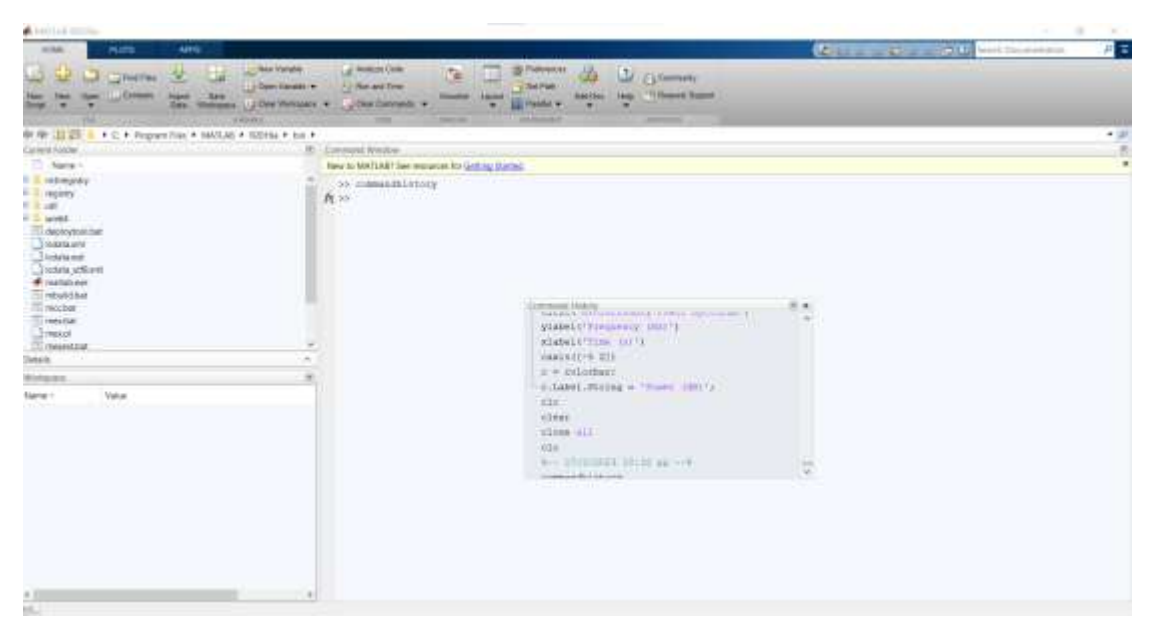

*Εικόνα 13: command history*

#### <span id="page-15-0"></span>**Χρήσιμες πληροφορίες**

- Το Matlab κάνει διάκριση μεταξύ πεζών και κεφαλαίων
- Όλες οι εντολές εισάγονται με μικρά
- Οι δείκτες (πινάκων) αρχίζουν από το 1 και όχι το 0
- **·** Χρησιμοποιώντας το ελληνικό ερωτηματικό στο τέλος της εντολής δεν εμφανίζεται το αποτέλεσμα της εντολής
- Η λήξη της εκτέλεσης μιας εντολής ή ενός αποτελέσματος στην οθόνη γίνεται με ctrl + c
- Χρησιμοποιώντας τα πλήκτρα πάνω και κάτω, είναι δυνατό να χρησιμοποιηθεί η προηγουμένη εντολή να τροποποιηθεί
- Εισαγωγή σχολίων γίνεται με το σύμβολο « % » και τα σχόλια δεν εκτελούνται. [\[3\]](#page-66-7)

# <span id="page-16-0"></span>**2.1 Εντολές**

Στο Matlab υπάρχουν πάρα πολλές εντολές, στην εργασία αυτή θα αναφερθούν οι πιο κύριες που χρησιμοποιήθηκαν. Μερικές από αυτές είναι οι παρακάτω:

- o whos: με την εντολή αυτή είναι γνωστές περισσότερες λεπτομέρειες για τις μεταβλητές, όπως είναι το μέγεθος και ο τύπος τους.
- o load: φόρτωση δεδομένων
- o input: με την εντολή αυτή ο χειριστής εισάγει μια τιμή.
- o save: αποθηκεύονται τα αποτελέσματα σε δυαδικά αρχεία
- o figure: ανοίγουμε παράθυρο για γραφήματα. Εδώ υπάρχουν και οι εντολές για την μορφοποίηση του, δηλαδή xlabel, ylabel, plot(x,y), grid, title, legend
- o imshow: εμφανίζει την εικόνα
- o A=imread(file, format): διαβάζει από ένα αρχείο εικόνας τις τιμές φωτεινότητας και τις αποδίδει σε έναν πίνακα Α.
- o abs: Υπολογισμός μέτρου
- o size: εύρεση διάστασης πίνακα
- o hold on: κρατάει τα προηγούμενα στοιχεία της γραφικής παράστασης
- o audiowrite: λειτουργία εγγραφής ήχου για την εγγραφή των δεδομένων σε ένα αρχείο .wav στον τρέχοντα φάκελο
- o audioread: λειτουργία ανάγνωσης ήχου

# <span id="page-16-1"></span>**3. SMARTPHONE ΚΑΙ ΣΗΜΑΤΑ**

# <span id="page-16-2"></span>**3.1 Κινητά τηλέφωνα - Smartphones**

Τα smartphones έχουν δημιουργήσει πολλές νέες δυνατότητες για την απόκτηση δεδομένων λόγω του μεγάλου αριθμού ενσωματωμένων αισθητήρων. Τα δεδομένα

ΤΜΗΜΑ ΜΗΧΑΝΙΚΩΝ ΤΟΠΟΓΡΑΦΙΑΣ ΚΑΙ ΓΕΩΠΛΗΡΟΦΟΡΙΚΗΣ – ΠΑΝΕΠΙΣΤΗΜΙΟ 18 ΔΥΤΙΚΗΣ ΑΤΤΙΚΗΣ

των αισθητήρων διαβάζονται πλέον από τα smartphones και έτσι είναι πιο άμεση η επεξεργασία τους. Εκτός από τις κάμερες RGB και τα μικρόφωνα , περιλαμβάνουν αισθητήρες Global Positioning System (GPS), μαγνητόμετρα για χρήση ως ηλεκτρονικές πυξίδες, γυροσκόπια και επιταχυνσιόμετρα, αισθητήρες φωτός περιβάλλοντος, αισθητήρες εγγύτητας και αισθητήρες δακτυλικών αποτυπωμάτων που χρησιμοποιούνται για ξεκλείδωμα τηλεφώνων και ολοκλήρωση αγορών. [\[2\]](#page-66-5)

### <span id="page-17-0"></span>**3.2 Σήματα**

Ένα σήμα μπορεί να οριστεί ως μια συνάρτηση που φέρει πληροφορία σχετικά με την κατάσταση ή την συμπεριφορά ενός φυσικού συστήματος. Η πληροφορία αυτή περιέχεται στο σήμα με τη μορφή μεταβολών κάποιου τύπου ανεξάρτητα του τρόπου αναπαράστασης του σήματος. Για παράδειγμα, ένα σήμα μπορεί να εμφανίζει χρονικές ή χωρικές μεταβολές. Τα σήματα αναπαρίστανται ως συναρτήσεις μίας ή περισσοτέρων ανεξαρτήτων μεταβλητών που χρόνος και πλάτος παίρνουν διακριτές τιμές. Αυτά τα σήματα δεν είναι τίποτα άλλο παρά μια ακολουθία αριθμών. [\[1\]](#page-66-8)

Τα σήματα που μετρούνται και στη συνέχεια επεξεργάζονται σε έναν υπολογιστή είναι διακριτά, δηλαδή έχουν ληφθεί με δειγματοληψία ενός σήματος συνεχούς χαρακτήρα. Η δειγματοληψία όχι μόνο συνδέεται πάντα με απώλεια πληροφοριών αλλά εισάγει επίσης μια σειρά από άλλες τροποποιήσεις και παραμορφώσεις του σήματος. Πολλές εφαρμογές μετρήσεων και αξιολόγησης παρεμβάλλονται μεταξύ διακριτών μετρούμενων τιμών, συνήθως σε ένα πλέγμα ομοιόμορφης απόστασης, το οποίο αποτελεί προϋπόθεση για πολλές μεθόδους επεξεργασίας, ανάλυσης και οπτικοποίησης. Επιπλέον, το σήμα διακριτοποιείται κατά την επεξεργασία σε υπολογιστή, δηλαδή με τη χρήση ενός πεπερασμένου αριθμού bit με δύο πιθανές τιμές (ή καταστάσεις), 0 ή 1. Για παράδειγμα, αν αποθηκευτούν οι μετρήσεις σε έναν πίνακα δεδομένων με ένα μόνο bit ανά σημείο δεδομένων. Τότε είναι δυνατόν να αποθηκευτούν μόνο δύο διαφορετικές τιμές για τη θερμοκρασία (π.χ. 0 και 100 °C) και καμία ενδιάμεση τιμή (π.χ. 65 °C). Προκειμένου να αποθηκευτούν πιο περίπλοκοι τύποι δεδομένων, τα bit ενώνονται μεταξύ τους για να σχηματίσουν μεγαλύτερες ομάδες, όπως byte, που το καθένα αποτελείται από οκτώ bit. Αυτά τα 8 bit (ή 1 byte) επιτρέπουν 28 = 256 πιθανούς συνδυασμούς των οκτώ μονάδων ή μηδενικών και επομένως είναι σε θέση να αντιπροσωπεύουν 256 διαφορετικές τιμές θερμοκρασίας. Μεγαλύτεροι αριθμοί bit, για παράδειγμα, 64 bit που είναι ο τυπικός τύπος

ΤΜΗΜΑ ΜΗΧΑΝΙΚΩΝ ΤΟΠΟΓΡΑΦΙΑΣ ΚΑΙ ΓΕΩΠΛΗΡΟΦΟΡΙΚΗΣ – ΠΑΝΕΠΙΣΤΗΜΙΟ 19

δεδομένων στο MATLAB, επιτρέπουν την αναπαράσταση 264 ή \*1,8447 1019 διαφορετικών τιμών. [\[2\]](#page-66-5)

#### <span id="page-18-0"></span>**3.2.1 Εικόνες**

Μια ψηφιακή εικόνα είναι ένα σήμα f(x,y). Τα σημεία (x,y) ονομάζονται pixel. Κάθε pixel καθορίζεται από τη θέση του στο πλέγμα (x και y). Συνήθως τα pixels χαρακτηρίζονται ξεκινώντας από την πάνω αριστερή γωνία (0, 0). Η ψηφιακή εικόνα αποτελείται από n pixel στον οριζόντιο άξονα και m pixel στον κάθετο. [\[3\]](#page-66-7) Μια RGB εικόνα είναι MxNx3 παράταξη έγχρωμων pixel όπου κάθε έγχρωμο pixel είναι μια τριπλέτα των χρωμάτων κόκκινο, πράσινο και μπλε μιας RGB εικόνας. Μια RGB εικόνα πρέπει να φαίνεται σαν μια στοίβα τριών gray-scale εικόνων έτσι ώστε όταν «τροφοδοτείται » μέσα σε κόκκινο, πράσινο και μπλε χρώμα να παράγει μια έγχρωμη εικόνα στην οθόνη. Σε ένα σύστημα τριών χρωμάτων των 24 bit, κάθε χρώμα θα καθορίζεται από έναν αριθμό 8 bit και θα εχει μία τιμή ανάμεσα στο 0 και το 255. Το κόκκινο (R) είναι 255,0,0, το πράσινο (G) 0,255,0 και το (B) 0,0,255. Το μαύρο ορίζεται ως 0,0,0 και το άσπρο ως 255, 255, 255[.\[3\]](#page-66-7)

# <span id="page-18-1"></span>**4. ΑΣΚΗΣΕΙΣ ΣΤΟ MATLAB**

# <span id="page-18-2"></span>**4.1 Επιταχυνσιόμετρο στο Smartphone**

Στην άσκηση αυτή αλλά και σε παρακάτω χρησιμοποιείται το MATLAB Mobile από τη MathWorks, το οποίο διαβάζει τα δεδομένα από τους αισθητήρες και στη συνέχεια επεξεργάζεται και εμφανίζει τα δεδομένα απευθείας στο τηλέφωνο, χρησιμοποιώντας το MATLAB. Τα δεδομένα, καθώς και τα αποτελέσματα της ανάλυσης MATLAB, μπορούν να αποθηκευτούν στην υπηρεσία αποθήκευσης cloud MATLAB Drive από όπου μπορούν να υποβληθούν σε περαιτέρω επεξεργασία σε υπολογιστή με MATLAB Desktop ή online με MATLAB Online. Εναλλακτικά, τα δεδομένα μπορούν να μεταδοθούν απευθείας στο MATLAB Desktop ή στο MATLAB Online χρησιμοποιώντας το MATLAB Drive Connector. [\[2\]](#page-66-5)

Η ακόλουθη άσκηση δείχνει πώς το MATLAB Mobile μπορεί να χρησιμοποιηθεί σε συνδυασμό με αυτές τις υπηρεσίες cloud για την επεξεργασία δεδομένων αισθητήρων από smartphone.

#### *Άσκηση*

1. Κατεβάστε και εγκαταστήστε το MATLAB Mobile για συσκευές iOS ή Android στο smartphone σας. Συνδέστε την εφαρμογή με το MathWorks Cloud χρησιμοποιώντας τον λογαριασμό σας στο MathWorks. Χρησιμοποιήστε το MATLAB Drive για να αποθηκεύσετε τα δεδομένα που συλλέγονται από τους αισθητήρες. Χρησιμοποιήστε το MATLAB Drive Connector για να συγχρονίσετε τα δεδομένα σας με το MATLAB Online και το MATLAB Desktop.

2. Χρησιμοποιήστε το MATLAB Mobile για να διαβάσετε τα δεδομένα του αισθητήρα από το επιταχυνσιόμετρο στη συσκευή σας και να τα εμφανίσετε με το MATLAB Mobile στο smartphone σας.

3. Μεταφέρετε τα δεδομένα σας σε ροή στο MATLAB Desktop χρησιμοποιώντας το MATLAB Drive Connector και εμφανίστε τα δεδομένα στον υπολογιστή σας.

#### *Επίλυση:*

ΤΜΗΜΑ ΜΗΧΑΝΙΚΩΝ ΤΟΠΟΓΡΑΦΙΑΣ ΚΑΙ ΓΕΩΠΛΗΡΟΦΟΡΙΚΗΣ – ΠΑΝΕΠΙΣΤΗΜΙΟ 21 Αρχικά εγκαθίσταται το MATLAB Mobile στο smartphone και το MATLAB Drive Connector στον υπολογιστή. Έπειτα, ξεκινάει το MATLAB Mobile, το οποίο πρώτα δημιουργεί μια σύνδεση μέσω του λογαριασμού με το MathWorks Cloud στο MathWorks. Στην καρτέλα 'αισθητήρες', «sensors», επιλέγεται ο ρυθμός δειγματοληψίας στον υψηλότερο δυνατό ρυθμό, που είναι 100,0 Hz. Στην συνέχεια στην καρτέλα 'Stream to' επιλέγεται 'Log' για να αποθηκευτούν τα δεδομένα στο smartphone. Έπειτα ενεργοποιείται το επιταχυνσιόμετρο και το διακόπτη on/off στα δεξιά της ετικέτας 'Acceleration'. Πατώντας το κουμπί START ξεκινάει η καταγραφή των δεδομένων του επιταχυνσιόμετρου και πατώντας το κουμπί STOP μετά από περίπου ένα δευτερόλεπτο σταματάει η καταγραφή. Μετά πατώντας 'Αποθήκευση' στο αναδυόμενο παράθυρο, επιλέγεται το όνομα του αρχείου. Επιλέγοντας ένα όνομα αρχείου καταγραφής όπως sensorlog\_20230213\_131130 που αποτελείται από την ημερομηνία και την ώρα κατά την οποία έγινε η εγγραφή. Το smartphone αποθηκεύει τα δεδομένα σε ένα αρχείο με το όνομα sensorlog\_ 20230213\_131130.mat στο MATLAB Drive. Ακόμη, επιλέγεται 'Εντολές' και

ΔΥΤΙΚΗΣ ΑΤΤΙΚΗΣ

φορτώνουν τα δεδομένα χρησιμοποιώντας τη φόρτωση. Επιπρόσθετα, επιλέγεται στο mobile MATLAB το 'Stream to' στις 'ΡΥΘΜΙΣΕΙΣ' για ροή των δεδομένων στην επιφάνεια εργασίας του MATLAB.

Στην άσκηση χρησιμοποιείται ένα smartphone Xiaomi Redmi note 9 pro και με την βοήθεια του λογισμικού MATLAB Mobile καταγράφεται με το επιταχυνσιόμετρο, η επιτάχυνση κατά x, y, z, για περίπου ένα δευτερόλεπτο, χρησιμοποιώντας τους αισθητήρες της εφαρμογής. Αφού γίνει η εγγραφή ορίζεται το όνομα στην συγκεκριμένη άσκηση αποθηκεύεται με το προκαθορισμένο όνομα. Στη συνέχεια, το αρχείο αντιγράφεται στον κατάλογο επιφάνειας εργασίας του MATLAB Drive και τέλος, μετακινείται το αρχείο στον φάκελο εργασίας.

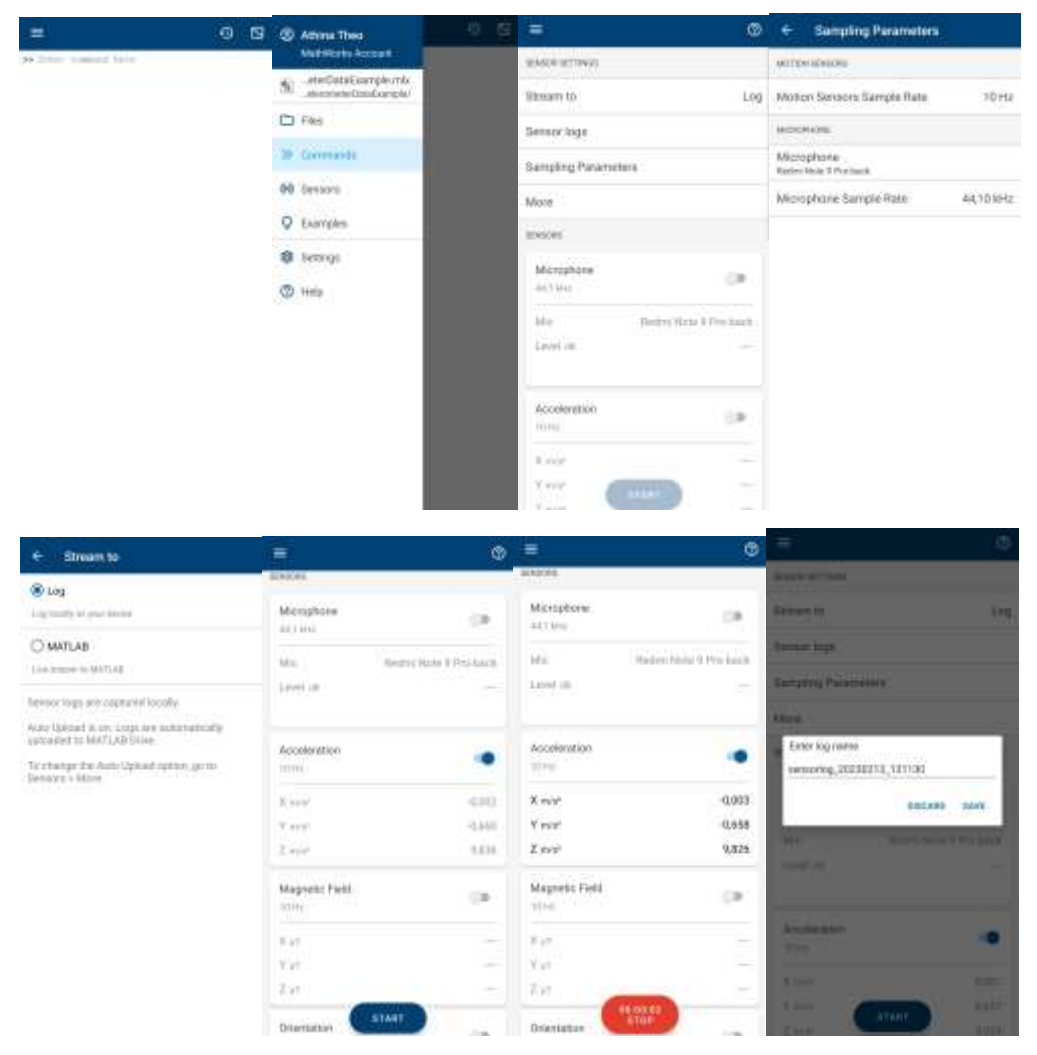

*Εικόνα 14:Επιλογές στο MATLAB Mobile*

#### Κώδικας:

*%καθάρισμα χώρου εργασίας – παράθυρο εντολών και σχημάτων* 

Clear;

clc;

close all;

*% εισάγονται τα δεδομένα από το αρχείο .mat που έχει εγγραφεί με το smartphone.*

load sensorlog\_20230131\_145115.mat

a sangga

*%πληκτρολόγηση του whos* Whos

%Πληροφορίες

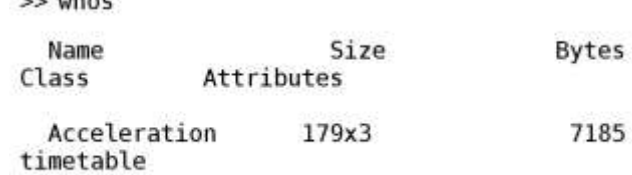

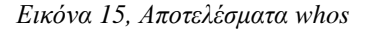

%εμφάνιση των δεδομένων επιτάχυνσης XYZ

stackedplot(Acceleration)

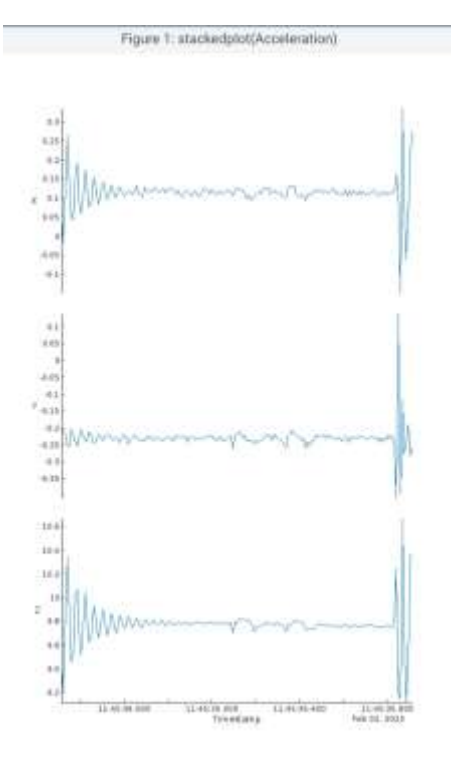

*Εικόνα 16, Εμφάνιση δεδομένων επιτάχυνσης*

ΤΜΗΜΑ ΜΗΧΑΝΙΚΩΝ ΤΟΠΟΓΡΑΦΙΑΣ ΚΑΙ ΓΕΩΠΛΗΡΟΦΟΡΙΚΗΣ – ΠΑΝΕΠΙΣΤΗΜΙΟ ΔΥΤΙΚΗΣ ΑΤΤΙΚΗΣ 23 %σώζεται το αρχείο save exercise data 1.mat

### <span id="page-22-0"></span>**4.2 Μαγνητόμετρο στο Smartphone**

Οι ηλεκτρονικές πυξίδες περιέχουν ένα μαγνητόμετρο για τη μέτρηση της έντασης του μαγνητικού πεδίου και ένα γυροσκόπιο για τη μέτρηση της γωνίας κλίσης προς την οριζόντια. Αυτή η πυξίδα προσφέρει μια διεπαφή σε έναν υπολογιστή μέσω της οποίας οι μετρούμενες τιμές μπορούν να ληφθούν για ανάλυση. Με την αυξανόμενη χρήση των smartphone, τα οποία συνήθως περιέχουν ηλεκτρονικό μαγνητόμετρο και γυροσκόπιο, έχουν κυκλοφορήσει αρκετές εφαρμογές που τους επιτρέπουν να χρησιμοποιούνται για τη μέτρηση και την αξιολόγηση γεωλογικών δεδομένων σε smartphone.

Στην άσκηση αυτή χρησιμοποιείται το MATLAB Mobile, με ένα smartphone Xiaomi Redmi note 9 pro πραγματοποιούνται οι μετρήσεις του μαγνητόμετρου τριών αξόνων και το γυροσκόπιο του. Το μαγνητόμετρο είναι μια συσκευή που μετρά την ισχύ ενός μαγνητικού πεδίου (σε Tesla). Το μαγνητικό πεδίο της γης κυμαίνεται μεταξύ 20 και 80 μT ανάλογα με την τοποθεσία, αλλά μπορεί να κυμαίνεται έως και 100 nT. Τα smartphone χρησιμοποιούν έναν αισθητήρα μαγνητικού πεδίου για την ανίχνευση της έντασης του μαγνητικού πεδίου στην κατεύθυνση xyz (σε μT), ο οποίος μπορεί να χρησιμοποιηθεί ως ηλεκτρονική πυξίδα για τη μέτρηση του προσανατολισμού του smartphone σε σχέση με τον βορρά. Στις ρυθμίσεις της εφαρμογής υπάρχει επιλογή μεταξύ αληθινού βορρά (προεπιλογή) και μαγνητικού βορρά, με την απόκλιση να είναι η διαφορά μεταξύ των δύο τύπων βορρά. Το γυροσκόπιο μαζί με το επιταχυνσιόμετρο του smartphone χρησιμοποιείται για τη μέτρηση του προσανατολισμού του σε σχέση με τους τρεις άξονές του, δηλαδή την κύλιση, το βήμα και την εκτροπή. Η παρακάτω άσκηση δείχνει την μέτρηση προσανατολισμών γραμμικών και επίπεδων δομών στο πεδίο, χρησιμοποιώντας το μαγνητόμετρο και το γυροσκόπιο του smartphone. Περιλαμβάνει την απόκτηση μεγάλου αριθμού επαναλαμβανόμενων μετρήσεων, κάτι που δεν θα ήταν δυνατό με μια παραδοσιακή πυξίδα μέσα σε ένα λογικό χρονικό πλαίσιο. Στη συνέχεια, η ακρίβεια αυτών των επαναλαμβανόμενων μετρήσεων αξιολογείται και ερμηνεύεται στατιστικά.

#### *Άσκηση:*

1. Χρησιμοποιήστε ένα smartphone για να πραγματοποιήσετε επαναλαμβανόμενες μετρήσεις του προσανατολισμού (αζιμούθιο, βήμα και κύλιση) μιας κεκλιμένης ξύλινης σανίδας σε ένα τραπέζι.

2. Χρησιμοποιήστε το αζιμούθιο, μετρημένο μεταξύ –180° και 180° προς τον πραγματικό βορρά, ως εκτίμηση της κατεύθυνσης βύθισης, μετρημένη μεταξύ 0° και 360°, και το βήμα ως εκτίμηση της βύθισης, και τα δύο μετρημένα μεταξύ –90° και 90°.

3. Εμφανίστε τα δεδομένα ως χρονοσειρές (αζιμούθιο και βήμα με την πάροδο του χρόνου) και μια γραφική παράσταση διασποράς (αζιμούθιο πάνω από το βήμα). Υπολογίστε και εμφανίστε τα μέτρα κεντρικής τάσης και διασποράς των επαναληπτικών μετρήσεων.

4. Ερμηνεύστε το αποτέλεσμα σε σχέση με την καταλληλόλητα των smartphone για την αποτύπωση γεωλογικών φαινομένων.

#### *Επίλυση:*

ΤΜΗΜΑ ΜΗΧΑΝΙΚΩΝ ΤΟΠΟΓΡΑΦΙΑΣ ΚΑΙ ΓΕΩΠΛΗΡΟΦΟΡΙΚΗΣ – ΠΑΝΕΠΙΣΤΗΜΙΟ 25 Αρχικά, τοποθετείται μια ξύλινη σανίδα με κλίση περίπου 20° προς τα βορειοδυτικά (δηλαδή 330° ή −30° προς τον πραγματικό βορρά) σε ένα τραπέζι. Στην συνέχεια, τοποθετείται το smartphone επίπεδο στη σανίδα με το κάτω άκρο να δείχνει προς την πιο απότομη κατάβαση. Έπειτα, γίνεται εκκίνηση το MATLAB Mobile στο smartphone και χρησιμοποιείται η ψηφιακή πυξίδα για να μετρηθεί ο προσανατολισμός της συσκευής στην πλακέτα (azimuth, pitch, roll) για περίπου 60 δευτερόλεπτα και αποθηκεύονται οι μετρήσεις στο MATLAB Drive σε ένα αρχείο .mat. Επίσης, γίνεται εκκίνηση και στο MATLAB Desktop στον υπολογιστή και εισάγονται τα δεδομένα. Παρακάτω, εμφανίζονται οι μετρούμενες τιμές του αζιμουθίου, του pitch και του roll σε χρονοσειρές, δηλαδή των επιμέρους μετρούμενων τιμών σε βάθος χρόνου σε δευτερόλεπτα. Το αζιμούθιο είναι η γωνία μεταξύ του μεγαλύτερου άξονα του smartphone και του μαγνητικού βορρά. Το pitch είναι η γωνία μεταξύ του μακρού άξονα του smartphone και του οριζόντιου επιπέδου. Το roll είναι η γωνία μεταξύ του δεύτερου μακρύτερου άξονα του smartphone και του οριζόντιου επιπέδου. Μετά, υπολογίζονται τα γεωγραφικά και καρτεσιανά μέσα και οι τυπικές αποκλίσεις, αγνοώντας το γεγονός ότι τα δεδομένα δεν είναι κατανεμημένα

ΔΥΤΙΚΗΣ ΑΤΤΙΚΗΣ

κατά Gaussian/von Mises και τη δισδιάστατη πυκνότητα του πυρήνα. Έτσι λοιπόν, εμφανίζονται τα δεδομένα σε διάγραμμα διασποράς, με αζιμούθιο ως άξονα x και pitch ως άξονα y, και με το χρώμα των σημείων στο διάγραμμα διασποράς που αντιστοιχεί στην πυκνότητα του πυρήνα. Επίσης, σημειώνονται οι μέσες τιμές και η μέγιστη πυκνότητα πυρήνα στο διάγραμμα.

Παρακάτω, εμφανίζονται τα δεδομένα σε διάγραμμα διασποράς, με αζιμούθιο ως άξονα x και pitch ως άξονα y, και με το χρώμα των σημείων στο διάγραμμα διασποράς που αντιστοιχεί στο χρόνο κατά τον οποίο έγινε η μέτρηση. Σημειώνονται επίσης οι μέσες τιμές και η μέγιστη πυκνότητα πυρήνα στο διάγραμμα. Η θέση της πυκνότητας του πυρήνα σε σύγκριση με τη μέση τιμή και τα δεδομένα με την πάροδο του χρόνου στο διάγραμμα διασποράς δείχνει ότι η πυκνότητα του πυρήνα είναι καλύτερο μέτρο της κεντρικής τάσης από το μέσο όρο των κατανεμημένων δεδομένων μη Gaussian/von Mises. Παρά τη σαφή μετατόπιση, οι μετρούμενες τιμές του αζιμουθίου και του pitchείναι πολύ πιο ακριβείς από τις παραδοσιακά μετρούμενες τιμές και η τεχνική είναι προφανώς κατάλληλη για γεωλογικές μετρήσεις.

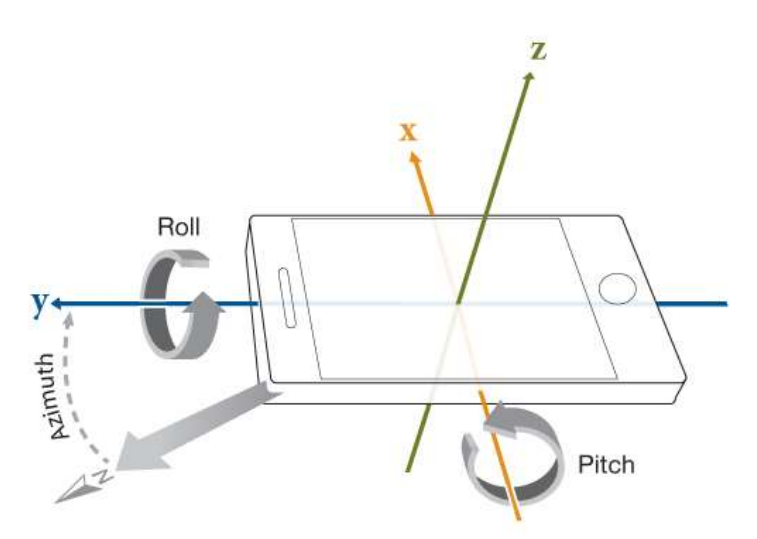

*Εικόνα 17, Προσανατολισμός smartphone, πηγή: https://stackoverflow.com/questions/25972519/android-get-device-orientation-from-azimuth-roll-pitch*

Αφού στηθεί μια κεκλιμένη ξύλινη σανίδα, προσαρμόζεται το smartphone σε αυτήν με ταινία διπλής όψης. Το πείραμα που παρουσιάζεται εδώ χρησιμοποιεί ένα Xiaomi Redmi Note 9 pro. Χρησιμοποιείται το MATLAB Mobile για να καταγραφεί ο προσανατολισμός (αζιμούθιο, pitch, roll) για ένα λεπτό χρησιμοποιώντας τη λειτουργία καταγραφής στο μενού Αισθητήρες της εφαρμογής. Αφού τελειώσει η εγγραφή, αποθηκεύεται το αρχείο στη μονάδα MATLAB με το προκαθορισμένο όνομα. Στη συνέχεια, το αρχείο αντιγράφεται στον κατάλογο επιφάνειας εργασίας της εφαρμογής MATLAB Drive στον υπολογιστή και μετακινείται το αρχείο στον φάκελο εργασίας μας ή σε οποιονδήποτε άλλο κατάλογο που περιέχεται στην τρέχουσα διαδρομή αναζήτησης του MATLAB.

#### *Κώδικας:*

*%καθάρισμα χώρου εργασίας – παράθυρο εντολών και σχημάτων*  Clear;

Clc;

close all;

*%εισαγωγή μετρήσεων*

 $orient_1 = load(sensorlog_20230203_165604.mat$ ;

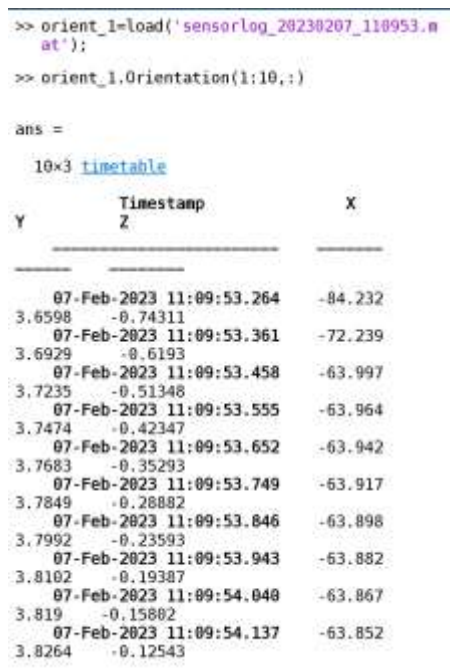

*% Η πληκτρολόγηση whos δείχνει ότι έχει δημιουργηθεί ένας πίνακας δομών που ονομάζεται orient\_1 που περιλαμβάνει ένα ενιαίο πεδίο που ονομάζεται Orientation, το οποίο είναι ένας χρονικός πίνακας 603 επί 3. Μέσα στα \* 60 δευτερόλεπτα της εγγραφής, μετρήσαμε και αποθηκεύσαμε γωνιακά xyz 603 x 3 τιμές σε μοίρες, με x =*

*αζιμούθιο, y = spitch και z = roll, μαζί με μια χρονική σήμανση. Ο ρυθμός δειγματοληψίας είναι επομένως 10 τιμές ανά δευτερόλεπτο, δηλαδή 10 Hz.* 

#### Whos

*% εμφάνιση των πρώτων 10 μετρήσεων*

orient\_1.Orientation(1:10,:)

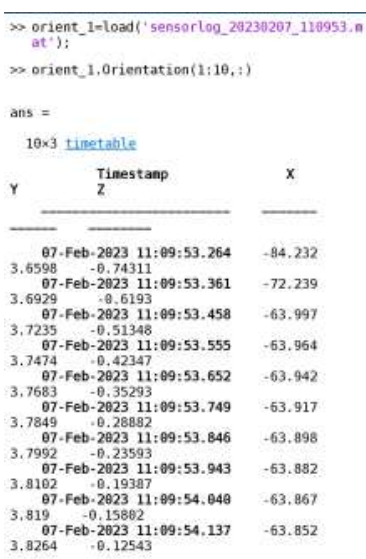

figure('Position',[50 900 600 300],'Color',[1 1 1]) stackedplot(orient\_1.Orientation, 'DisplayLabels',{'Azimuth','Pitch','Roll'});

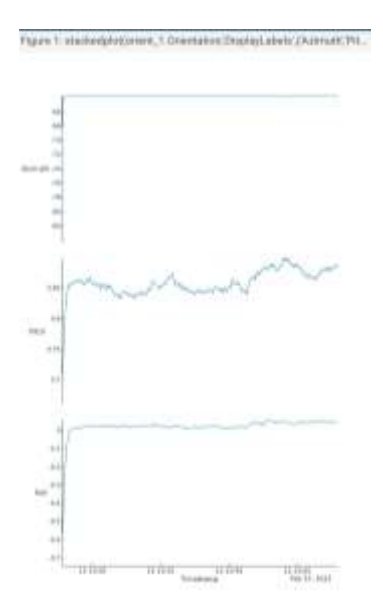

*%Στη συνέχεια μετατρέπεται ο τύπος δεδομένων από χρονοδιάγραμμα σε πίνακα και μετά σε double. Όπως φαίνεται και στην παρακάτω γραφική παράσταση, αζιμούθιο = – 30° (ή +330°), Pitch = –20° και roll = 0° περίπου.*

orient  $2 =$  timetable2table(orient 1.Orientation);  $dazimuth = double(crient_2.X);$  $d$ pitch = double(orient 2.Y);  $droll = double(crient_2.Z);$ 

*%Μετατρέπεται επίσης η χρονική σήμανση σε σειριακή αναπαράσταση ημερομηνίας και ώρας χρησιμοποιώντας το datenum. Στη συνέχεια χρησιμοποιείται το datevec για να μετατρέψει τους αριθμούς ημερομηνίας σε διανύσματα ημερομηνίας, με τα δευτερόλεπτα στην τελευταία στήλη. Στη συνέχεια δημιουργείται ένα δεύτερο διάνυσμα t.*

 $dtime = datenum(orient 2.Timestamp);$  $dtimev = datevec(dtime);$  $t = (max (dimev(:,6)) - min (dimev(:,6))) / length (dimev) : (max (dimev(:,6))$ min (dtimev(:,6))) /length(dtimev) : max(dtimev(:,6))-min(dtimev(:,6));  $t = t$ ;

*%Αντικαθίσταται η 3η στήλη του χρονοδιαγράμματος με την ενημερωμένη έκδοση του dazimuth.*

orient  $1$ . Orientation(:,1) = table(dazimuth); orient 1.Orientation(1:10,:)

*%Χρησιμοποιώντας τη συνάρτηση stackedplot εμφανίζεται το χρονοδιάγραμμα. Οι γωνίες παρουσιάζουν μια σαφή μετατόπιση με την πάροδο του χρόνου.*

close

figure('Position',[50 900 600 300],'Color',[1 1 1]) stackedplot(orient\_1.Orientation, 'DisplayLabels',{'Azimuth','Pitch','Roll'});

*%Στην συνέχεια, υπολογίζεται η μέση θέση των δεδομένων που κατανέμονται σε μια σφαίρα (μέσο όρο και τυπική απόκλισή) ή σε ένα καρτεσιανό επίπεδο (μέσος όρος και τυπική απόκλιση). Τα μέσα και οι τυπικές αποκλίσεις στη σφαίρα και στο καρτεσιανό επίπεδο είναι πανομοιότυπα*.

```
[dotchemeanm,dazimuthmeanm] = \text{meanm}(dotch,dazimuth)[{\rm dpitchstdm,dazimuthstdm}] = {\rm stdm(dpitch,dazimuth)}dpitchmean = mean(dpitch)dazimuthmean = mean(dazimuth)dpitchstd = std(dpitch)dazimuthstd = std(dazimuth)dstdist = stdist(dpitch, dazimuth)
```
*%Υπολογίζεται η δισδιάστατη πυκνότητα του πυρήνα και η υψηλότερη πυκνότητα του πυρήνα.*

 $[F, XI] = ksdensity([dpitch, dazimuth], [dpitch, dazimuth])$ ;  $dazimuthhiden = XI(F==max(F(:)),2)$  $dpitchhiden = XI(F == max(F(:)),1)$ 

*%Στη συνέχεια εμφανίζονται τα δεδομένα ως διάγραμμα διασποράς με χρώματα ανάλογα με την πυκνότητα του πυρήνα. Η μέση τιμή [148.7958,–20.3206] (κόκκινος κύκλος) δεν αντιστοιχεί στο μέγιστο της δισδιάστατης πυκνότητας του πυρήνα (πράσινος κύκλος).*

ΤΜΗΜΑ ΜΗΧΑΝΙΚΩΝ ΤΟΠΟΓΡΑΦΙΑΣ ΚΑΙ ΓΕΩΠΛΗΡΟΦΟΡΙΚΗΣ – ΠΑΝΕΠΙΣΤΗΜΙΟ 30 figure('Position',[50 500 600 300],'Color',[1 1 1]) axes('Box','on','XGrid','on','YGrid','on','DataAspectRatio',[1 1 1]); hold on scatter(dazimuth,dpitch,50,F,'filled') hold on line(dazimuthmean,dpitchmean,30,'Marker','o','MarkerSize',10,'MarkerFaceColor','r', 'MarkerEdgeColor','k') drawellipse('Center',[dazimuthmean,dpitchmean],'SemiAxes',[dpitchstd,dazimuthstd], 'Color','red','FaceAlpha',0,'LineWidth',1);

line(dazimuthhiden,dpitchhiden,30,'Marker','o','MarkerSize',10,'MarkerFaceColor','g',

'MarkerEdgeColor','k')

xlabel('Azimuth')

ylabel('Pitch')

 $c1 = \text{colorbar}$ 

- c1. Limits =  $[0 800]$ ;
- c1.Label.String = 'Kernel Density';

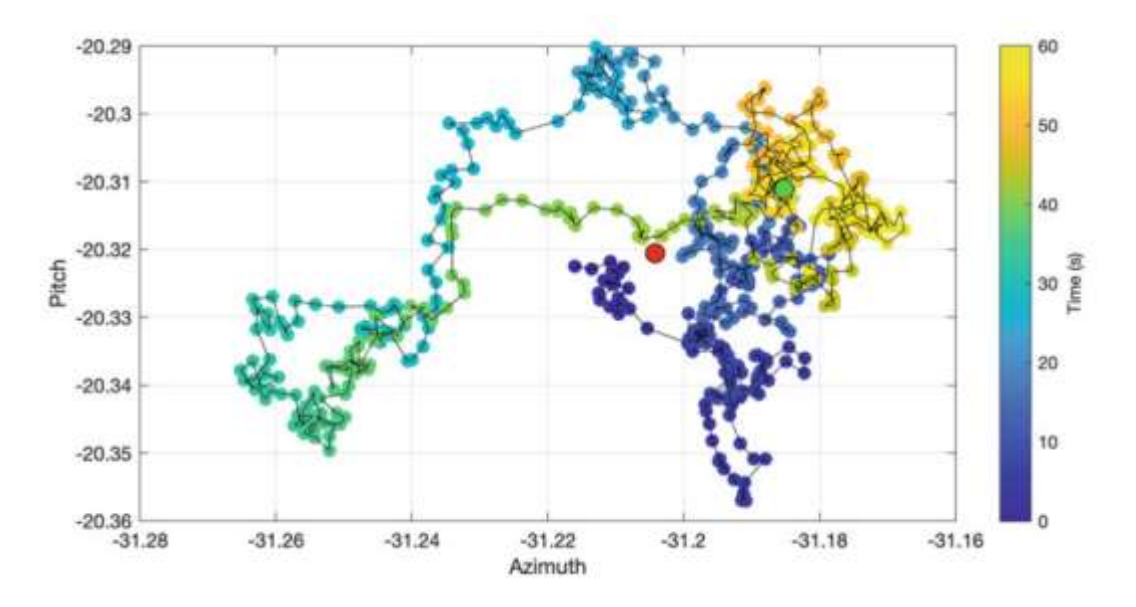

<span id="page-29-0"></span>*Εικόνα 18: Εμφάνιση δεδομένων αζιμουθίου και του pitch ως διάγραμμα διασποράς με χρώματα ανάλογα με το χρόνο, που δείχνει τη χρονική μετατόπιση τόσο του μαγνητομέτρου (αζιμούθιο μέτρησης) όσο και του γυροσκοπίου (μέτρηση pitch και roll).*

*%Στη συνέχεια, εμφανίζονται τα δεδομένα ως διάγραμμα διασποράς με χρώματα ανάλογα με το χρόνο, δείχνοντας τη χρονική μετατόπιση τόσο του μαγνητομέτρου (αζιμούθιο μέτρησης) όσο και του γυροσκόπιου (μέτρηση pich και roll) [\(Εικόνα 18\)](#page-29-0).*

figure('Position',[50 100 600 300], 'Color',[1 1 1]) axes('Box','on', 'XGrid','on', 'YGrid','on', 'DataAspectRatio',[1 1 1]); hold on; scatter(dazimuth,dpitch,50,t,'filled') hold on line(dazimuthmean,dpitchmean,30, 'Marker','o', 'MarkerSize',10,'MarkerFaceColor','r', 'MarkerEdgeColor','k')

line(dazimuthhiden,dpitchhiden,30,'Marker','o','MarkerSize',10,'MarkerFaceColor','g', 'MarkerEdgeColor','k') line(dazimuth,dpitch,'Color','k') xlabel('Azimuth') ylabel('Pitch')  $c2 = \text{colorbar}:$ c2. Limits =  $[0 60]$ ; c2.Label.String =  $Time(s)$ ; save exercise\_data\_2.mat

Η αξιολόγηση των μετρούμενων τιμών προσανατολισμού αποκαλύπτει ότι, παρά τη σαφή μετατόπιση, οι μετρούμενες τιμές είναι πολύ πιο ακριβείς από ό,τι αναμενόταν να είναι.

# <span id="page-30-0"></span>**4.3 Βελτίωση, διόρθωση και αναφορά εικόνων**

Η ακόλουθη άσκηση δείχνει πώς να βελτιωθεί, να διορθωθεί και να γίνει αναφορά μιας φωτογραφίας. Για αυτό, χρησιμοποιήθηκε μια φωτογραφία από το κτίριο της Παλαιάς Φιλοσοφικής Θεσσαλονίκης [\(Εικόνα 19\)](#page-31-0), το οποίο έχει παράλληλα παράθυρα. Αυτή η ροή εργασίας μπορεί επίσης να χρησιμοποιηθεί για την επεξεργασία φωτογραφιών προεξοχής ή φωτογραφιών απολιθωμάτων.

### *Άσκηση:*

1. Φωτογραφίστε μια ορθογώνια διάταξη αντικειμένων, μια φωτογραφία ενός ραφιού

- ή ενός κτιρίου με παράθυρα.
- 2. Διορθώστε και αναφέρετε την εικόνα σε ένα ορθογώνιο πλέγμα εκατοστών.
- 3. Προσδιορίστε το μέγεθος των παραθύρων από την εικόνα.

### *Επίλυση:*

ΤΜΗΜΑ ΜΗΧΑΝΙΚΩΝ ΤΟΠΟΓΡΑΦΙΑΣ ΚΑΙ ΓΕΩΠΛΗΡΟΦΟΡΙΚΗΣ – ΠΑΝΕΠΙΣΤΗΜΙΟ 32 Τραβήχτηκε η φωτογραφία με κάμερα και εισάχθηκε στο MATLAB. Έπειτα, μετρήθηκε το πλάτος και το ύψος της ορθογώνιας διάταξης των αντικειμένων. Επιλέχθηκαν συντεταγμένες xy από την εικόνα χρησιμοποιώντας το ginput της συνάρτησης MATLAB και χρησιμοποιήθηκαν οι λειτουργίες fitgeotrans και imwarp για την διόρθωση και την αναφορά στην εικόνα. Τέλος, χρησιμοποιήθηκε ο κέρσορας του παραθύρου για να προσδιοριστεί το μέγεθος των παραθύρων.

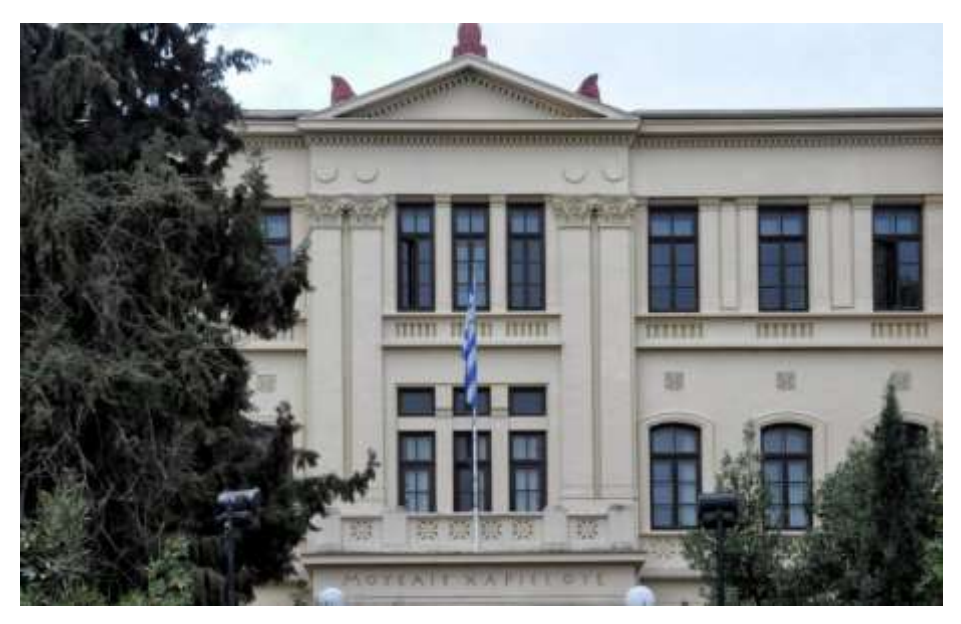

*Εικόνα 19, κτίριο παλαιάς Φιλοσοφικής σχολής Θεσσαλονίκη, πηγή[:https://www.thessalonikiartsandculture.gr/thessaloniki/afieromata/ktirio-palias-filosofikis](https://www.thessalonikiartsandculture.gr/thessaloniki/afieromata/ktirio-palias-filosofikis-thessalonikis/)[thessalonikis/](https://www.thessalonikiartsandculture.gr/thessaloniki/afieromata/ktirio-palias-filosofikis-thessalonikis/)*

### <span id="page-31-0"></span>*Κώδικας:*

*%καθάρισμα χώρου εργασίας – παράθυρο εντολών και σχημάτων* 

Clear;

close all;

clc;

*%διάβασμα εικόνας - που αποδίδει έναν πίνακα εικόνων RGB 24-bit*  $I1 = \text{imread}(\text{im1.jpg});$ 

#### Whos

*%αποτέλεσμα whos – δείχνει ότι η εικόνα αποθηκεύεται ως πίνακας uint8 με διαστάσεις 646x1024 για κάθε χρώμα (κόκκινο, πράσινο και μπλε).*

Name Size Bytes Class Attributes

I1 646x1024x3 1984512 uint8

ΤΜΗΜΑ ΜΗΧΑΝΙΚΩΝ ΤΟΠΟΓΡΑΦΙΑΣ ΚΑΙ ΓΕΩΠΛΗΡΟΦΟΡΙΚΗΣ – ΠΑΝΕΠΙΣΤΗΜΙΟ 33 ΔΥΤΙΚΗΣ ΑΤΤΙΚΗΣ

*% εμφάνιση εικόνας - ανοίγει ένα νέο παράθυρο σχήματος που δείχνει μια σύνθεση RGB της εικόνας* imshow(I1)

*%προσαρμόζονται οι τιμές της έντασης της εικόνας ή του χρωματικού χάρτη - Η λειτουργία εφαρμόζεται μόνο σε εικόνες 2D (ή σε κλίμακα του γκρι), επομένως επεξεργάζονται τα τρία κανάλια RGB ξεχωριστά χρησιμοποιώντας έναν βρόχο for – end.*

for  $i = 1 : 3$  $I2(:,:,i) = \text{imadjust}(I1(:,:,i));$ 

End

*% εμφάνιση εικόνας - ανοίγει ένα νέο παράθυρο σχήματος που δείχνει μια σύνθεση RGB της εικόνας*

imshow(I2)

*%Είναι φανερή η διαφορά μεταξύ της πολύ χλωμής εικόνας I1 και της πιο κορεσμένης εικόνας I2, έτσι λοιπόν διορθώνεται η εικόνα, δηλαδή διορθώνεται η παραμόρφωση της εικόνας μετατρέποντάς την σε ένα ορθογώνιο σύστημα συντεταγμένων. Αυτό επιτυγχάνεται ορίζοντας τέσσερα σημεία μέσα στην εικόνα ως γωνίες μιας ορθογώνιας περιοχής (η περιοχή αναφοράς μας). Όπως και πριν, ορίζεται πρώτα η επάνω αριστερή, κάτω αριστερή, πάνω δεξιά και κάτω δεξιά γωνία της ορθογώνιας απεικόνισης των παραθύρων. Είναι σημαντικό να επιλέξετε τις συντεταγμένες των γωνιών με αυτή τη συγκεκριμένη σειρά.*

 $movingpoints = ginput$ 

ΤΜΗΜΑ ΜΗΧΑΝΙΚΩΝ ΤΟΠΟΓΡΑΦΙΑΣ ΚΑΙ ΓΕΩΠΛΗΡΟΦΟΡΙΚΗΣ – ΠΑΝΕΠΙΣΤΗΜΙΟ ΔΥΤΙΚΗΣ ΑΤΤΙΚΗΣ 34 %αποτέλεσμα  $movingpoints =$  331 140 336 577

 667 141 681 571

*%Θεωρείται η εικόνα 400 cm επί 800 cm διότι δεν είναι γνωστές τις ακριβής αποστάσεις του κτιρίου και έτσι οι συντεταγμένες (σε cm) των τεσσάρων γωνιών της εικόνας είναι οι παρακάτω:*

fixedpoints $(1,:) = [0 0]$ ; fixedpoints $(2, :)= [0, 800]$ ; fixedpoints $(3,:) = [400 0];$ fixedpoints $(4,:) = [400 800]$ ;

*%Η συνάρτηση fitgeotrans παίρνει τα ζεύγη των σημείων ελέγχου, σταθερών σημείων και σημείων κίνησης και τα χρησιμοποιεί για να παράγει έναν πίνακα χωρικού μετασχηματισμού tform χρησιμοποιώντας έναν μετασχηματισμό του προβολικού τύπου.*

tform = fitgeotrans(movingpoints,fixedpoints,'projective');

*%Στη συνέχεια υπολογίζονται τα χωρικά όρια για τις εξόδους, x και y, που αντιστοιχούν στον προβολικό μετασχηματισμό tform, και ένα σύνολο χωρικών ορίων για τις εισόδους xLimitsIn και yLimitsIn.*

 $x$ LimitsIn = 0.5 + [0 size(I1,2)];  $y$ LimitsIn = 0.5 + [0 size(I1,1)];  $[x,y] = outputLimits(tform, xLimitsIn, yLimitsIn);$ 

ΤΜΗΜΑ ΜΗΧΑΝΙΚΩΝ ΤΟΠΟΓΡΑΦΙΑΣ ΚΑΙ ΓΕΩΠΛΗΡΟΦΟΡΙΚΗΣ – ΠΑΝΕΠΙΣΤΗΜΙΟ 35 *%Στη συνέχεια χρησιμοποιείται το imref2d για να αναφερθεί η εικόνα, δηλαδή να μετατραπούν οι συντεταγμένες της εικόνας στον τοπικό χώρο, στις συντεταγμένες στον παγκόσμιο χώρο. Ο τοπικός χώρος είναι το σύστημα συντεταγμένων της αρχικής εικόνας όπως λαμβάνεται από την κάμερα. Το τοπικό σύστημα συντεταγμένων έχει την αρχή του (0,0) στην επάνω αριστερή γωνία της εικόνας ή αντιστοιχεί στο στοιχείο (1,1) ενός πίνακα εικόνων σύμφωνα με τις συμβάσεις του MATLAB. Το παγκόσμιο σύστημα συντεταγμένων ορίζεται από τον χρήστη, για παράδειγμα, ένα ορθογώνιο σύστημα συντεταγμένων με αρχή στην επάνω αριστερή γωνία της οθόνης των παραθύρων του*  *κτιρίου και κλίμακα εκατοστών σε κατευθύνσεις x και y. Αν υπάρχουν περισσότερες από μία εικόνες, μετατρέπονται τα τοπικά συστήματα συντεταγμένων των επιμέρους εικόνων στο ίδιο παγκόσμιο σύστημα συντεταγμένων. Στη συνέχεια, μπορούν να συρραφτούν μεταξύ τους για να σχηματίσουν, για παράδειγμα, ένα πανόραμα προεξοχής ή τοπίου ή ένα μωσαϊκό από φωτογραφίες αέρα ή δορυφορικές εικόνες.*

 $\text{Rout} = \text{imref2d}(\text{size}(I1), x, y);$ 

*%Ένα αντικείμενο imref2d Rout ενσωματώνει τη σχέση μεταξύ των εγγενών συντεταγμένων αγκυρωμένα στις γραμμές και τις στήλες της εικόνας και στις συντεταγμένες τους σε ένα παγκόσμιο σύστημα συντεταγμένων. Τέλος, ο προβολικός μετασχηματισμός μπορεί να εφαρμοστεί στο αρχικό σύνθετο RGB I1 για να ληφθεί μια διορθωμένη έκδοση της εικόνας [\(Εικόνα 20\)](#page-35-1)*

I3 = imwarp(I2,tform,'OutputView',Rout);

*%η τελική εικόνα που προκύπτει* 

close all figure('Position',[50 500 1200 600]) axes('YDir','reverse', 'XLim', $[x(1) x(2)]$ , 'YLim', $[y(1) y(2)]$ , 'FontSize',18) hold on xlabel('Width (cm)', 'FontSize',18) ylabel('Height (cm)', 'FontSize',18) image(I3,'XData',x,'YData',y) axes('YDir','reverse', 'XLim', $[x(1) x(2)]$ , 'YLim', $[y(1) y(2)]$ , 'XGrid','on', 'YGrid','on',... 'Color','none', 'XTickLabels',[],'YTickLabels',[])

ΤΜΗΜΑ ΜΗΧΑΝΙΚΩΝ ΤΟΠΟΓΡΑΦΙΑΣ ΚΑΙ ΓΕΩΠΛΗΡΟΦΟΡΙΚΗΣ – ΠΑΝΕΠΙΣΤΗΜΙΟ 36 Παρατηρείται ότι η διορθωμένη εικόνα έχει μαύρες περιοχές στις γωνίες. Είναι δυνατόν να αφαιρεθούν αυτές οι μαύρες περιοχές περικόπτοντας την εικόνα χρησιμοποιώντας το imcrop. Η λειτουργία imcrop δημιουργεί εμφανίσεις της εικόνας με ένα ορθογώνιο εργαλείο με δυνατότητα αλλαγής μεγέθους, το οποίο μπορεί να τοποθετηθεί και να χειριστεί διαδραστικά χρησιμοποιώντας το ποντίκι του υπολογιστή. Μετά τον χειρισμό του ορθογωνίου στην επιθυμητή θέση, η εικόνα περικόπτεται είτε κάνοντας διπλό κλικ στο ορθογώνιο είτε επιλέγοντας Περικοπή εικόνας από το μενού περιβάλλοντος του εργαλείου.

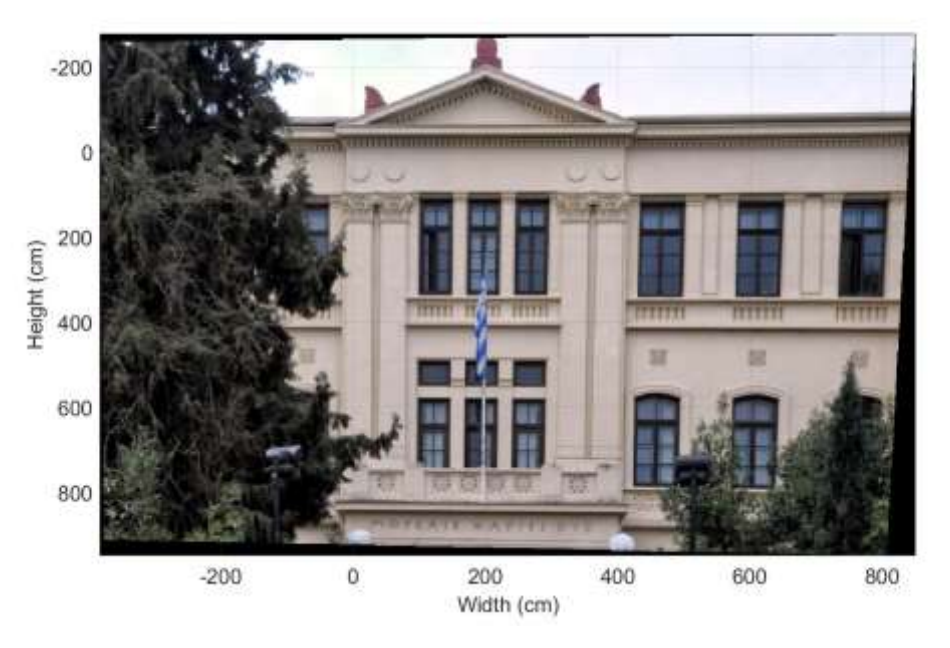

*Εικόνα 20: Αποτέλεσμα βελτίωσης, διόρθωσης και αναφοράς φωτογραφικής εικόνας*

### <span id="page-35-1"></span><span id="page-35-0"></span>**4.4 Sonar με smartphone για μέτρηση απόστασης**

Η ακόλουθη άσκηση δείχνει τη χρήση της πρώτης ενεργής μεθόδου για τον εντοπισμό μιας πηγής ήχου, προσδιορίζοντας την απόστασή της από τον δέκτη. Χρησιμοποιείται η γνωστή ταχύτητα διάδοσης των ηχητικών κυμάτων στον αέρα για να μετρηθούν οι αποστάσεις. Τα ηχητικά κύματα εκπέμπονται από μια πηγή ήχου (π.χ. ένα ηχείο), αντανακλώνται από μια επιφάνεια (π.χ. ένας τοίχος) και καταγράφονται από έναν δέκτη (π.χ. ένα μικρόφωνο).

Αυτή είναι η διάταξη που χρησιμοποιείται από το σόναρ για μετρήσεις απόστασης, όχι μόνο στον αέρα αλλά και υποβρύχια (χρησιμοποιώντας σπινθήρες, μπούμερ ή αεροβόλα πιστόλια ως πομπούς και υδρόφωνα ως δέκτες). Σε αντίθεση με τις υψηλές ταχύτητες των κυμάτων συμπίεσης σε στερεά υλικά (1.500–6.000 m/s), η ταχύτητα τέτοιων κυμάτων στον αέρα (330–340 m/s) και στο νερό (1.450–1.500 m/s) είναι σχετικά χαμηλή και Οι χρόνοι ταξιδιού τους μπορούν επομένως να χρησιμοποιηθούν για τον προσδιορισμό των αποστάσεων μεταξύ αποστολέα και παραλήπτη. Δεδομένου ότι τα smartphone περιλαμβάνουν τόσο ηχεία όσο και μικρόφωνα, μπορούν να χρησιμοποιηθούν ως συστήματα σόναρ. Οι τεχνικές που χρησιμοποιούνται στην παρακάτω άσκηση είναι παρόμοιες με αυτές που χρησιμοποιούνται στη σεισμολογία και στις σεισμικές έρευνες, όπου χρησιμοποιούνται ελαστικά κύματα για τη χαρτογράφηση τρισδιάστατων δομών κάτω από την επιφάνεια της γης. Αυτή η άσκηση χρησιμοποιεί την εφαρμογή phyphox, η οποία είναι διαθέσιμη για smartphone iOS και Android (Staacks et al. 2018, Vieyra et al. 2018, Stampfer et al. 2020). [\[2\]](#page-66-5)

#### *Άσκηση:*

1. Χρησιμοποιήστε ένα smartphone για να μετρήσετε την απόσταση μεταξύ της συσκευής και ενός τοίχου χρησιμοποιώντας την εφαρμογή phyphox.

2. Αποθηκεύστε τα δεδομένα στο smartphone και μετά μεταφέρετέ τα σε υπολογιστή. 3. Εισαγάγετε τα δεδομένα στο MATLAB και χρησιμοποιήστε το MATLAB για να εμφανίσετε το ηχητικό σήμα που εκπέμπεται από το ηχείο του smartphone, υπολογίστε τη συσχέτιση μεταξύ του εκπεμπόμενου και του λαμβανόμενου σήματος για να προσδιορίσετε το χρόνο μεταξύ εκπομπής και λήψης του σήματος, προκειμένου να υπολογίσετε την απόσταση μεταξύ το smartphone και τον τοίχο.

4. Ερμηνεύστε τα αποτελέσματα και επικυρώστε την απόσταση που προκύπτει με τη μέτρηση με μεζούρα. Συζητήστε πιθανές πηγές λάθους.

#### *Επίλυση:*

ΤΜΗΜΑ ΜΗΧΑΝΙΚΩΝ ΤΟΠΟΓΡΑΦΙΑΣ ΚΑΙ ΓΕΩΠΛΗΡΟΦΟΡΙΚΗΣ – ΠΑΝΕΠΙΣΤΗΜΙΟ 38 Το smartphone εκπέμπει ηχητικά κύματα, τα οποία αντανακλώνται από έναν τοίχο που απέχει περίπου 80 cm από το smartphone. Το ηχητικό σήμα που εκπέμπεται από το ηχείο του smartphone είναι πέντε χτύποι, καθένα από τα οποία είναι ένα ημιτονοειδές σήμα 5 ms με συχνότητες που αυξάνονται από 1 έως 4 kHz. Η χαρακτηριστική κυματομορφή του σήματος βοηθά το λογισμικό να αναγνωρίσει τα ανακλώμενα ηχητικά κύματα. Αφού τοποθετηθεί το smartphone περίπου 80 cm από τον τοίχο, με τα ηχεία και το μικρόφωνο στο κάτω μέρος της συσκευής να δείχνουν προς τον τοίχο, ξεκινάει η εφαρμογή phyphox. Με το κουμπί έναρξης αναμένονται οι επαναλαμβανόμενοι παλμοί με πέντε γρήγορους κρότους. Η εφαρμογή καταγράφει το χρόνο ταξιδιού μέχρι να πατηθεί το κουμπί διακοπής, υπολογίζει τη συσχέτιση μεταξύ των εκπεμπόμενων και των λαμβανόμενων σημάτων και τον χρησιμοποιεί,

μαζί με την ταχύτητα του ήχου στον αέρα, για να υπολογίσει τη διανυθείσα απόσταση. Έπειτα, αποθηκεύονται, εξάγονται τα δεδομένα και στέλνονται στη διεύθυνση email του χειριστή πατώντας το κουμπί ενεργειών ⋮, επιλέγοντας CSV (Πίνακας, δεκαδικό σημείο) και στη συνέχεια εξάγονται τα δεδομένα. Έπειτα μεταφέρεται το αρχείο .zip στον υπολογιστή και αποσυμπιέζεται το αρχείο για να αποκτηθούν τα τέσσερα διαφορετικά αρχεία, Chirp.csv, Echo location.csv, Speed of sound.csv και Time.csv. Ανοίγοντας τα αρχεία.csv σε ένα πρόγραμμα επεξεργασίας κειμένου, γίνεται σχολιασμός της πρώτης γραμμή με το σύμβολο % και μετά αποθηκεύεται ως αρχείο .txt. Τώρα εισάγονται τα ακατέργαστα δεδομένα στο MATLAB και εμφανίζονται τα αποτελέσματα. Πριν εκτελεσθεί αυτή η άσκηση βρέθηκε η υψηλότερη διασταυρούμενη συσχέτιση μεταξύ εξερχόμενων και εισερχόμενων ηχητικών κυμάτων σε απόσταση περίπου 80 cm από τον τοίχο.

Αφού πραγματοποιηθούν οι μετρήσεις με το smartphone και τη λειτουργία Sonar της εφαρμογής phyphox, εξάγονται τα δεδομένα στον υπολογιστή και μετακινείται το αρχείο στον φάκελο εργασίας ή σε οποιονδήποτε άλλο κατάλογο στην τρέχουσα διαδρομή αναζήτησης του MATLAB.

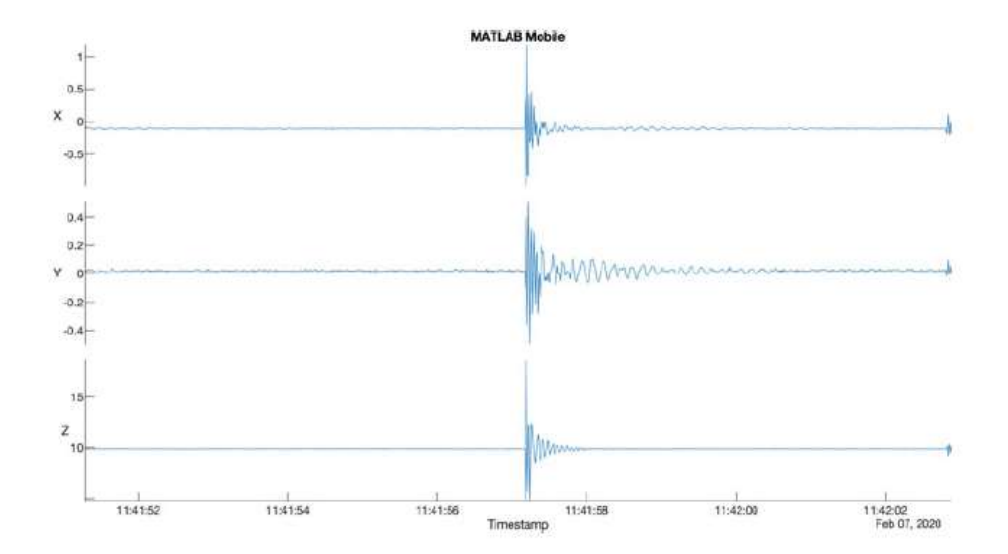

*Εικόνα 21: Η γραφική παράσταση της επιτάχυνσης xyz μετρήθηκε με ένα Xiaomi Redmi Note 9 Pro*

#### Κώδικας:

*%καθαρισμός*

Clear;

close all;

```
ΤΜΗΜΑ ΜΗΧΑΝΙΚΩΝ ΤΟΠΟΓΡΑΦΙΑΣ ΚΑΙ ΓΕΩΠΛΗΡΟΦΟΡΙΚΗΣ – ΠΑΝΕΠΙΣΤΗΜΙΟ 
                        ΔΥΤΙΚΗΣ ΑΤΤΙΚΗΣ
                                                                  39
```
clc;

*%τα δεδομένα αποθηκεύονται σε μορφή .csv με καρτέλες. Μετά, αποσυμπιέζεται το αρχείο και ανοίγουν τα αρχεία .csv σε ένα πρόγραμμα επεξεργασίας κειμένου, σχολιάζοντας την πρώτη γραμμή με το σύμβολο % και, στη συνέχεια, αποθηκεύεται ως αρχείο .txt. Με την εντολή load εισάγονται τα ανεπεξέργαστα δεδομένα.*

data\_chirp =  $load('chirp.txt');$ data\_echolocation = load('echolocation.txt');  $data$ \_speedofsound = load('speedofsound.txt');  $data_time = load('time.txt');$ 

*%Το πρώτο αρχείο chirp.txt περιέχει το ηχητικό σήμα που εκπέμπεται από το ηχείο του smartphone. Το λογισμικό παράγει πέντε χτύπους, το καθένα με διάρκεια 5 ms. Το chirp είναι ένα ημιτονοειδές σήμα με συχνότητα που αυξάνεται από 1 σε 4 kHz κατά την περίοδο των 5 ms. Οι πέντε χτύποι που αντανακλώνται από τον τοίχο, με διάρκεια 5 ms το καθένα, μπορούν εύκολα να αναγνωριστούν από το smartphone*

```
figure('Position',[200 200 800 600],'Color',[1 1 1]);
line(data_chirp(:,1),data_chirp(:,2),'Color',[0.8477 0.3242 0.0977]);
xlabel('Time (s)');
ylabel('Amplitude (a.u.)');
title('Chirp');
legend('Amplitude (a.u.)')
```
*%Το λογισμικό χρησιμοποιεί διασταυρούμενη συσχέτιση για να προσδιορίσει τη διαφορά στους χρόνους άφιξης μεταξύ του εκπεμπόμενου και του λαμβανόμενου σήματος. Στη συνέχεια, ο μισός χρόνος ταξιδιού πολλαπλασιάζεται με την ταχύτητα του ήχου στον αέρα (340 m/s) για να ληφθεί η απόσταση μεταξύ του smartphone και του τοίχου. Στο παράδειγμά αυτό, η υψηλότερη διασταυρούμενη συσχέτιση εμφανίζεται σε απόσταση περίπου 80 cm, αλλά υπάρχουν επίσης αντανακλάσεις με μεγαλύτερους χρόνους διαδρομής, που αντιστοιχούν σε αποστάσεις περίπου 155 και 180 cm. Η διασταυρούμενη συσχέτιση όπως εξάγεται από το phyphox εξομαλύνεται με ένα φίλτρο Gauss (πλάτος σίγμα 3 σημείων δεδομένων).*

ΤΜΗΜΑ ΜΗΧΑΝΙΚΩΝ ΤΟΠΟΓΡΑΦΙΑΣ ΚΑΙ ΓΕΩΠΛΗΡΟΦΟΡΙΚΗΣ – ΠΑΝΕΠΙΣΤΗΜΙΟ 40

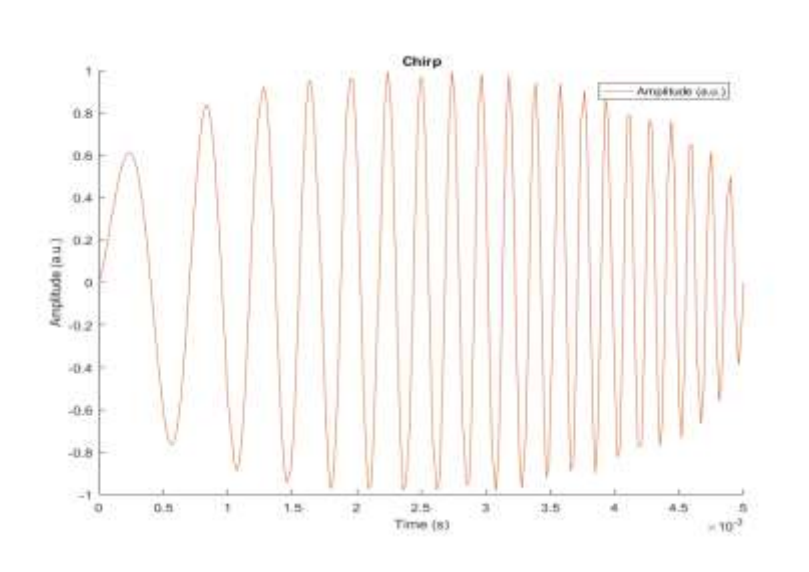

figure('Position',[200 200 700 600],'Color',[1 1 1]); axes('XLim',[0 200]) yyaxis left

line(data\_echolocation(:,1),data\_echolocation(:,2));

xlabel('Distance (cm)');

ylabel('Cross correlation (a.u.)');

yyaxis right

line(data\_echolocation(:,1),data\_echolocation(:,3))

xlabel('Distance (cm)');

ylabel|(|'Normalized CC (a.u.)');

title('Echo Location');

legend('Cross correlation (a.u.)','Normalized CC (a.u.)')

*%Η εφαρμογή phyphox επιτρέπει τον πειραματισμό με ένα μοντέλο σεισμικής ταχύτητας, όπως αυτά που χρησιμοποιούν οι σεισμολόγοι. Είναι εφικτό, για παράδειγμα, είτε να αλλαχτεί η απόσταση και να υπολογιστεί η αντίστοιχη ταχύτητα του ήχου, είτε να αλλαχτεί η ταχύτητα του ήχου και να υπολογιστεί η απόσταση. Για παράδειγμα, για μια απόσταση 1,0 m από τον τοίχο (η απόσταση μπορεί να οριστεί στο λογισμικό) υπολογίζεται η ταχύτητα του ήχου με βάση αυτή την υπόθεση. Δεδομένου ότι η καθορισμένη απόσταση είναι ελαφρώς μεγαλύτερη (1,0 m) από την πραγματική απόσταση (0,8 m), η ταχύτητα του ήχου θα είναι και ελαφρώς μεγαλύτερη (430 αντί για 340 m/s).*

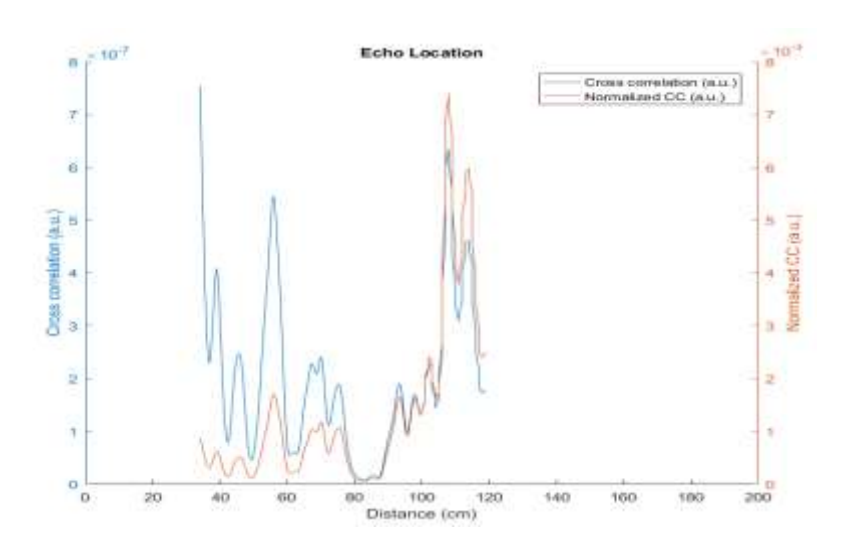

time\_1 =  $2 * 0.8$  m / 340 m / s = 0.0047 s time\_2 =  $2 * 1.0$  m / 430 m / s = 0.0047 s

*%τα αποτελέσματα*

figure('Position',[200 200 700 600],'Color',[1 1 1]); yyaxis left line(data\_speedofsound(:,1),data\_speedofsound(:,2)); xlabel('Speed of Sound (m/s)'); ylabel('Cross correlation (a.u.)'); yyaxis right

line(data\_speedofsound(:,1),data\_speedofsound(:,3)) xlabel('Speed of Sound (m/s)'); ylabel('Normalized CC (a.u.)'); title('Speed of Sound'); legend('Cross correlation (a.u.)', 'Normalized CC (a.u.)')

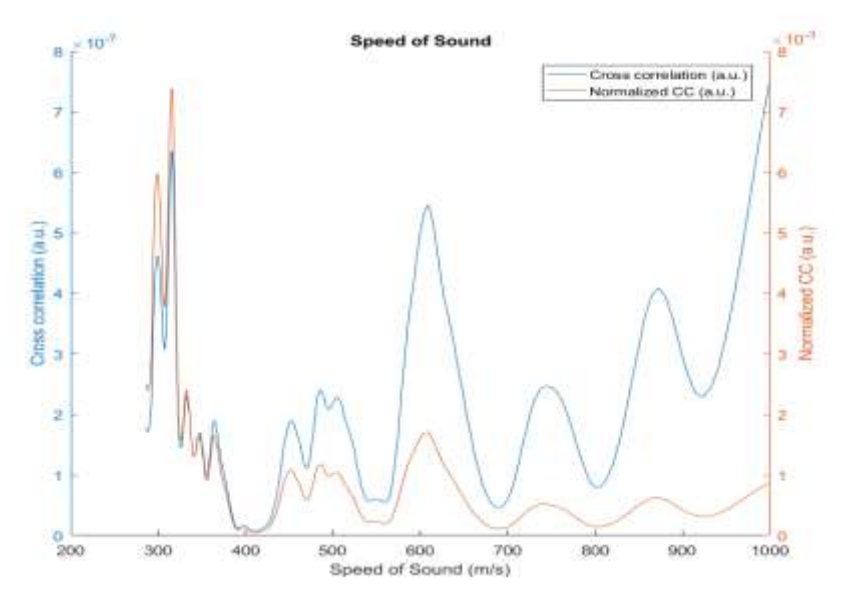

*Εικόνα 22: Εμφάνιση της διασταυρούμενης συσχέτισης μεταξύ των εκπεμπόμενων και των λαμβανόμενων σημάτων για τον προσδιορισμό της απόστασης*

*%Εμφανίζεται η διαφορά στους χρόνους άφιξης μεταξύ των διαφόρων ηχητικών κυμάτων σε δευτερόλεπτα.*

figure('Position',[200 200 700 600],'Color',[1 1 1]); yyaxis left  $line(data_time(:,1), data_time(:,2));$ xlabel('Delay (s)'); ylabel('Cross correlation (a.u.)'); yyaxis right line(data\_time(:,1),data\_time(:,3)) xlabel('Delay (s)'); ylabel('Normalized CC (a.u.)'); title('Time'); legend('Cross correlation (a.u.)','Normalized CC (a.u.)')

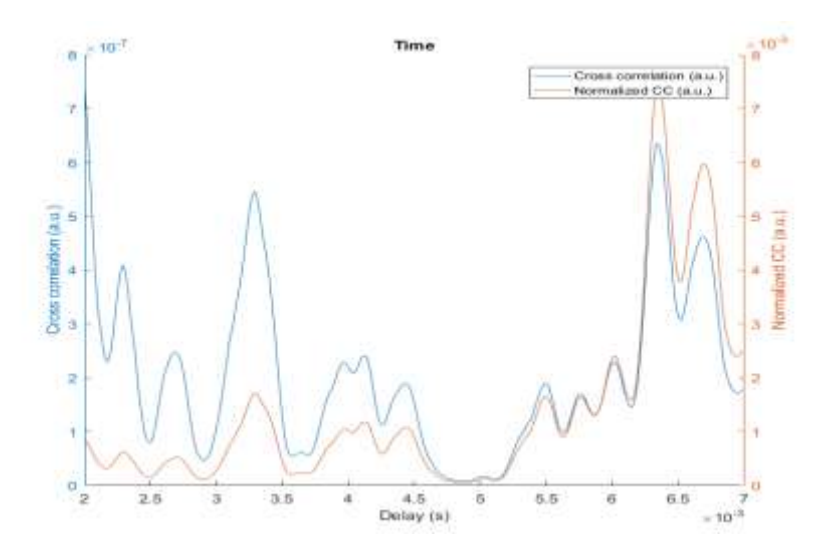

# <span id="page-42-0"></span>**4.5 Ήχος σε τομείς χρόνου και συχνότητας**

Στις επόμενες δύο ασκήσεις, θα εξεταστούν διαφορετικά αρμονικά σήματα τόσο στον τομέα του χρόνου όσο και στη συχνότητα. Παρουσιάζονται κυρίως σήματα στον τομέα του χρόνου για να εξεταστούν οι χρονικές διακυμάνσεις στο πλάτος του σήματος. Η φασματική αποσύνθεση ενός σήματος σε αρμονικές συνιστώσες, από την άλλη πλευρά, επιτρέπει στο σήμα (π.χ. Η μετάβαση από το πεδίο του χρόνου στο πεδίο της συχνότητας πραγματοποιείται από, ως παραδείγματα, ένα πρίσμα (για ορατό φως), ένα φασματόμετρο μάζας (για άτομα και μόρια) και ένα μετασχηματισμό Fourier (στην ανάλυση δεδομένων)).

Χρησιμοποιούνται απλά σήματα ήχου, ξεκινώντας με ένα απλό ημιτονοειδές κύμα με μία μόνο συχνότητα. Στη συνέχεια, προθέτονται πολλά τέτοια σήματα και επικαλύπτονται με θόρυβο, προκειμένου να διερευνηθούν οι επιπτώσεις αυτών των αλλαγών σε ένα φάσμα Fourier. Στη συνέχεια, εξετάζονται τα εξελικτικά φάσματα στα οποία οι συνιστώσες της συχνότητας αλλάζουν με την πάροδο του χρόνου. Χρησιμοποιείται το "chirp", ένα σήμα με γραμμικά μεταβαλλόμενη συχνότητα, και χρησιμοποιείται ένα φασματόγραμμα για να εμφανιστούν αυτές οι αλλαγές στη συχνότητα.

Στη συνέχεια, υπολογίζονται τα εξελικτικά φάσματα από ηχογραφήσεις ενός μόνο τόνου που δημιουργείται σε ψηφιακό πιάνο. Παράγεται στον ίδιο τόνο, αλλά με διαφορετικά χρώματα, για παράδειγμα χρησιμοποιώντας ένα πιάνο ή έγχορδα. Αυτά τα χρώματα τόνου, τα οποία μοιάζουν πολύ με τους χρωματικούς τόνους του ορατού φωτός, είναι πολύ καθαρά στο φάσμα Fourier. Σε αυτό το φάσμα, υπάρχουν πολυάριθμοι τόνοι εκτός από τον θεμελιώδη τόνο, ειδικά με τις χορδές, που επιτρέπει τη φασματική διαφοροποίηση των δίχρωμων χρωμάτων. Τέλος, υπολογίζεται το εξελικτικό φάσμα ενός μικρού κομματιού για πιάνο, από το οποίο γίνεται αντιληπτό ότι η μουσική είναι το αποτέλεσμα μιας πολύπλοκης αλληλεπίδρασης χρονικών και φασματικών αλλαγών στον ήχο.

Οι γνώσεις που αποκτήθηκαν κατά τη διάρκεια αυτών των ασκήσεων σχετίζονται επίσης με γεωεπιστημονικές εφαρμογές στη φασματική ανάλυση. Τα χρώματα της κλιματικής αλλαγής (για παράδειγμα παραλλαγές λόγω κύκλων Milankovitch) ή των σεισμικών σημάτων (για παράδειγμα διαφοροποίησης μεταξύ ηφαιστειακών, τεκτονικών ή ανθρωπογενών δονήσεων), μπορούν να προσδιοριστούν με πολύ παρόμοιο τρόπο με αυτόν που παρουσιάζεται στις επόμενες δύο ασκήσεις.

#### *Άσκηση:*

1. Δημιουργήστε ένα ημιτονοειδές κύμα με πλάτος 2 και συχνότητα 1/50, παίξτε το ως ήχο και εμφανίστε το στους τομείς χρόνου και συχνότητας. Επικαλύψτε το ημιτονοειδές κύμα με πρόσθετο θόρυβο κατανεμημένο κατά Gauss με τυπική απόκλιση 10, παίξτε το ως ήχος και εμφανίστε το ξανά στους τομείς χρόνου και συχνότητας. Στη συνέχεια, δημιουργήστε ένα σήμα με τρία ημιτονοειδή κύματα με πλάτη 2, 1 και 3, και συχνότητες 1/50, 1/25 και 1/15, αντίστοιχα, παίξτε το ως ήχο και εμφανίστε το ξανά στους τομείς χρόνου και συχνότητας .

2. Δημιουργήστε ένα τσιτάτο με αυξανόμενες συχνότητες που αλλάζουν από 1/50 σε 1/25, παίξτε το ως ήχο και εμφανίστε το ξανά στους τομείς χρόνου και συχνότητας.

3. Παίξτε έναν μόνο τόνο Α με συχνότητα 440 Hz (που αντιστοιχεί σε περίοδο \*0,0023 s) σε ένα ή περισσότερα όργανα της επιλογής σας, για παράδειγμα, ένα πιάνο και ένα βιολί, και ηχογραφήστε τον ήχο με ένα μικρόφωνο (π.χ. ότι σε ένα smartphone με εγκατεστημένη μια κατάλληλη εφαρμογή). Εισαγάγετε το αποτέλεσμα στο MATLAB και συγκρίνετε τα εξελικτικά φάσματα των ηχητικών παραδειγμάτων. Αν είναι δυνατόν, παίξτε ένα σύντομο μουσικό κομμάτι και επαναλάβετε την επεξεργασία δεδομένων με το MATLAB.

#### Επίλύση:

Αρχικά, χρησιμοποιούνται οι τυπικές συναρτήσεις για να δημιουργηθούν ημιτονοειδή κύματα, έπειτα γίνεται αναπαραγωγή με τη συνάρτηση ήχου και υπολογίζεται ένα περιοδόγραμμα βασισμένο σε Fourier με το περιοδόγραμμα συνάρτησης από την Εργαλειοθήκη Επεξεργασίας Σήματος. Το chirp δημιουργείται με τη συνάρτηση chirp και το εξελικτικό φάσμα με το φασματογράφημα συνάρτησης, και τα δύο από την Εργαλειοθήκη Επεξεργασίας Σήματος. Ο τόνος Α μπορεί να δημιουργηθεί με διάφορους τρόπους, για παράδειγμα με ένα ακουστικό μουσικό όργανο (π.χ. ένα πιάνο ή ένα βιολί), με ένα ψηφιακό όργανο (π.χ. ένα ψηφιακό πιάνο, όπως στο παράδειγμά μας) ή με λογισμικό μουσικής (π.χ. μια εφαρμογή συνθεσάιζερ). Η εγγραφή ήχου μπορεί να πραγματοποιηθεί χρησιμοποιώντας μικρόφωνο συνδεδεμένο σε υπολογιστή με κατάλληλο λογισμικό εγγραφής ή χρησιμοποιώντας smartphone με εφαρμογή για την εγγραφή ήχου (όπως στο παράδειγμά μας).

#### *Κώδικας:*

*%Ο μονός τόνος Α παίχτηκε σε ψηφιακό πιάνο Yamaha Clavinova χρησιμοποιώντας τόνους Grand Piano και Έγχορδα. Το ηχητικό σήμα καταγράφηκε χρησιμοποιώντας την εφαρμογή simply piano σε ένα Xiaomi Redmi Note 9 Pro και αποθηκεύτηκε σε ένα αρχείο .m4a. Το σύντομο μουσικό κομμάτι παίχτηκε στο ίδιο ψηφιακό πιάνο χρησιμοποιώντας το χρώμα τόνου Jazz Piano, και πάλι ηχογραφήθηκε με την ίδια εφαρμογή, αλλά αποθηκεύτηκε σε αρχείο .wav. Αντιγράφοντας τα αρχεία ήχου στον υπολογιστή και μετακινώντας σε έναν κατάλογο στην τρέχουσα διαδρομή αναζήτησης του MATLAB*.

*%καθάρισμα χώρου εργασίας – παράθυρο εντολών και σχημάτων*  clear; clc; close all;

*%Για την δημιουργία συνθετικών ημιτονοειδών κυμάτων, ορίζεται πρώτα η συχνότητα δειγματοληψίας Fs και δημιουργείται ένας άξονα χρόνου t.*

 $Fs = 10$ :

ΤΜΗΜΑ ΜΗΧΑΝΙΚΩΝ ΤΟΠΟΓΡΑΦΙΑΣ ΚΑΙ ΓΕΩΠΛΗΡΟΦΟΡΙΚΗΣ – ΠΑΝΕΠΙΣΤΗΜΙΟ ΔΥΤΙΚΗΣ ΑΤΤΙΚΗΣ 46  $t = 1/Fs$ : 1/Fs : 10000/Fs;  $t = t'$ ;

*%Στη συνέχεια υπολογίζεται ένα ημιτονοειδές σήμα με πλάτος 2 και περίοδο 50 και χρησιμοποιείται ο ήχος της συνάρτησης για να παίξει το σήμα ως ήχο. Ο ήχος λειτουργίας χρησιμοποιεί μια προεπιλεγμένη συχνότητα δειγματοληψίας 8.192 Hz και 16 bit ανά δείγμα (σύμφωνα με την τεκμηρίωση του MATLAB).*

 $x1a = 2*sin(2*pi* t/50);$ sound $(x1a)$ 

*%Για την εμφάνιση του σήματος.*

figure('Position',[50 1000 800 300],'Color',[1 1 1]) axes('XLim',[0 1000])  $line(t, x1a)$ xlabel('Time (s)') ylabel('Amplitude') title('Time Series')

*%Στη συνέχεια, υπολογίζεται ένα φάσμα ισχύος που βασίζεται στο Fourier για όλο το μήκος της χρονοσειράς χρησιμοποιώντας περιοδόγραμμα και εμφανίζεται το αποτέλεσμα*

 $[Pxx1a,f1a] = periodogram(x1a,[],length(x1a),Fs);$ figure('Position',[50 700 800 300],'Color',[1 1 1]) axes('XLim',[0 0.1])  $line(f1a,abs(Pxx1a))$ xlabel('Frequency') ylabel('Power') title('Auto-Spectrum')

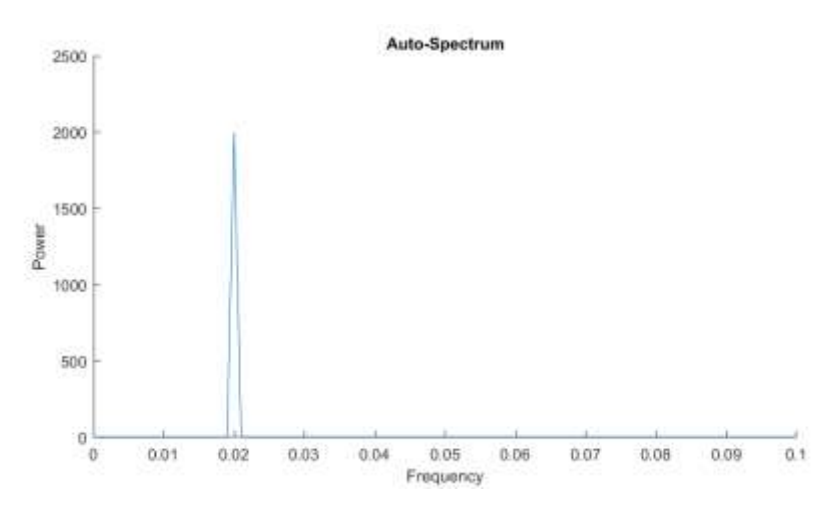

*%Παρατηρείται μια σημαντική κορυφή σε συχνότητα 0,02, που αντιστοιχεί σε περίοδο 50. Προστίθεται στην συνέχεια ο Gaussian θόρυβος με μέσο όρο 0 και τυπική απόκλιση 10. Στη συνέχεια παίζεται το σήμα ως ήχο.*

```
x1b = x1a + 10*randn(size(x1a));sound(x1b)
```
*%Υπολογίζεται ξανά το περιοδόγραμμα και εμφανίζεται το αποτέλεσμα.*

```
[Pxx1b,f1b] = \text{periodogram}(x1b,[],\text{length}(x1b),\text{Fs});figure('Position',[50 400 800 300],'Color',[1 1 1])
axes('XLim',[0 0.1])
line(f1b,abs(Pxx1b))
xlabel('Frequency')
ylabel('Power')
title('Auto-Spectrum')
```
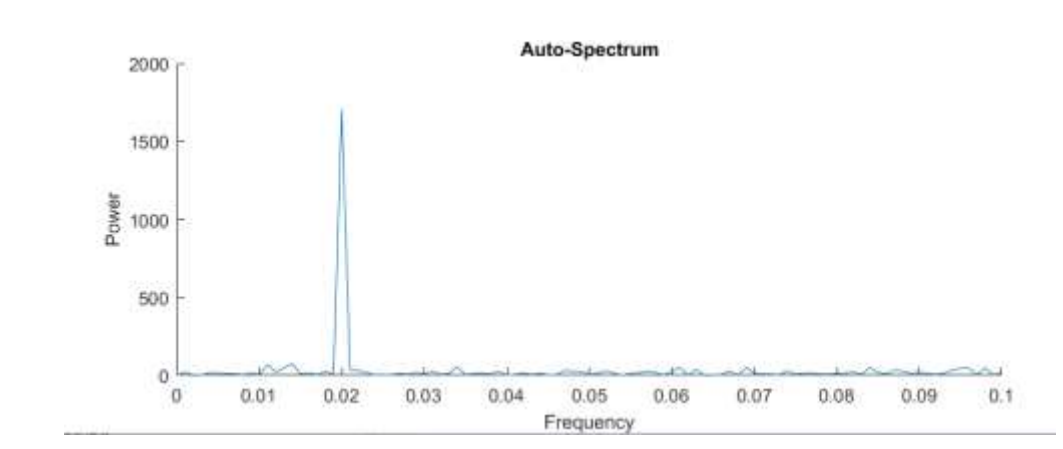

*%Παρατηρείται και πάλι μια σημαντική αιχμή σε συχνότητα 0,02, αλλά τώρα έχει οριστεί σε κάποιο επίπεδο θορύβου περιβάλλοντος. Τώρα έχει δημιουργηθεί ένα πιο περίπλοκο σήμα με την υπέρθεση τριών περιοδικών συνιστωσών. Για παράδειγμα, υπολογίζοντας ένα τέτοιο σήμα προσθέτοντας τρία ημιτονοειδή κύματα με περιόδους 50, 25 και 15. Τα αντίστοιχα πλάτη είναι 2, 1 και 3. Παίζεται ξανά το σήμα ως ήχο.*

 $x1c = 2*sin(2*pi*t/50) + sin(2*pi*t/25) + 3*sin(2*pi*t/15);$ sound $(x1c)$ 

*%Το περιοδόγραμμα δείχνει τώρα τρεις σημαντικές κορυφές σε συχνότητες 0.02, 0.04 και 0.067, που αντιστοιχούν στις τρεις περιόδους 50, 25 και 15.*

 $[Pxx1c,f1c] = \text{periodogram}(x1c,[],\text{length}(x1c),Fs);$ figure('Position',[50 100 800 300],'Color',[1 1 1]) axes('XLim',[0 0.1]) line(f1c,abs(Pxx1c)) xlabel('Frequency') ylabel('Power') title('Auto-Spectrum')

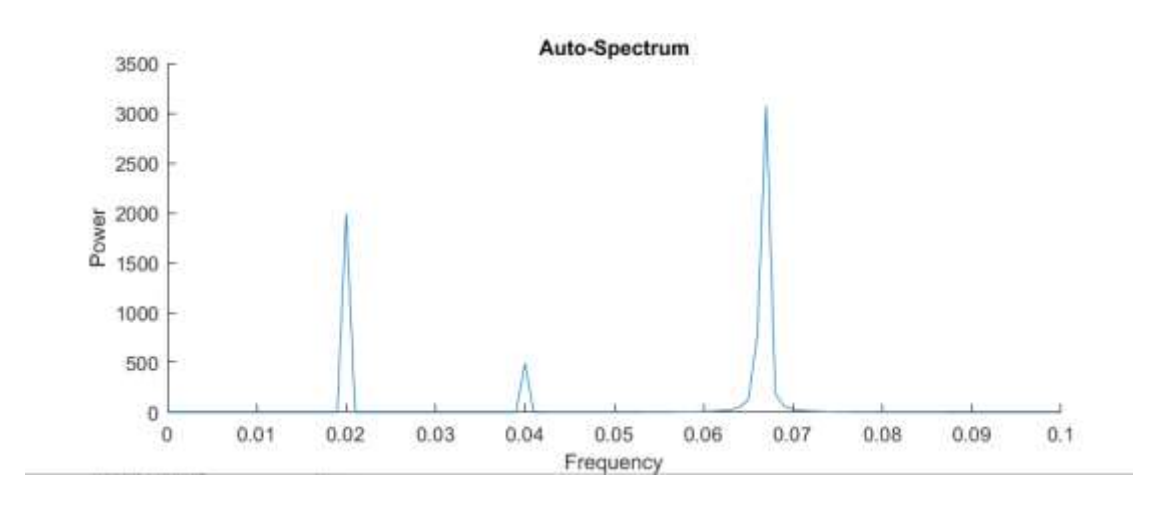

*%Στη συνέχεια δημιουργούμε έναν ήχο χρησιμοποιώντας τη συνάρτηση chirp με αυξανόμενες συχνότητες που αλλάζουν από 1/50 σε 1/25.*

*%καθάρισμα χώρου εργασίας – παράθυρο εντολών και σχημάτων* 

clear;

clc; close all;

 $Fs = 1$ :  $t = 1/Fs$ : 1/Fs: 5000/Fs;  $t = t'$ ;  $x2 = \text{chirp}(t, 1/50, \text{max}(t), 1/25, \text{linear}$ ; sound $(x2)$ 

*%εμφάνιση αποτελέσματος* figure('Position',[50 1000 800 300],'Color',[1 1 1]) axes('XLim',[0 5000])  $line(t,x2)$ xlabel('Time (s)') ylabel('Amplitude') title('Time Series')

*%αποθήκευση του σήματος σε .wav αρχείο* audiowrite('exercise\_3\_5\_data\_2.wav',x2,8192)

*%Χρησιμοποιείται το φασματογράφημα συνάρτησης για να χαρτογραφηθούν οι αλλαγές στο φάσμα ισχύος με το χρόνο χρησιμοποιώντας έναν μετασχηματισμό Fourier βραχείας διάρκειας (STFT). Αυτή η συνάρτηση χρησιμοποιεί παραμέτρους εισόδου παρόμοιες με αυτές που χρησιμοποιούνται στο περιοδόγραμμα. Υπολογίζεται το εξελικτικό φάσμα ισχύος για ένα παράθυρο 64 σημείων δεδομένων με επικάλυψη 50 σημείων δεδομένων. Το STFT υπολογίζεται για nfft = 256 συχνότητες. Για την εμφάνιση του φασματογραφήματος sn2, τις συχνότητες fn2 και τους χρόνους tn2 χρησιμοποιείται η παρακάτω εντολή:*

ΤΜΗΜΑ ΜΗΧΑΝΙΚΩΝ ΤΟΠΟΓΡΑΦΙΑΣ ΚΑΙ ΓΕΩΠΛΗΡΟΦΟΡΙΚΗΣ – ΠΑΝΕΠΙΣΤΗΜΙΟ 50  $[sn2, fn2, tn2] = spectrogram(x2, 64, 50, 256, Fs);$ figure('Position',[50 600 800 300],'Color',[1 1 1]) pcolor(fn2,tn2,(abs(sn2))'), shading flat

set(gca,'XLim',[0 0.2]) title('Evolutionary Power Spectrum') xlabel('Frequency (1/s)') ylabel('Time (s)')

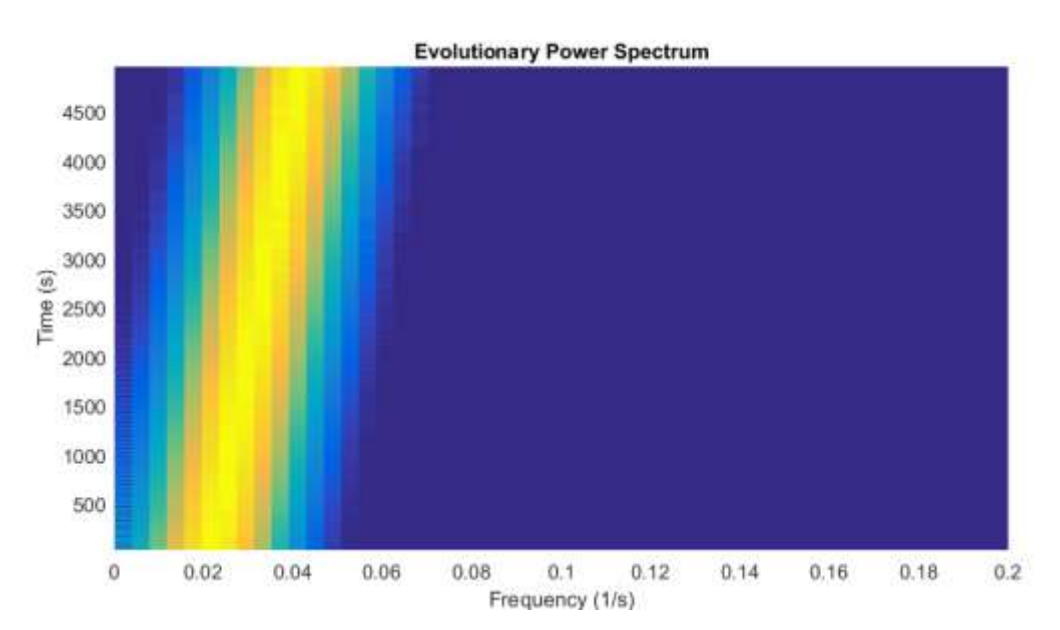

*%Για την περίοδο 1/fn2 και τον χρόνο tn2*

figure('Position',[50 200 800 300],'Color',[1 1 1]) pcolor(1./fn2,tn2,(abs(sn2))'), shading flat set(gca,'XLim',[0 250]) title('Evolutionary Power Spectrum') xlabel('Frequency (1/s)') ylabel('Time (s)')

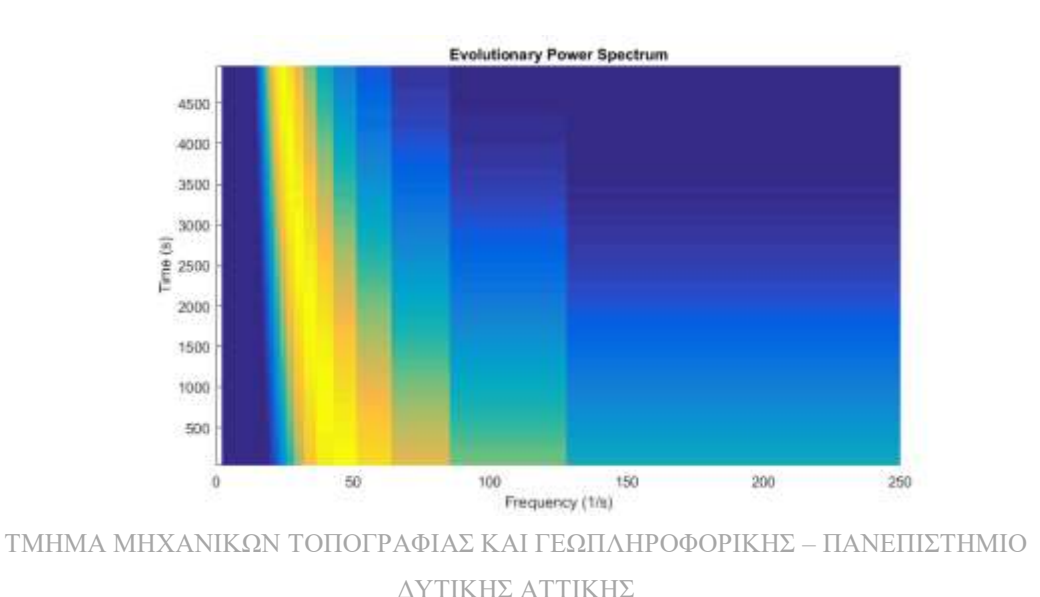

51

*%Και στις δύο περιπτώσεις, παρατηρείται η αναμενόμενη τάση στις συχνότητες και τις περιόδους αντίστοιχα.*

*%Στην επόμενη άσκηση, ο μονός τόνος Α παίχτηκε σε ψηφιακό πιάνο Yamaha Clavinova χρησιμοποιώντας τόνους Grand Piano και Έγχορδα. Το ηχητικό σήμα καταγράφηκε χρησιμοποιώντας την εφαρμογή simply piano σε ένα Xiaomi Redmi Note 9 Pro και αποθηκεύτηκε σε ένα αρχείο .m4a.*

*%καθάρισμα χώρου εργασίας – παράθυρο εντολών και σχημάτων*  clear; clc; close all;

```
x3 = \text{audioread}('060223\_754b.m4a');x3info = audioinfo('060223 754b.m4a');sound(x3,48000)
```
*%Η συνάρτηση audioinfo επιστρέφει μια δομή της οποίας τα πεδία περιέχουν πληροφορίες σχετικά με το αρχείο, όπως η μέθοδος συμπίεσης (AAC στο παράδειγμά μας), ο ρυθμός δειγματοληψίας (48.000 Hz), η διάρκεια του σήματος ήχου (\*9,38 s) και ο ρυθμός bit (\*62 kbit/s) Εμφάνιση σήματος στον τομέα χρόνου*.

```
figure('Position',[50 1000 800 300],'Color',[1 1 1])
axes('XLim',[0 length(x3)/x3info.SampleRate])
line((1:length(x3))/x3info.SampleRate,x3)
xlabel('Time (s)')
ylabel('Amplitude')
title('Time Series')
```
ΤΜΗΜΑ ΜΗΧΑΝΙΚΩΝ ΤΟΠΟΓΡΑΦΙΑΣ ΚΑΙ ΓΕΩΠΛΗΡΟΦΟΡΙΚΗΣ – ΠΑΝΕΠΙΣΤΗΜΙΟ 52 %Το περιοδόγραμμα του σήματος αποκαλύπτει ότι δεν είναι μόνο η θεμελιώδης συχνότητα του τόνου Α (440 Hz) που συμβάλλει στο χρώμα του τόνου του πιάνου, αλλά και ο πρώτος τόνος στα 880 Hz και, λιγότερο ξεκάθαρα, ο δεύτερος τόνος στα \* 1320 Hz. Το περιοδόγραμμα εμφανίζεται για την περιοχή Nyquist από 0 έως Fs/2, όπου Fs είναι η συχνότητα δειγματοληψίας των 48.000 Hz (Trauth 2020). Στο παράδειγμά μας, ωστόσο, περιορίζουμε τον άξονα y στο εύρος YLim = [0 2000] για να εμφανίσουμε καλύτερα το τμήμα χαμηλής συχνότητας που ακούγεται στο ανθρώπινο αυτί.

```
[Pxx3,f3] = periodogram(x3,[]] length(x3),x3info.SampleRate);figure('Position',[50 600 800 300],'Color',[1 1 1])
axes('XLim',[0 2000])
line(f3,abs(Pxx3))xlabel('Frequency')
ylabel('Power')
title('Auto-Spectrum')
```
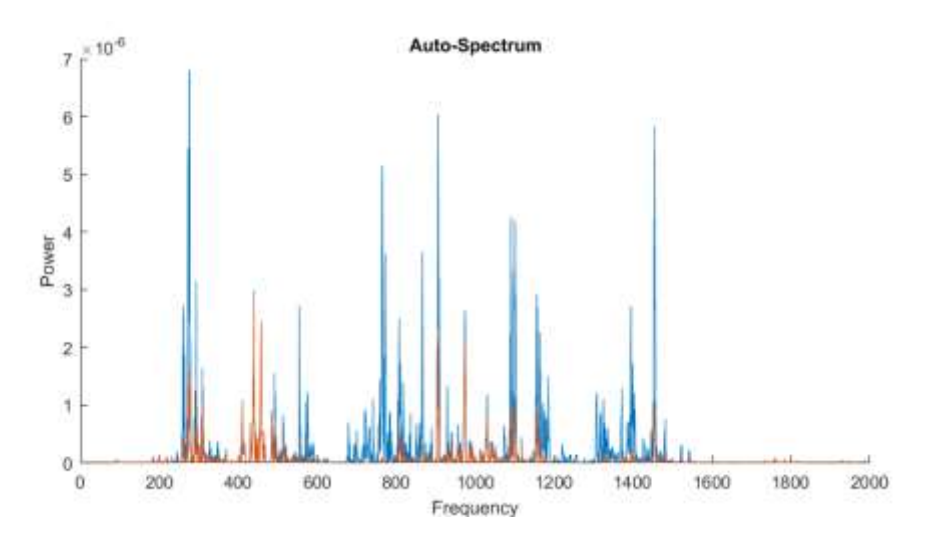

*%Το φασματόγραμμα δείχνει επίσης αρκετούς υψηλότερους τόνους, π.χ. στα 1.760 και 2.200 Hz.Και πάλι περιορίζεται ο άξονα y στην περιοχή YLim = [0 2000].*

 $[sn3,fn3,tn3]$  =spectrogram $(x3,10000,5000,1000,x3$ info.SampleRate);

figure('Position',[50 200 800 300],'Color',[1 1 1])

pcolor(tn3,fn3,log(abs(sn3))), shading flat

set(gca,'YLim',[0 2000])

title('Evolutionary Power Spectrum')

ylabel('Frequency (Hz)')

xlabel('Time (s)')

 $\text{caxis}([-5 2])$ 

 $c = colorbar;$ 

c.Label.String = 'Power  $(dB)$ ';

*%Ο μονός τόνος Α παίχτηκε σε ψηφιακό πιάνο Yamaha Clavinova χρησιμοποιώντας τόνους Grand Piano και Έγχορδα. Το ηχητικό σήμα καταγράφηκε χρησιμοποιώντας την εφαρμογή simply piano σε ένα Xiaomi Redmi Note 9 Pro και αποθηκεύτηκε σε ένα αρχείο .m4a. Το σύντομο μουσικό κομμάτι παίχτηκε στο ίδιο ψηφιακό πιάνο χρησιμοποιώντας το χρώμα τόνου Jazz Piano, και πάλι ηχογραφήθηκε με την ίδια εφαρμογή, αλλά αποθηκεύτηκε σε αρχείο .wav. Αντιγράφοντας τα αρχεία ήχου στον υπολογιστή και μετακινώντας σε έναν κατάλογο στην τρέχουσα διαδρομή αναζήτησης του MATLAB.* 

*%καθάρισμα χώρου εργασίας – παράθυρο εντολών και σχημάτων*  clear; clc; close all;

```
x4 = \text{audioread}('060223 \ 754b.m4a');x4info = audioinfo('060223_754b.m4a');sound(x4,48000)
figure('Position',[50 1000 800 300],'Color',[1 1 1])
axes('XLim',[0 length(x4)/x4info.SampleRate])
line((1:length(x4))/x4info.SampleRate,x4)
xlabel('Time (s)')
ylabel('Amplitude')
title('Time Series')
```
*%Το περιοδόγραμμα δείχνει πάλι τον θεμελιώδη τόνο με συχνότητα 440 Hz και αρκετούς τόνους*

```
ΤΜΗΜΑ ΜΗΧΑΝΙΚΩΝ ΤΟΠΟΓΡΑΦΙΑΣ ΚΑΙ ΓΕΩΠΛΗΡΟΦΟΡΙΚΗΣ – ΠΑΝΕΠΙΣΤΗΜΙΟ 
54
                             ΔΥΤΙΚΗΣ ΑΤΤΙΚΗΣ
[Pxx4,f4] = periodogram(x4,[],length(x4),x4info.SampleRate);figure('Position',[50 600 800 300],'Color',[1 1 1])
axes('XLim',[0 2000]')
line(f4,abs(Pxx4))xlabel('Frequency')
```
# ylabel('Power') title('Auto-Spectrum')

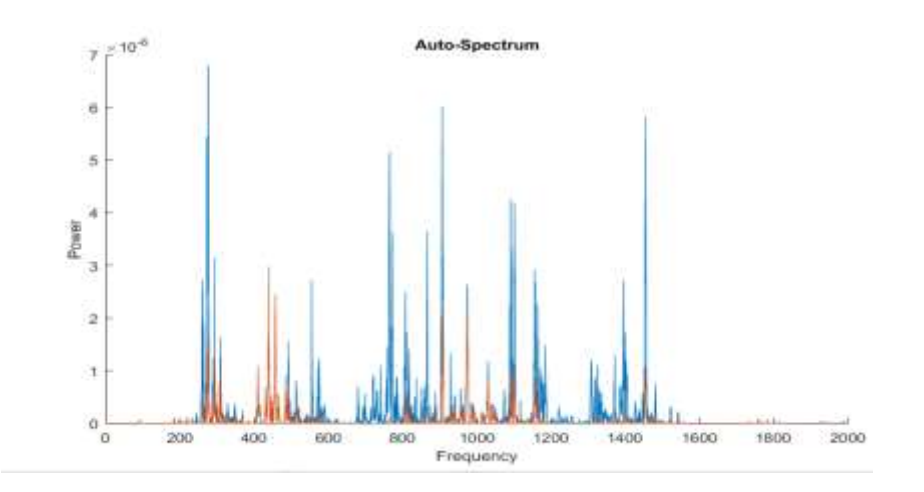

 $[sn4,fn4,tn4] = spectrogram(x4,10000,5000,1000,x4info.SampleRate);$ figure('Position',[50 200 800 300],'Color',[1 1 1]) pcolor(tn4,fn4,log(abs(sn4))), shading flat set(gca,'YLim',[0 2000]) title('Evolutionary Power Spectrum') ylabel('Frequency (Hz)') xlabel('Time (s)') caxis([-5 2])  $c =$  colorbar: c.Label.String = 'Power  $(dB)'$ ;

*%Το φασματογράφημα αυτό δείχνει πολύ ισχυρότερους τόνους σε σύγκριση με εκείνους στο φασματόγραμμα του προηγούμενου παραδείγματος με χρώμα τόνου Grand Piano. Στην τελευταία άσκηση, παίζει ένα σύντομο μουσικό κομμάτι σε ψηφιακό πιάνο Yamaha Clavinova χρησιμοποιώντας το χρώμα τόνου Jazz Piano. Το ηχητικό σήμα καταγράφηκε χρησιμοποιώντας την εφαρμογή simply piano σε ένα Xiaomi Redmi Note 9 Pro και αποθηκεύτηκε σε ένα αρχείο .m4a. Το σύντομο μουσικό κομμάτι παίχτηκε στο ίδιο ψηφιακό πιάνο χρησιμοποιώντας το χρώμα τόνου Jazz Piano, και πάλι ηχογραφήθηκε με την ίδια εφαρμογή, αλλά αποθηκεύτηκε σε αρχείο .wav. Αντιγράφοντας τα αρχεία ήχου στον υπολογιστή και μετακινώντας σε έναν κατάλογο στην τρέχουσα διαδρομή αναζήτησης του MATLAB*

*%καθάρισμα χώρου εργασίας – παράθυρο εντολών και σχημάτων*  clear; clc; close all;

 $x5 = \text{audioread}$ ('exercise\_7\_4\_4\_data\_5.wav');  $x5info = audioinfo('exercise_7_4_4_data_5.wav');$ sound(x5,48000)

*% Εμφάνιση του σήματος [\(Εικόνα 23\)](#page-54-0)*

figure('Position',[50 1000 800 300],'Color',[1 1 1]) axes('XLim',[0 length(x5)/x5info.SampleRate]) line((1:length(x5))/x5info.SampleRate,x5) xlabel('Time (s)') ylabel('Amplitude') title('Time Series')

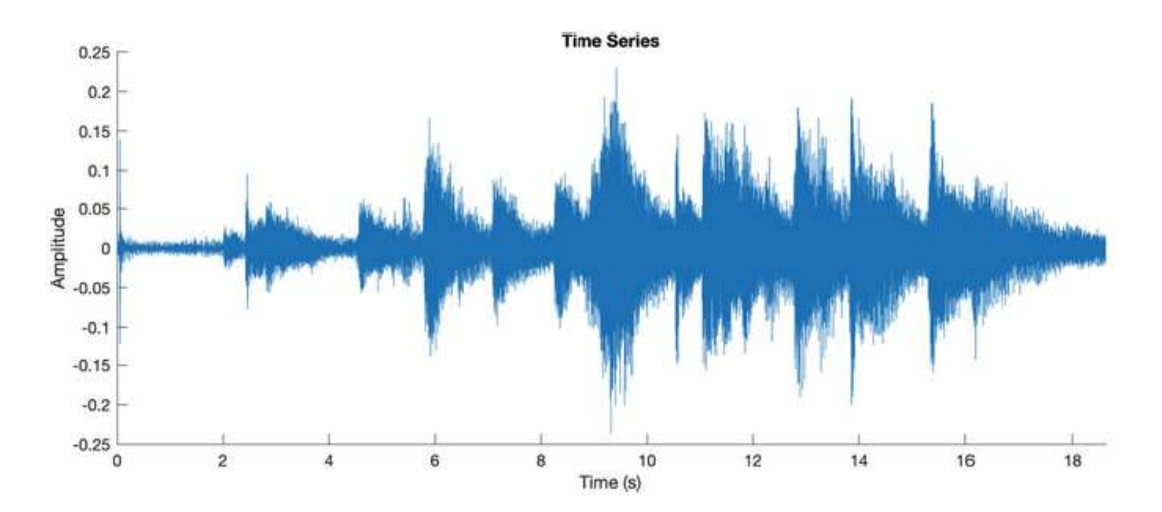

<span id="page-54-0"></span>*Εικόνα 23 Χρονική σειρά ενός σύντομου μουσικού κομματιού που παίζεται με ψηφιακό πιάνο Yamaha Clavinova χρησιμοποιώντας το χρώμα τόνου Jazz Piano. Το ηχητικό σήμα καταγράφηκε σε ένα Xiaomi Redmi Note 9 Pro χρησιμοποιώντας την εφαρμογή simply piano και αποθηκεύτηκε σε ένα αρχείο .m4a. Η χρονοσειρά δείχνει ξεκάθαρα το άγγιγμα των διαφορετικών πλήκτρων στο πιάνο.*

*%φαίνεται το άγγιγμα των διαφορετικών πλήκτρων του πιάνου. Το περιοδόγραμμα δείχνει πάλι τον θεμελιώδη τόνο και τους τόνους.*

 $[Pxx5,f5] = periodogram(x5,[]] length(x5),x5info.SampleRate);$ figure('Position',[50 600 800 300],'Color',[1 1 1]) axes('XLim',[0 2000])  $line(f5,abs(Pxx5))$ xlabel('Frequency') ylabel('Power') title('Auto-Spectrum')

*%Η πολυπλοκότητα του κομματιού της μουσικής για το πιάνο εμφανίζεται πολύ καλύτερα σε ένα φασματόγραμμα [\(Εικόνα 24\)](#page-55-0)*

 $[sn5,fn5,tn5]$  =spectrogram $(x5,10000,5000,1000,x5info.SampleRate);$ figure('Position',[50 200 800 300],'Color',[1 1 1]) pcolor(tn5,fn5,log(abs(sn5))), shading flat set(gca,'YLim',[0 2000]) title('Evolutionary Power Spectrum') ylabel('Frequency (Hz)') xlabel('Time (s)')

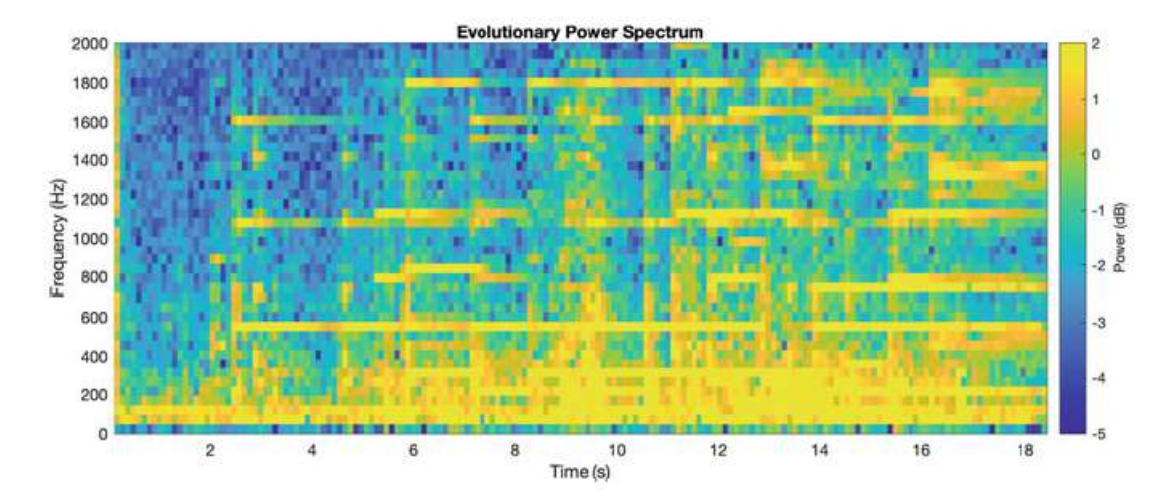

<span id="page-55-0"></span>*Εικόνα 24: Φασματογράφημα ενός σύντομου μουσικού κομματιού. Το φασματογράφημα εμφανίζει τη χρονική κατανομή των τόνων και των αποχρώσεων ως οριζόντιες χορδές κίτρινων και πορτοκαλί εικονοστοιχείων στην γραφική παράσταση ψευδοχρωμάτων.*

 $\text{caxis}([-5 2])$  $c =$  colorbar; c.Label.String = 'Power  $(dB)'$ ;

```
ΤΜΗΜΑ ΜΗΧΑΝΙΚΩΝ ΤΟΠΟΓΡΑΦΙΑΣ ΚΑΙ ΓΕΩΠΛΗΡΟΦΟΡΙΚΗΣ – ΠΑΝΕΠΙΣΤΗΜΙΟ 
                        ΔΥΤΙΚΗΣ ΑΤΤΙΚΗΣ
                                                                 57
```
*%Εδώ φαίνεται η χρονική εμφάνιση των τόνων και των αποχρώσεων, ως οριζόντιες χορδές από κίτρινα και πορτοκαλί εικονοστοιχεία στο ψευδόχρωμο διάγραμμα.*

# <span id="page-56-0"></span>**4.6 Παραμόρφωση αρμονικού σήματος**

Στην άσκηση που ακολουθεί, φαίνεται πώς παραμορφώνεται ένα αμιγώς ημιτονοειδές σήμα με μία συχνότητα παίζοντας από ένα μεγάφωνο και ηχογραφώντας το μέσω μικροφώνου. Τα συμπτώματα αυτής της παραμόρφωσης, τόσο γραμμικά όσο και μη γραμμικά, είναι η εμφάνιση επισημάνσεων και θορύβου. Οι υπερτόνοι έχουν συχνότητες που είναι ακέραια πολλαπλάσια της συχνότητας του θεμελιώδους τόνου, με άρτια ή περιττά πολλαπλάσια που υποδεικνύουν είτε γραμμική είτε μη γραμμική παραμόρφωση και το καθένα έχει διαφορετικά αποτελέσματα στο χρώμα του τόνου του σήματος. Στην απλούστερη περίπτωση, ο θόρυβος, που συνήθως προκαλείται από τυχαίες διεργασίες, είναι προσθετικός και κατανέμεται σε Gaussian, και όπως και οι τόνοι, αντιπροσωπεύεται καλύτερα στο φάσμα συχνοτήτων. Η μέθοδος για την αφαίρεση των επιπτώσεων και των δύο τύπων συμπτωμάτων είναι φίλτρα επιλεκτικής συχνότητας και πιθανώς προσαρμοστικά. Αρχικά, παράγεται ένα συνθετικό σήμα με μία μόνο συχνότητα 440 Hz, που αντιστοιχεί στο τυπικό τόνο συναυλίας για A πάνω από το μέσο C στο πιάνο ως νότα αναφοράς. Παίζοντας αυτήν τη νότα χρησιμοποιώντας τη λειτουργία ήχου MATLAB και καταγράφοντας τον ήχο που παίζεται από το ηχείο του υπολογιστή χρησιμοποιώντας ένα smartphone που έχει εγκατεστημένες δύο διαφορετικές εφαρμογές για την εγγραφή ήχου. Στη συνέχεια συγκρίνεται το φάσμα ισχύος του αρχικού ημιτονοειδούς σήματος και αυτό του ηχογραφημένου ήχου.

#### Άσκηση

1. Δημιουργήστε ένα ημιτονοειδές σήμα με συχνότητα 440 Hz. Παίξτε το σήμα ως ήχο σε υπολογιστή.

2. Εγγράψτε τον ήχο από το ηχείο του υπολογιστή χρησιμοποιώντας μικρόφωνο π.χ. σε ένα smartphone που έχει εγκατεστημένη μια εφαρμογή εγγραφής ήχου.

3. Συγκρίνετε τα περιοδογραφήματα του αρχικού σήματος και του καταγεγραμμένου σήματος και ερμηνεύστε τα αποτελέσματα.

ΤΜΗΜΑ ΜΗΧΑΝΙΚΩΝ ΤΟΠΟΓΡΑΦΙΑΣ ΚΑΙ ΓΕΩΠΛΗΡΟΦΟΡΙΚΗΣ – ΠΑΝΕΠΙΣΤΗΜΙΟ ΔΥΤΙΚΗΣ ΑΤΤΙΚΗΣ 58

#### Επίλυση:

Χρησιμοποιούνται αρχικά τυπικές συναρτήσεις για να δημιουργηθεί ένα ημιτονοειδές κύμα, να αναπαραχθεί με τη συνάρτηση ήχου και να υπολογισθεί ένα περιοδόγραμμα βασισμένο σε Fourier, με το περιοδόγραμμα συνάρτησης από την Εργαλειοθήκη Επεξεργασίας Σήματος. Η εγγραφή ήχου μπορεί να πραγματοποιηθεί χρησιμοποιώντας μικρόφωνο συνδεδεμένο σε υπολογιστή με εγκατεστημένο κατάλληλο λογισμικό εγγραφής ή με smartphone με εφαρμογή για εγγραφή ήχου. Στο παράδειγμά μας, ο ήχος παράγεται από τα ηχεία μιας οθόνης Arielli, 27 ιντσών και εγγράφεται με το ενσωματωμένο στερεοφωνικό μικρόφωνο ενός Xiaomi Redmi Note 9 Pro, χρησιμοποιώντας την εφαρμογή Voice Recorder. Και τέλος, χρησιμοποιώντας προηγμένες λειτουργίες από την Εργαλειοθήκη Επεξεργασίας Σήματος για τον υπολογισμό και την εμφάνιση της ολικής αρμονικής παραμόρφωσης (THD) και του λόγου σήματος προς θόρυβο (SNR) στον τομέα συχνότητας.

#### Κώδικας:

Ο ήχος (440 Hz) δημιουργήθηκε με το MATLAB, αναπαράχθηκε ως ήχος από τα ηχεία της οθόνης και ηχογραφήθηκε με το ενσωματωμένο στερεοφωνικό μικρόφωνο του κινητού, χρησιμοποιώντας την εφαρμογή Voice Recorder. Αντιγράφτηκαν τα αρχεία ήχου στον υπολογιστή και μετακινήθηκαν σε έναν κατάλογο που περιέχεται στην τρέχουσα διαδρομή αναζήτησης του MATLAB.

*%καθάρισμα χώρου εργασίας – παράθυρο εντολών και σχημάτων*  clear; clc; close all;

*%Προκειμένου να δημιουργηθούν τα συνθετικά ημιτονοειδή κύματα, ορίζεται πρώτα μια συχνότητα δειγματοληψίας Fs 8.192 Hz, που είναι η προεπιλεγμένη συχνότητα δειγματοληψίας του ήχου, και δημιουργείται ένας άξονας χρόνου t.*

 $Fs = 8192$ :

 $t = 1/Fs$  : 1/Fs : 10000/Fs:

ΤΜΗΜΑ ΜΗΧΑΝΙΚΩΝ ΤΟΠΟΓΡΑΦΙΑΣ ΚΑΙ ΓΕΩΠΛΗΡΟΦΟΡΙΚΗΣ – ΠΑΝΕΠΙΣΤΗΜΙΟ 59 ΔΥΤΙΚΗΣ ΑΤΤΙΚΗΣ

 $t = t$ :

*%Στη συνέχεια δημιουργείται ένα μόνο ημιτονοειδές κύμα με συχνότητα 440 Hz, που αντιστοιχεί σε περίοδο \*0,0023s. Κατά την αναπαραγωγή του ημιτονοειδούς κύματος με ήχο στην οθόνη της Arielli, μπορούν να ακουστούν οι τόνοι, οι οποίοι είναι διαταραχές υψηλής συχνότητας που προκαλούνται από το ηχείο.s*

 $x1 = 2*sin(2*pi*t*440);$ sound $(x1)$ 

*%εμφάνιση σήματος*

figure('Position',[50 1000 800 300],'Color',[1 1 1]) axes('XLim',[0 0.01])  $line(t,x1)$ xlabel('Time (s)') ylabel('Amplitude') title('Time Series')

*%Στη συνέχεια, υπολογίζεται ένα φάσμα ισχύος βασισμένο στο Fourier για όλο το μήκος της χρονοσειράς χρησιμοποιώντας περιοδόγραμμα και εμφανίζεται το αποτέλεσμα*

 $[Pxx1,f1] = \text{periodogram}(x1,[1],\text{length}(x1),\text{Fs});$ figure('Position',[50 600 800 300],'Color',[1 1 1]) axes('XLim',[0 2000])  $line(f1,abs(Pxx1))$ xlabel('Frequency (Hz)') ylabel('Power') title('Auto-Spectrum')

*%Παρατηρείται μια σημαντική κορυφή σε συχνότητα 440 Hz. Εναλλακτικά, εμφανίζεται το περιοδόγραμμα με έναν λογαριθμικό άξονα y.*

figure('Position',[50 200 800 300],'Color',[1 1 1]) axes('XLim',[0 2000],'YScale','log')  $line(f1,abs(Pxx1))$ xlabel('Frequency (Hz)') ylabel('Power') title('Auto-Spectrum')

*%Στη συνέχεια, εισάγεται το πρώτο αρχείο ήχου από το smartphone χρησιμοποιώντας ανάγνωση ήχου, λαμβάνοντας πληροφορίες σχετικά με το αρχείο χρησιμοποιώντας πληροφορίες ήχου και αναπαράγοντας το ηχογραφημένο σήμα ως ήχο.*

 $x2 = \text{audioread}$ ('exercise\_6\_data\_1a.wav');  $x2info = audioinfo('exercise 6 data 1a.wav');$ sound(x2,x2info.SampleRate)

*%Η συνάρτηση audioinfo επιστρέφει μια δομή της οποίας τα πεδία περιέχουν πληροφορίες για το αρχείο, όπως ο αριθμός των καναλιών (ένα), η μέθοδος συμπίεσης (κανένα), ο ρυθμός δειγματοληψίας (44.100 Hz), η διάρκεια του σήματος ήχου (\*3,9 s), και το ρυθμό μετάδοσης bit (16 kbit/s). Το περιοδόγραμμα του σήματος αποκαλύπτει τη θεμελιώδη συχνότητα των 440 Hz του τόνου Α, αλλά και τον πρώτο τόνο στα 880 Hz, που προκαλείται από τις παραμορφώσεις του σήματος του ηχείου της οθόνης Αrielli.*

 $[Pxx2,f2] = \text{periodogram}(x2,[1],\text{length}(x2),x2\text{info}.SampleRate);$ figure('Position',[50 600 800 300],'Color',[1 1 1]) axes('XLim',[0 5000])  $line(f2,abs(Pxx2))$ xlabel('Frequency (Hz)') ylabel('Power') title('Auto-Spectrum')

*%Στη συνέχεια, εισάγετε το δεύτερο αρχείο ήχου από το smartphone χρησιμοποιώντας ανάγνωση ήχου, συλλέγονται οι πληροφορίες σχετικά με το αρχείο χρησιμοποιώντας πληροφορίες ήχου και αναπαράγεται το ηχογραφημένο σήμα χρησιμοποιώντας τον ήχο.*

 $x3 =$  audioread('exercise\_6\_data\_1b.m4a');  $x3info = audioinfo('exercise 6 data 1b.m4a');$ sound(x3,x3info.SampleRate)

*%Σύμφωνα με την έξοδο από το audioinfo, ο αριθμός των καναλιών είναι πλέον δύο, γι' αυτό είναι δυνατές στερεοφωνικές εγγραφές με αυτήν την εφαρμογή. Λαμβάνεται επίσης τη μέθοδο συμπίεσης (AAC), τον ρυθμό δειγματοληψίας (48.000 Hz), τη διάρκεια του σήματος ήχου (\*4,5 s) και τον ρυθμό μετάδοσης bit (\*95,9 kbit/s). Το περιοδόγραμμα του σήματος αποκαλύπτει τη θεμελιώδη συχνότητα των 440 Hz του τόνου Α, αλλά και πάλι τον πρώτο τόνο στα 880 Hz λόγω παραμορφώσεων σήματος του ηχείου της οθόνης Αrielli.*

 $[Pxx3,f3] = periodogram(x3(:,1),[]]$ ,  $length(x3(:,1)),x3$  info. SampleRate); figure('Position',[50 200 800 300],'Color',[1 1 1]) axes('XLim',[0 5000])  $line(f3,abs(Pxx3))$ xlabel('Frequency (Hz)') ylabel('Power') title('Auto-Spectrum')

*%Η διάρκεια του αρχικού σήματος είναι \*1,2 δευτ., αλλά τα καταγεγραμμένα σήματα είναι ελαφρώς μεγαλύτερα λόγω της νωρίτερης έναρξης και του μεταγενέστερου τερματισμού της εγγραφής. Μπορούν να εμφανιστούν και τα τρία σήματα στον τομέα χρόνου χρησιμοποιώντας τα παρακάτω:*

ΤΜΗΜΑ ΜΗΧΑΝΙΚΩΝ ΤΟΠΟΓΡΑΦΙΑΣ ΚΑΙ ΓΕΩΠΛΗΡΟΦΟΡΙΚΗΣ – ΠΑΝΕΠΙΣΤΗΜΙΟ 62 ΔΥΤΙΚΗΣ ΑΤΤΙΚΗΣ close all figure('Position',[100 1000 1200 300],'Color',[1 1 1]) axes('Position',[0.05 0.1 0.275 0.8])  $line((1:length(x1))/Fs, x1)$ xlabel('Time (s)') ylabel('Amplitude') axes('Position',[0.375 0.1 0.275 0.8]) line((1:length(x2))/x2info.SampleRate,x2) xlabel('Time (s)')

ylabel('Amplitude') axes('Position',[0.7 0.1 0.275 0.8])  $line((1:length(x3(:,1)))$ /x3info.SampleRate,x3(:,1)) xlabel('Time (s)') ylabel('Amplitude')

*% μεγέθυνση του πραγματικού ημιτονοειδούς σήματος*

figure('Position',[100 600 1200 300],'Color',[1 1 1]) axes('Position',[0.05 0.1 0.275 0.8],'XLim',[0.70 0.71])  $line((1:length(x1))/Fs,x1)$ xlabel('Time (s)') ylabel('Amplitude') axes('Position',[0.375 0.1 0.275 0.8],... 'XLim',[2.20 2.21]) line((1:length(x2))/x2info.SampleRate,x2) xlabel('Time (s)') ylabel('Amplitude') axes('Position',[0.7 0.1 0.275 0.8],... 'XLim',[2.20 2.21])  $line((1:length(x3(:,1)))$ /x3info.SampleRate,x3(:,1)) xlabel('Time (s)') ylabel('Amplitude')

*%Εδώ βλέπουμε τη διαφορά μεταξύ του καθαρού ημιτονικού σήματος και των παραμορφωμένων σημάτων με τόνους. Πριν υπολογίσουμε τα περιοδογραφήματα κόβουμε τα σήματα χρησιμοποιώντας τα παρακάτω*

 $x1c = x1(5000:6000,:);$  $x2c = x2(100000:120000,:);$  $x3c = x3(100000:120000,1);$ 

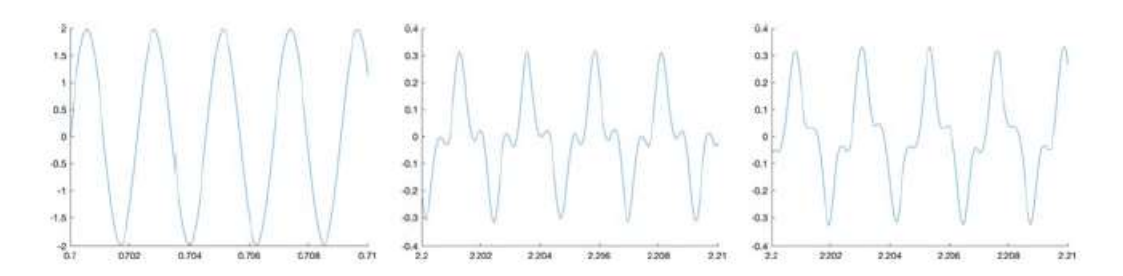

*Εικόνα 25 Σύγκριση καθαρού ημιτονοειδούς σήματος 440 Hz (αριστερά), με το σήμα που προέκυψε κατά την αναπαραγωγή του από τα ηχεία μιας οθόνης (δεξιά). Οι ηχογραφήσεις δείχνουν σημαντικούς τόνους στον τομέα του χρόνου.*

figure('Position',[100 1000 1200 300],'Color',[1 1 1]) axes('Position',[0.05 0.1 0.275 0.8])  $line((1:length(x1c))/Fs, x1c)$ xlabel('Time (s)') ylabel('Amplitude') axes('Position',[0.375 0.1 0.275 0.8]) line((1:length(x2c))/x2info.SampleRate,x2c) xlabel('Time (s)') ylabel('Amplitude') axes('Position',[0.7 0.1 0.275 0.8])  $line((1:length(x3c))/x3info.SampleRate,x3c(:,1))$ xlabel('Time (s)') ylabel('Amplitude')

*%Το περιοδόγραμμα δείχνει ξεκάθαρα την κορυφή των 440 Hz, αλλά και τον δεύτερο τόνο στα 1.320 Hz, που είναι τρεις φορές η πραγματική συχνότητα που παίζεται με το MATLAB*

figure('Position',[100 600 1200 300],'Color',[1 1 1]) axes('Position',[0.05 0.1 0.275 0.8],'XLim',[0 5000])  $line(f1,abs(Pxx1))$ xlabel('Frequency') ylabel('Power') title('Auto-Spectrum')

axes('Position',[0.375 0.1 0.275 0.8],'XLim',[0 5000])  $line(f2,abs(Pxx2))$ xlabel('Frequency (Hz)') ylabel('Power') title('Auto-Spectrum') axes('Position',[0.7 0.1 0.275 0.8],'XLim',[0 5000])  $line(f3,abs(Pxx3))$ xlabel('Frequency (Hz)') ylabel('Power') title('Auto-Spectrum')

*%Η εμφάνιση του περιοδογραφήματος με έναν λογαριθμικό άξονα y αποκαλύπτει περισσότερους τόνους.*

figure('Position',[100 200 1200 300],'Color',[1 1 1]) axes('Position',[0.05 0.1 0.275 0.8],'XLim',[0 5000], 'YScale','log')  $line(f1,abs(Pxx1))$ xlabel('Frequency (Hz)') ylabel('Power') title('Auto-Spectrum') axes('Position',[0.375 0.1 0.275 0.8],'XLim',[0 5000],'YScale','log')  $line(f2,abs(Pxx2))$ xlabel('Frequency (Hz)') ylabel('Power') title('Auto-Spectrum') axes('Position',[0.7 0.1 0.275 0.8],... 'XLim',[0 5000],'YScale','log')  $line(f3,abs(Pxx3))$ xlabel('Frequency (Hz)') ylabel('Power') title('Auto-Spectrum')

ΤΜΗΜΑ ΜΗΧΑΝΙΚΩΝ ΤΟΠΟΓΡΑΦΙΑΣ ΚΑΙ ΓΕΩΠΛΗΡΟΦΟΡΙΚΗΣ – ΠΑΝΕΠΙΣΤΗΜΙΟ 65 ΔΥΤΙΚΗΣ ΑΤΤΙΚΗΣ *%Ένας άλλος τρόπος εμφάνισης του φάσματος είναι η εμφάνιση της ολικής αρμονικής παραμόρφωσης (THD) χρησιμοποιώντας thd. Αυτή η λειτουργία εμφανίζει το φάσμα* 

*και επισημαίνει τους τόνους. Εδώ βλέπουμε ότι η μη γραμμική παραμόρφωση του σήματος προκαλεί όχι μόνο τους περιττούς τόνους αλλά και τους άρτιους τόνους μικρότερου πλάτους. Σύμφωνα με την τεκμηρίωση, το τροποποιημένο περιοδόγραμμα χρησιμοποιεί ένα παράθυρο Kaiser, με αποτέλεσμα μια πιο ομαλή εμφάνιση για το φάσμα σε σχέση με τα προηγούμενα διαγράμματα.*

figure('Position',[100 600 1200 300],'Color',[1 1 1])  $a(1) = axes$  (Position', [0.05 0.125 0.275 0.8]); thd(x1c,8192,12) set(a(1),'XLim',[0 5],'YLim',[-350 50]) xlabel('Frequency (kHz)') ylabel('Power') title('Auto-Spectrum')  $a(2) = axes($ TPosition', [0.375 0.125 0.275 0.8]); thd(x2c,x2info.SampleRate,12) set(a(2),'XLim',[0 5],'YLim',[-150 -10]) xlabel('Frequency (kHz)') ylabel('Power') title('Auto-Spectrum')  $a(3) = axes($ 'Position', [0.7 0.125 0.275 0.8]); thd(x3c,x3info.SampleRate,12) set(a(3),'XLim',[0 5],'YLim',[-150 -10]) xlabel('Frequency (kHz)') ylabel('Power') title('Auto-Spectrum')

*%Επίσης υπολογίζεται η αναλογία σήματος προς θόρυβο (SNR) του παραμορφωμένου σήματος χρησιμοποιώντας τη συνάρτηση snr [\(Εικόνα 26\)](#page-65-0). Αυτή η συνάρτηση επιστρέφει τον λόγο της ισχύος της βασικής συχνότητας προς την ισχύ όλου του μη αρμονικού περιεχομένου, όπως ο θόρυβος.*

ΤΜΗΜΑ ΜΗΧΑΝΙΚΩΝ ΤΟΠΟΓΡΑΦΙΑΣ ΚΑΙ ΓΕΩΠΛΗΡΟΦΟΡΙΚΗΣ – ΠΑΝΕΠΙΣΤΗΜΙΟ 66 ΔΥΤΙΚΗΣ ΑΤΤΙΚΗΣ figure('Position',[100 200 1200 300],'Color',[1 1 1])  $a(1) = axes(Position, [0.05 0.125 0.275 0.8])$ ; snr(x1c,8192,12)

```
set(a(1),'XLim',[0 5],'YLim',[-350 50])
xlabel('Frequency (kHz)')
ylabel('Power')
title('Auto-Spectrum')
a(2) = axes (Position', [0.375 0.125 0.275 0.8]);
snr(x2c,x2info.SampleRate,12)
set(a(2),'XLim',[0 5],'YLim',[-150 -10])
xlabel('Frequency (kHz)')
ylabel('Power')
title('Auto-Spectrum')
a(3) = axes(Position, [0.7, 0.125, 0.275, 0.8]);
snr(x3c,x3info.SampleRate,12)
set(a(3),'XLim',[0 5],'YLim',[-150 -10])
xlabel('Frequency (kHz)')
ylabel('Power')
title('Auto-Spectrum')
```
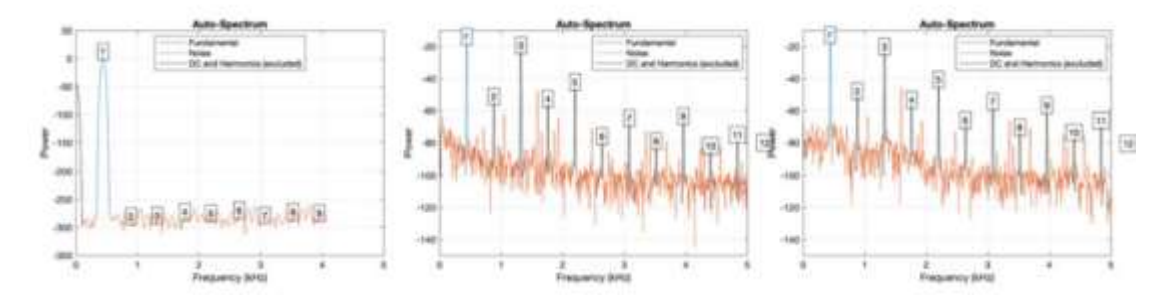

<span id="page-65-0"></span>*Εικόνα 26 Σύγκριση περιογραμμάτων για ένα καθαρό ημιτονοειδές σήμα 440 Hz (αριστερά), με περιοδογραφήματα για το ίδιο σήμα που αναπαράγονται από τα ηχεία μιας οθόνης (δεξιά). Τα περιοδογραφήματα για τις ηχογραφήσεις δείχνουν σημαντικούς τόνους και θόρυβο. Τα περιοδογραφήματα εμφανίζονται χρησιμοποιώντας τη λειτουργία MATLAB snr (αναλογία σήματος προς θόρυβο).*

Ήταν ένα παράδειγμα αξιολόγησης παραμορφώσεων σήματος υπολογίζοντας τη συνολική αρμονική παραμόρφωση και τον λόγο σήματος προς θόρυβο.

# <span id="page-66-1"></span>**ΑΝΑΦΟΡΕΣ – ΠΗΓΕΣ**

# <span id="page-66-2"></span>**Βιβλιογραφία**

- <span id="page-66-8"></span>**[1]** Αναστασία Ν. Βελώνη, Δρ Νικόλαος Ι. Μυριδάκης (2018): "Ψηφιακή Επεξεργασία Σήματος", *Εκδόσεις Τζιόλα*, **ISBN 978-960-418-700-3.**
- <span id="page-66-5"></span>**[2]** Martin H. Trauth (2021): "Signal and Noise in Geosciences ", *Springer Textbooks in Earth Sciences, Geography and Environment*, **ISBN 978-3-030-74912-5.**
- <span id="page-66-7"></span>**[3]** Δρ. Ευάγγελος Β. Χατζίκος (2020): "MATLAB για Επιστήμονες και Μηχανικούς – 2 η έκδοση", *Εκδόσεις Τζιόλα*, **ISBN 978-960-418-584-9.**

# <span id="page-66-3"></span>**Ιστοσελίδες**

- <span id="page-66-0"></span>[4] <https://en.wikipedia.org/wiki/MATLAB>
- [5] [https://stackoverflow.com/questions/25972519/android-get-device-orientation-from-azimuth](https://stackoverflow.com/questions/25972519/android-get-device-orientation-from-azimuth-%20%20%20roll-pitch)[roll-pitch](https://stackoverflow.com/questions/25972519/android-get-device-orientation-from-azimuth-%20%20%20roll-pitch)
- [6] [https://www.thessalonikiartsandculture.gr/thessaloniki/afieromata/ktirio-palias-filosofikis](https://www.thessalonikiartsandculture.gr/thessaloniki/afieromata/ktirio-palias-filosofikis-thessalonikis/)[thessalonikis/](https://www.thessalonikiartsandculture.gr/thessaloniki/afieromata/ktirio-palias-filosofikis-thessalonikis/)
- <span id="page-66-6"></span>[7] https://el.wikipedia.org/wiki/MATLAB

# <span id="page-66-4"></span>**Παράρτημα 1: Πίνακας Ακρωνυμίων**

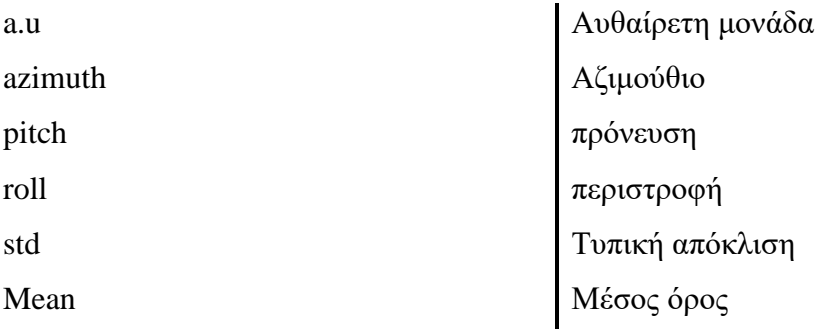